# **Contents**

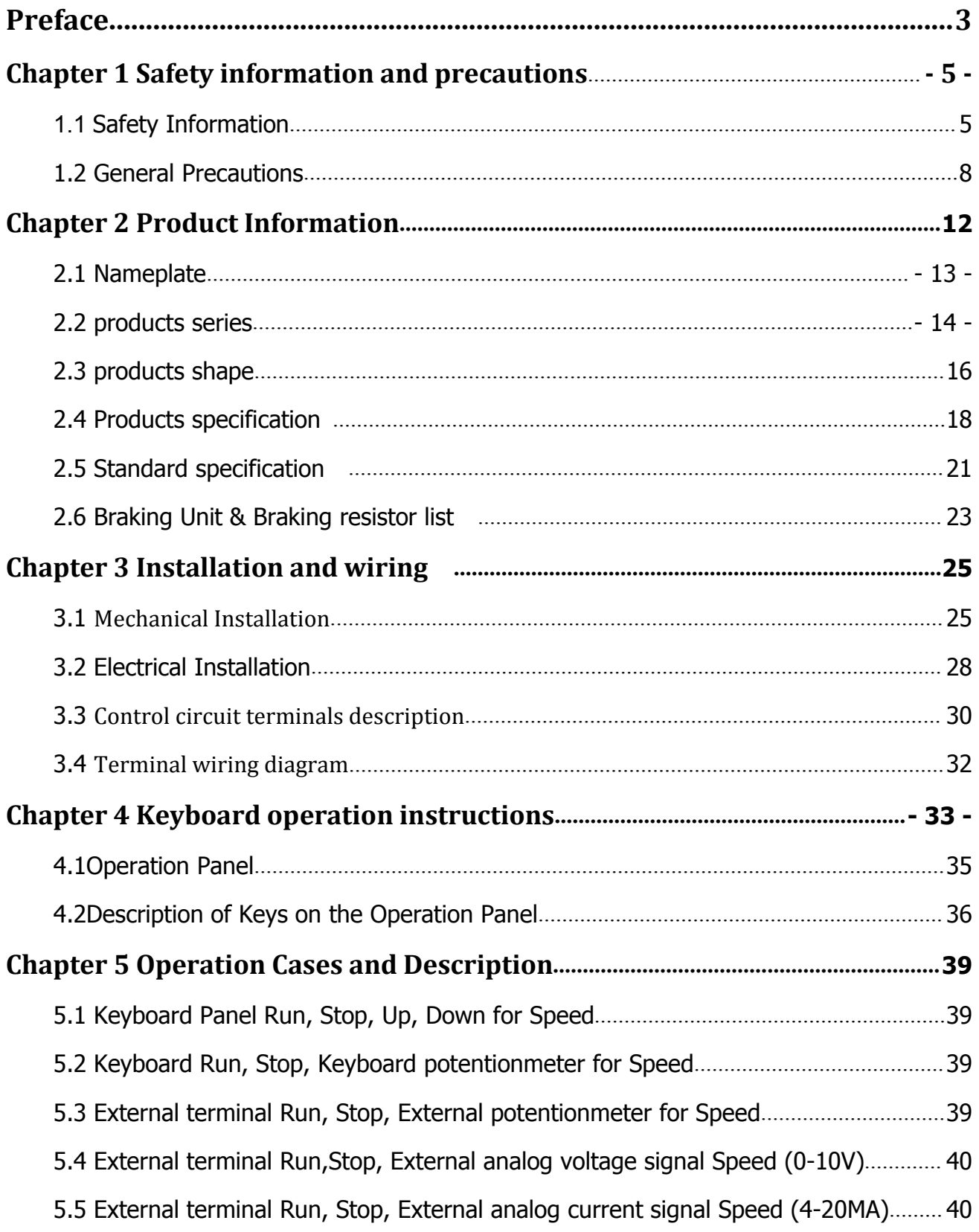

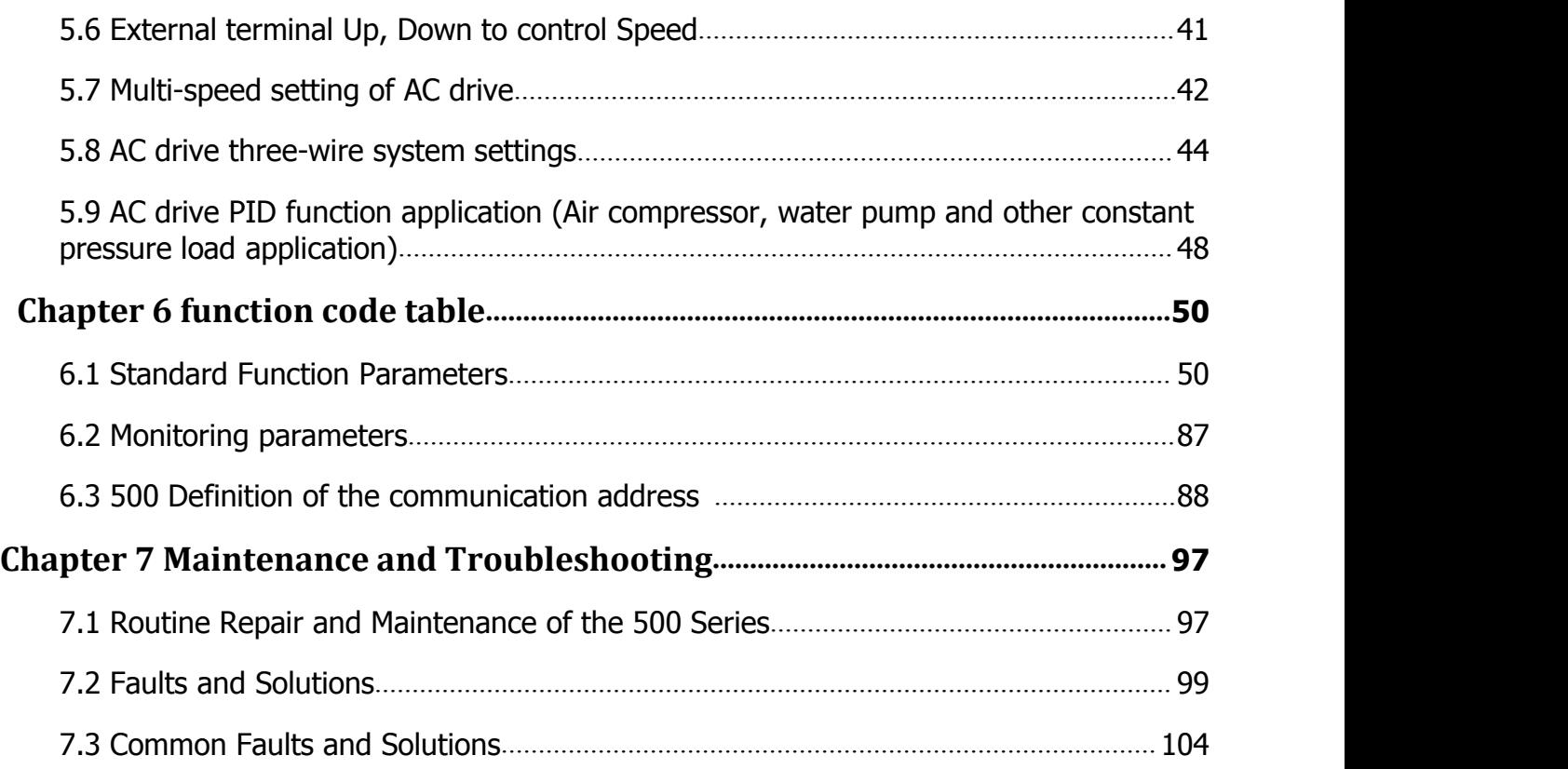

# **Preface**

Thank you for purchasing the 500Series AC Drive developed by **Shenzhen iNDVS Technology Co., Ltd.** The 500Series AC Drive is a general-purpose high performance Current vector control AC Drive. Mainly used to control and adjust the three-phase AC asynchronous motor speed and torque.

500 series uses high-performance vector control technology, Low speed high torque output, Has good dynamic characteristics, Super overload capacity, rich and powerful functions, stable performance. It is used to drive various automation production equipment involving Textile, Paper-making, Wire-drawing, Machine tool, Packing, Food, Fan and Pump.

This manual describes the correct use of the 500Series AC Drive, including selection, parameter setting, commissioning, maintenance & inspection. Read and understand the manual before use and forward the manual to the end user.

# **Notes**

- The drawings in the manual are sometimes shown without covers or protective guards, to explain the details of the product.
- Remember to install the covers or protective guards as specified first, and then perform operations in accordance with the instructions.
- The drawings in the manual are shown for description only and may not match the product you purchased.
- The instructions are subjected to change, without notice, due to product upgrade, specification modification as well as efforts to increase the accuracy and convenience of

<span id="page-3-0"></span>the manual.

- ◆ Contact our agents or customer service center if you have problems during the use.
- When unpacking, please confirm carefully: The model name of the machine and the AC Drive rating are the same as your order. The packing containing your ordered machine (with product certification), user manual (with product warranty card).
- If the product is damaged during transport, If you find that there is some omission or damage, please promptly contact with our company or your supplier for solution.

# **Chapter 1**

# **Safety information and precautions**

# <span id="page-5-0"></span>**Chapter 1 Safety information and precautions**

### **Definition of security:**

In this manual, the notices are graded based on the degree of danger:

**DANGER :**indicates that failure to comply with the notice will result in severe personal injury or even death.

**WARNING :**indicates that failure to comply with the notice will result in personal injury or property damage.

Read this manual carefully so that you have a thorough understanding. Installation, commissioning or maintenance may be performed in conjunction with this chapter. iNDVS will assume no liability or responsibility for any injury or loss caused by improper operation.

# **1.1 Safety Information**

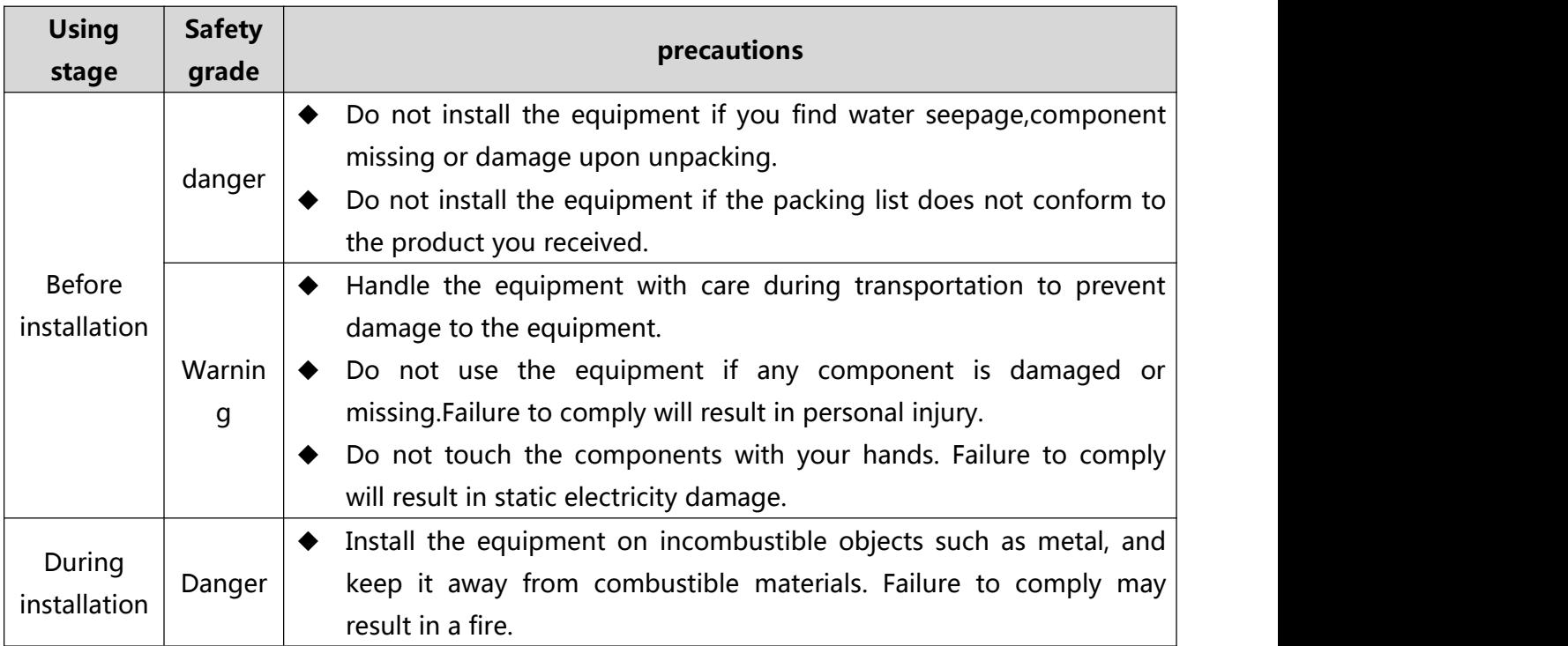

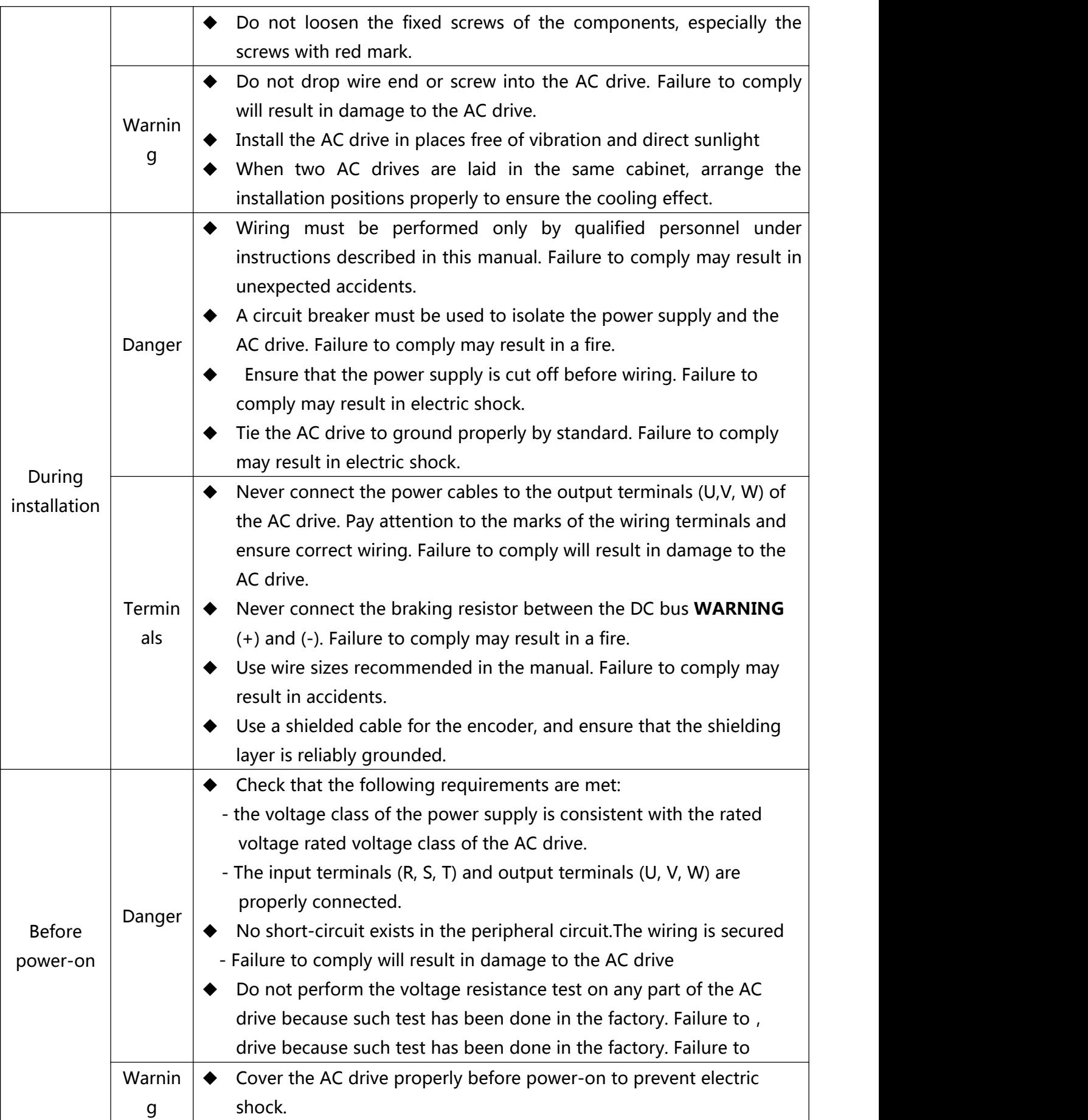

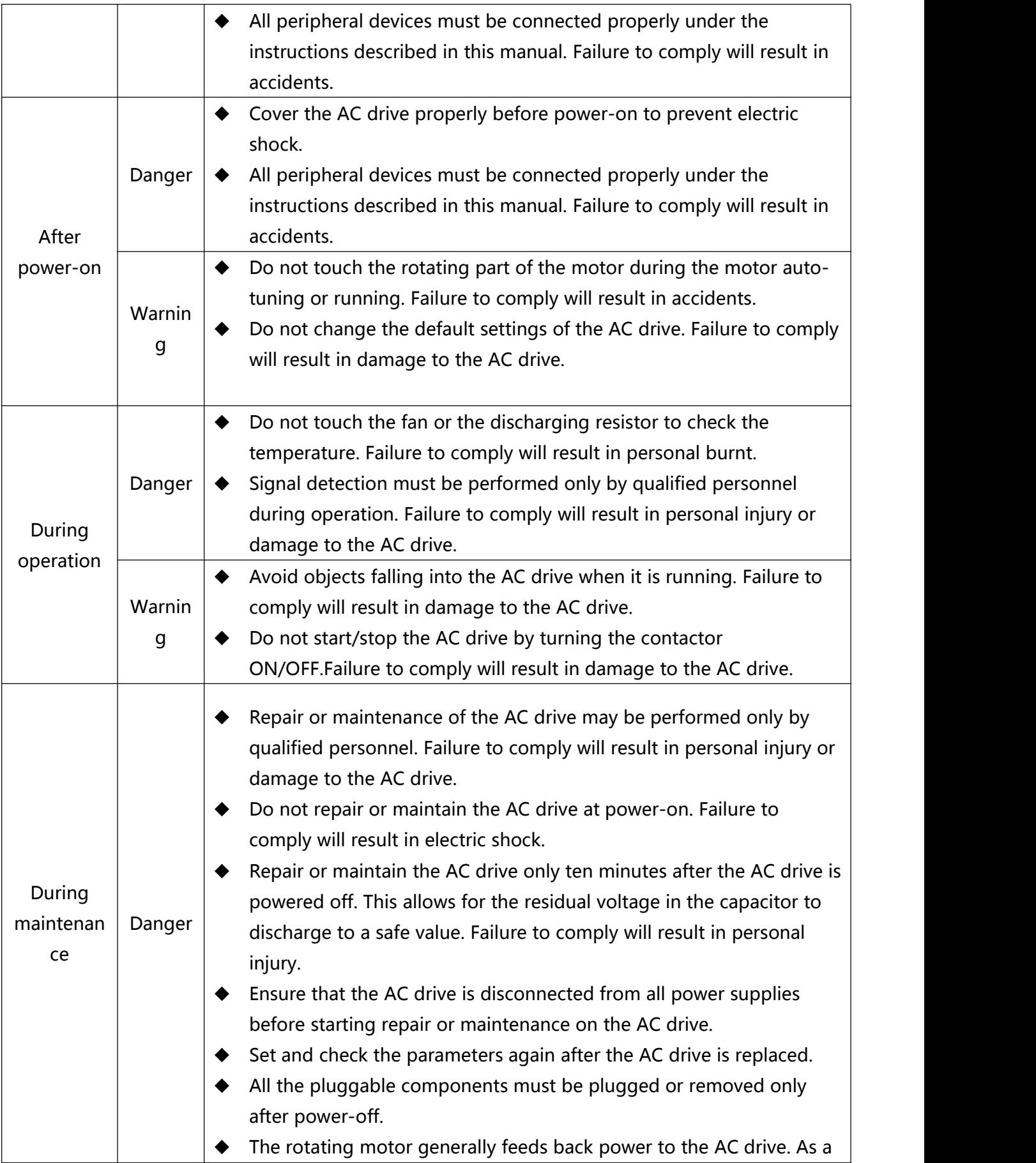

<span id="page-8-0"></span>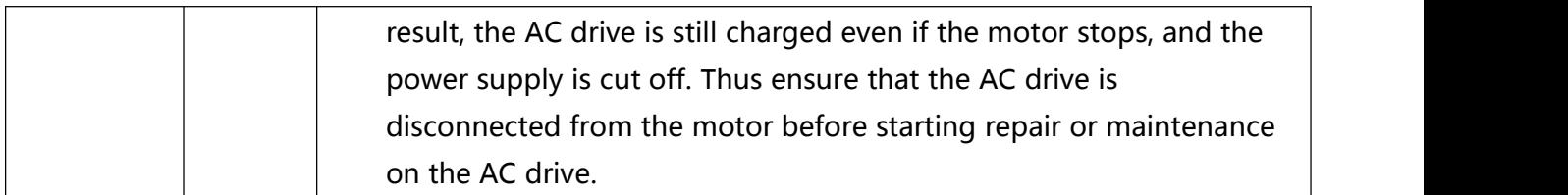

# **1.2 General Precautions**

# **1) Requirement on residual current device (RCD)**

The AC drive generates high leakage current during running, which flows through the protective earthing (PE) conductor. Thus install a type-B RCD at primary side of the power supply. When selecting the RCD, you should consider the transient and steady-state leakage current to ground that may be generated at startup and during running of the AC drive. You can select a specialized RCD with the function of suppressing high harmonics or a general-purpose RCD with relatively large residual current.

# **2) High leakage current warning**

The AC drive generates high leakage current during running, which flows through the PE conductor. Earth connection must be done before connection of power supply. Earthing shall comply with local regulations and related IEC standards.

# **3) Motor insulation test**

Perform the insulation test when the motor is used for the first time, or when it is reused after being stored for a long time, or in a regular check-up, in order to prevent the poor insulation of motor windings from damaging the AC drive. The motor must be disconnected from the AC drive during the insulation test. A 500-V mega-Ohm meter is recommended for the test. The insulation resistance must not be less than 5 MΩ.

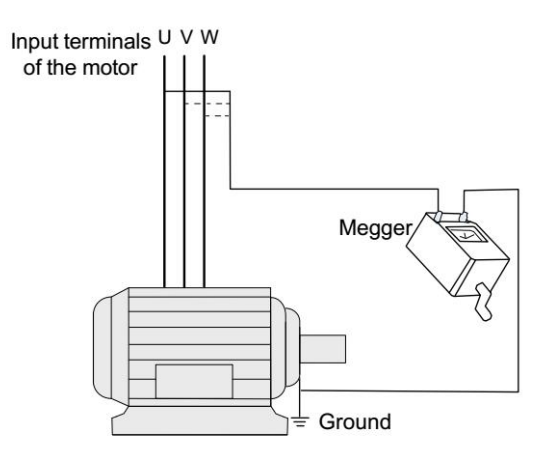

# **4) Thermal protection of motor**

If the rated capacity of the motor selected does not match that of the AC drive, especially when the AC drive's rated power is greater than the motor's, adjust the motor protection parameters on the operation panel of the AC drive or install a thermal relay in the motor circuit for protection.

# **5) Running at over 50 Hz**

The AC drive provides frequency output of 0 to 500  $\,$  Hz (Up to 300 Hz is supported  $\,$ if the AC drive runs in CLVC and SFVC mode). If the AC drive is required to run at over 50 Hz, consider the capacity of the machine.

# **6) Vibration of mechanical device**

The AC drive may encounter the mechanical resonance point at some output frequencies, which can be avoided by setting the skip frequency.

# **7) Motor heat and noise**

The output of the AC drive is pulse width modulation (PWM) wave with certain harmonic frequencies, and therefore, the motor temperature, noise, and vibration are slightly greater than those when the AC drive runs at power frequency (50 Hz).

# **8) Voltage-sensitive device or capacitor on output side of the AC drive**

Do not install the capacitor for improving power factor or lightning protection voltage-sensitive resistor on the output side of the AC drive because the output of the AC drive is PWM wave. Otherwise, the AC drive may suffer transient over-current or even be damaged.

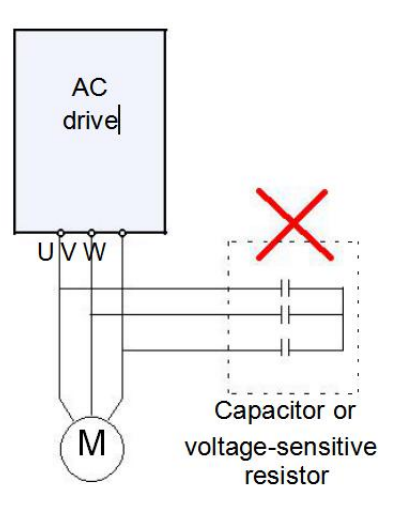

# **9)Contactor at the I/O terminal of the AC drive**

When a contactor is installed between the input side of the AC drive and the power supply, the AC drive must not be started or stopped by switching the contactor on or off. If the AC drive has to be operated by the contactor, ensure that the time interval between switching is at least one hour since frequent charge and discharge will shorten the service life of the capacitor inside the AC drive.

When a contactor is installed between the output side of the AC drive and the motor, do not turn off the contactor when the AC drive is active. Otherwise, modules inside the AC drive may be damaged.

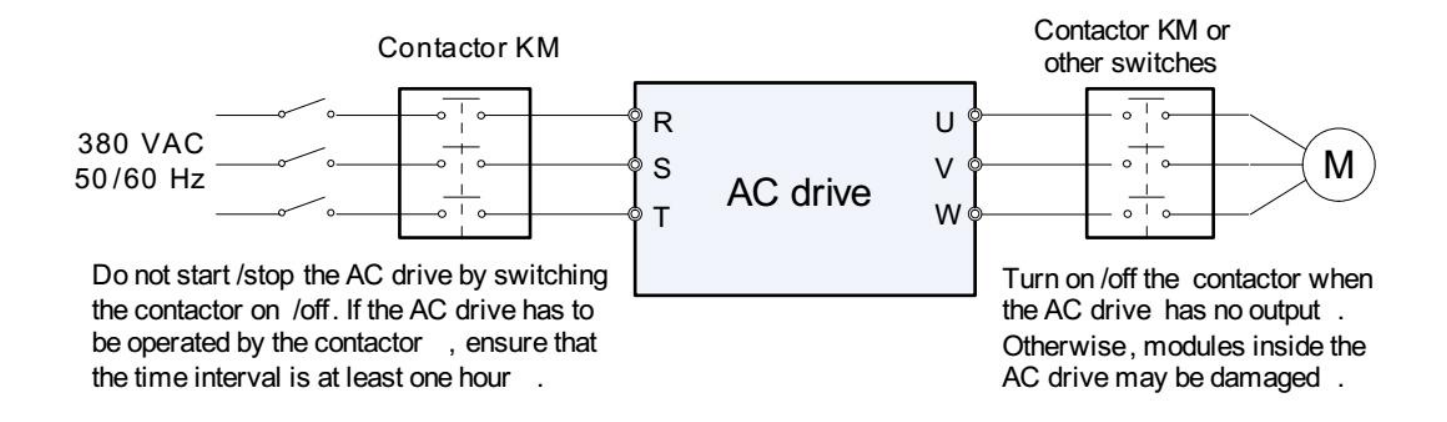

# **10) When external voltage is out of rated voltage range**

The AC drive must not be used outside the allowable voltage range specified in this manual. Otherwise, the AC drive's components may be damaged. If required, use a corresponding voltage step-up or step-down device.

# **11) Prohibition of three-phase input changed into two-phase input**

Do not change the three-phase input of the AC drive into two-phase input. Otherwise, a fault will result or the AC drive will be damaged.

# **12) Surge suppressor**

The AC drive has a built-in voltage dependent resistor (VDR) for suppressing the surge voltage generated when the inductive loads (electromagnetic contactor, electromagnetic relay, solenoid valve, electromagnetic coil and electromagnetic brake) around the AC drive are switched on or off. If the inductive loads generate a very high surge voltage, use a surge suppressor for the inductive load or also use a diode.Do not connect the surge suppressor on the output side of the AC.

# **13) Temperature and de-rating**

The regular using temperature of this 500 series AC Drive is  $-10^{\circ}C \sim +50^{\circ}C$  When the temperature more than 50 need to de-rate using,The temperature rises by 1.5% degrees centigrade.

### **14) Altitude and de-rating**

In places where the altitude is above 1000 m and the cooling effect reduces due to thin air, it is necessary to de-rate the AC drive. Contact iNDVS for technical support.

# **14) Some special usages**

If wiring that is not described in this manual such as common DC bus is applied, contact the agent or iNDVS for technical support.

# **15) Disposal**

The electrolytic capacitors on the main circuits and PCB may explode when they are burnt. Poisonous gas is generated when the plastic parts are burnt. Treat them as ordinary industrial waste.

### **16) About adaptable Motor**

• The standard adaptable motor is adaptable four-pole squirrel-cage asynchronous induction motor or PMSM. For other types of motor, select a proper AC drive according to the rated motor current.

• The cooling fan and rotor shaft of non-variable-frequency motor are coaxial, which results in reduced cooling effect when the rotational speed declines. If variable speed is required, add a more powerful fan or replace it with variablefrequency motor in applications where the motor overheats easily.

• The standard parameters of the adaptable motor have been configured inside the AC drive. It is still necessary to perform motor auto-tuning or modify the default values based on actual conditions. Otherwise, the running result and protection performance will be affected.

• The AC drive may alarm or even be damaged when short-circuit exists on cables or inside the motor. Therefore, perform insulation short-circuit test when the motor and cables are newly installed or during routine maintenance. During the test, make sure that the AC drive is disconnected from the tested parts.

# **Chapter 2**

**Product Information**

# **Chapter 2 Product Information**

<span id="page-14-0"></span>**iNDVS** AC Drive s have been tested and inspected before leaving the manufacturer. Before unpacking the product, please check product packaging for shipping damage caused by careless transportation and whether the specifications and type of the product complies with the order. If any questions, please contact the supplier of **iNDVS** products, or directly contact the company.

※Inspect that the contents are complete (500 series AC Drive , operation manual, warranty card, keyboard extension line every each unit.)

※Check the nameplate on the side of the AC Drive to ensure that the product you have received is the right one you ordered.

# **2.1 Nameplate**

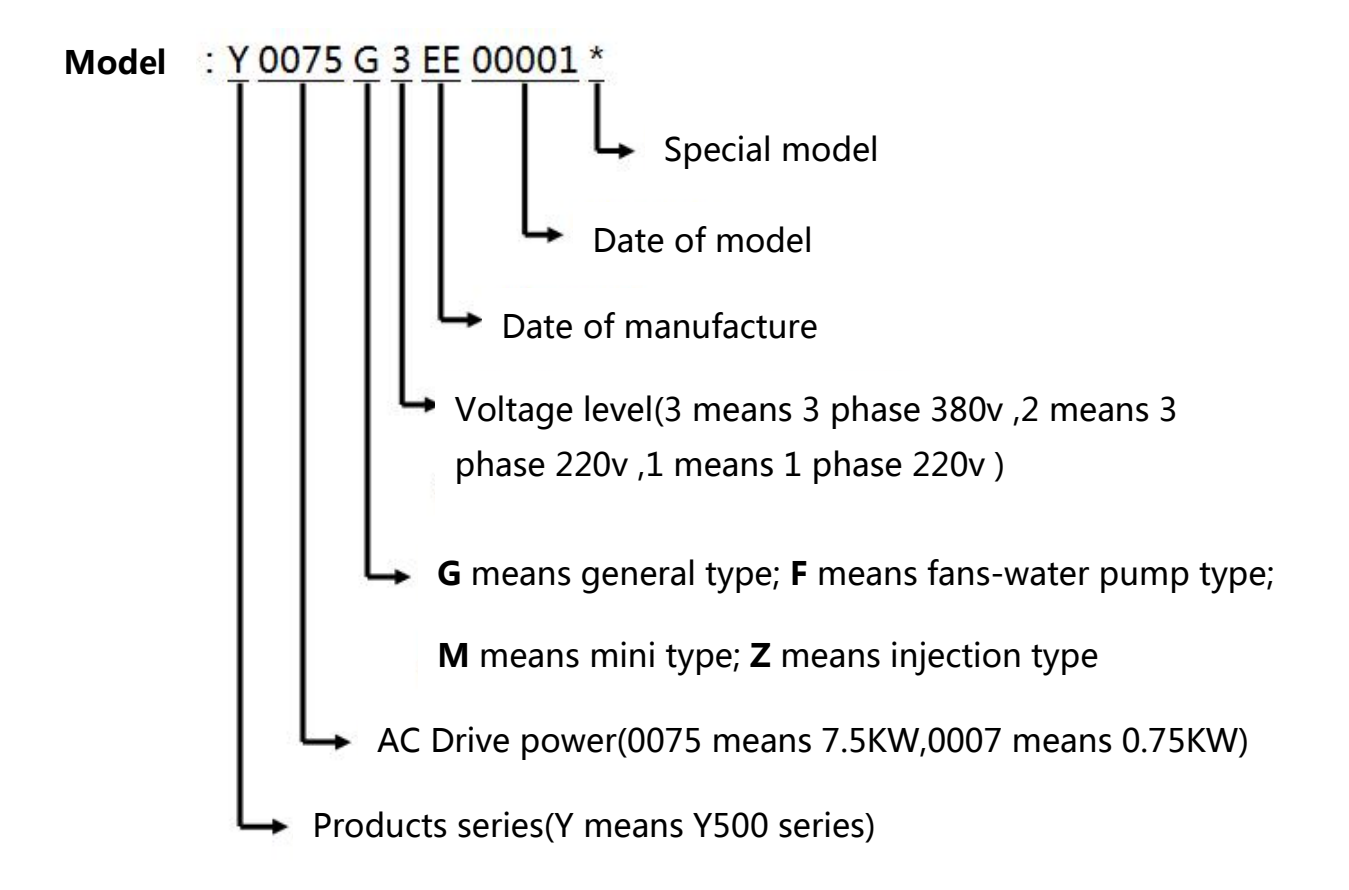

**Fig. 2.1**

<span id="page-15-0"></span>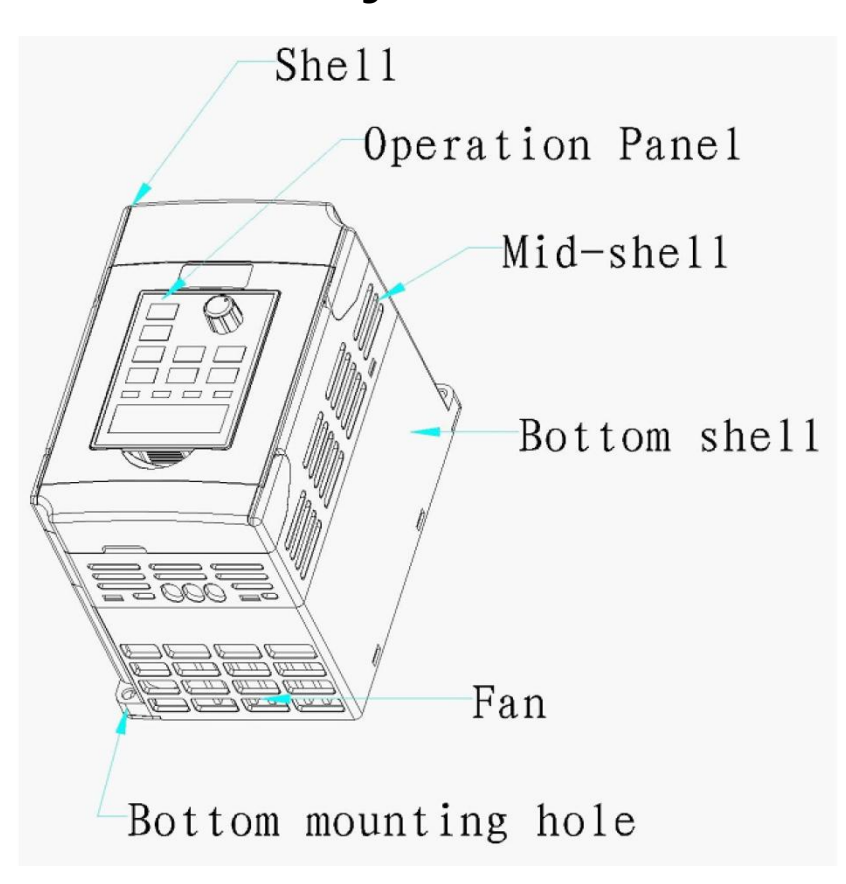

**Fig. 2.1**

# **2.2 products series**

2.2.1 AC Drive from 0.4kw to 200kw /220v(200-240Vac)

| <b>AC Drive</b> | Adapted motor<br><b>HP</b><br><b>KW</b> |                | Rated input | Shape case |  |
|-----------------|-----------------------------------------|----------------|-------------|------------|--|
| model           |                                         |                | current(A)  |            |  |
| Y0004M1         | 0.4                                     | 0.5            | 2.5         | 00         |  |
| Y0007M1         | 0.75                                    |                | 4           | 00         |  |
| Y0015M1         | 1.5                                     | $\overline{2}$ | 7           | 00         |  |
| Y0007G1         | 0.75                                    |                | 4           | 001        |  |
| Y0015G1         | 1.5                                     | $\overline{2}$ | 7           | 001        |  |
| Y0022G1         | 2.2                                     | 3              | 10          | 001        |  |
| Y0040G1         | 4                                       | 5              | 16          | 002        |  |
| Y0055G1         | 5.5                                     | 7.5            | 25          | 003        |  |
| Y0075G1         | 7.5                                     | 10             | 32          | 003        |  |

<span id="page-16-0"></span>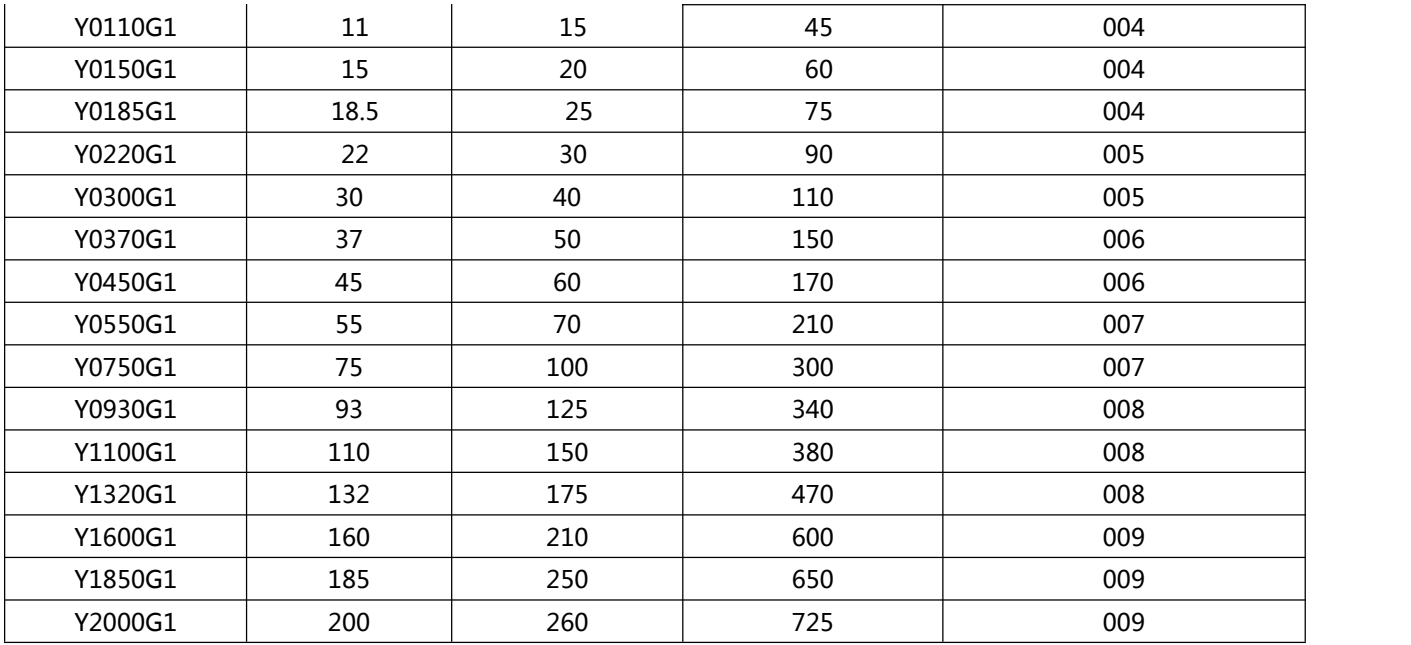

#### **Table 2.2.1**

# 2.2.2 AC Drive from 0.75kw to 500kw /380v(300-500Vac)

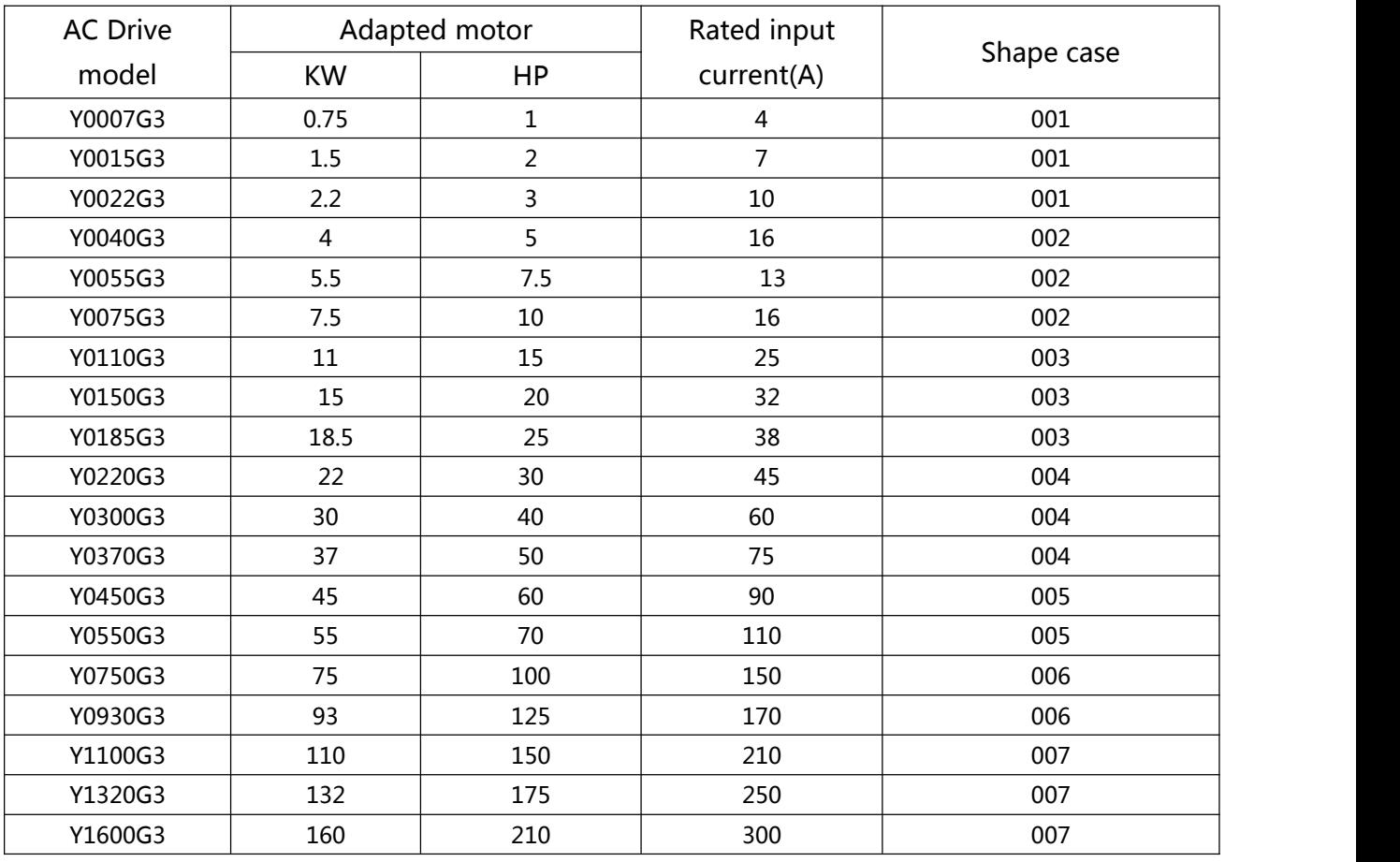

| Y1850G3 | 185 | 250 | 340 | 008 |
|---------|-----|-----|-----|-----|
| Y2000G3 | 200 | 260 | 380 | 008 |
| Y2200G3 | 220 | 300 | 415 | 008 |
| Y2500G3 | 250 | 350 | 470 | 008 |
| Y2800G3 | 280 | 370 | 520 | 008 |
| Y3150G3 | 315 | 400 | 600 | 009 |
| Y3550G3 | 355 | 420 | 650 | 009 |
| Y4000G3 | 400 | 530 | 725 | 009 |
| Y4500G3 | 450 | 600 | 800 | 009 |
| Y5000G3 | 500 | 700 | 920 | 009 |

**Table 2.2.2**

# **2.3 products specifications**

2.3.1 0.4kw-2.2kw outer shapes & nameplates

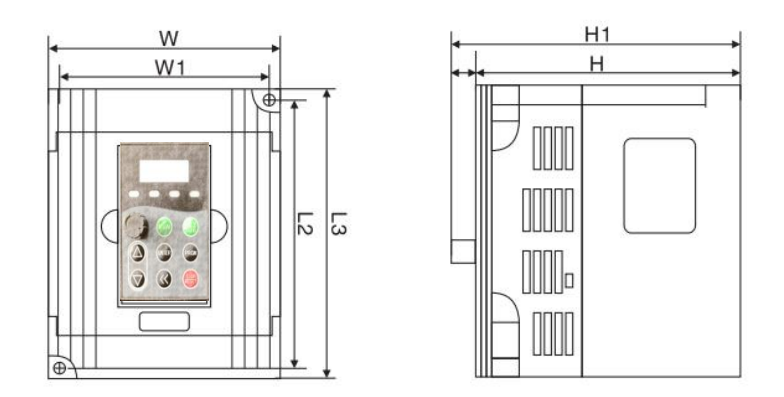

**Fig. 2.3.1.1**

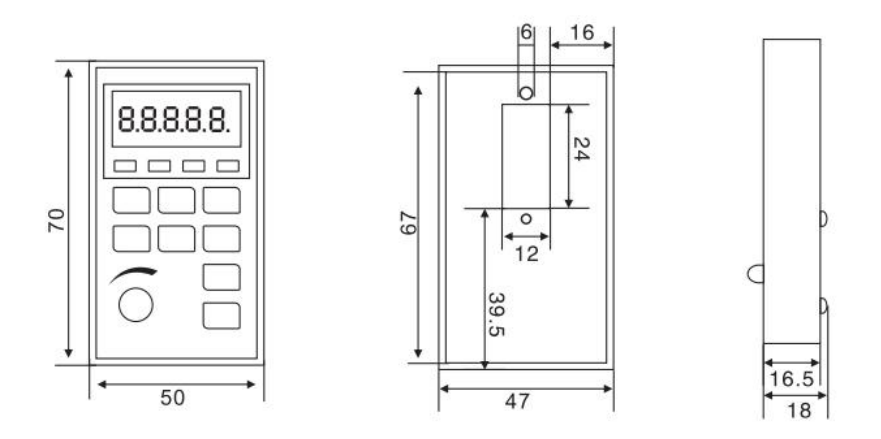

**Fig. 2.3.1.2**

**YP-A keyboard size**

2.3.2 4kw-7.5kw outer shapes & nameplates

<span id="page-18-0"></span>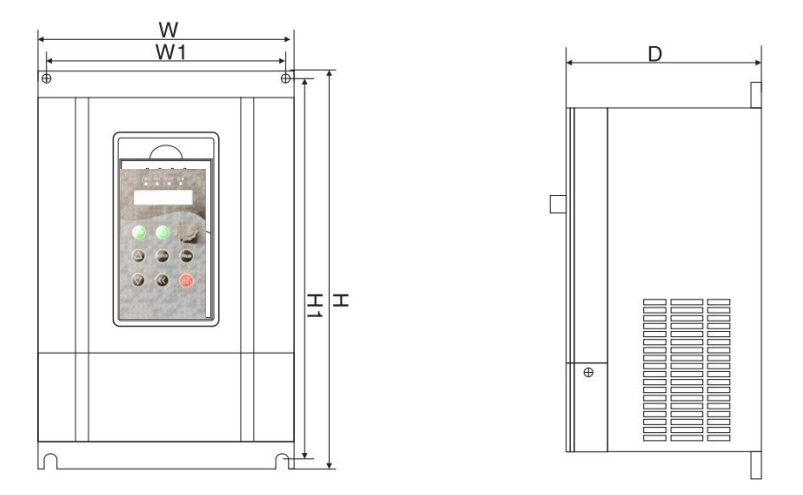

**Fig. 2.3.2.1**

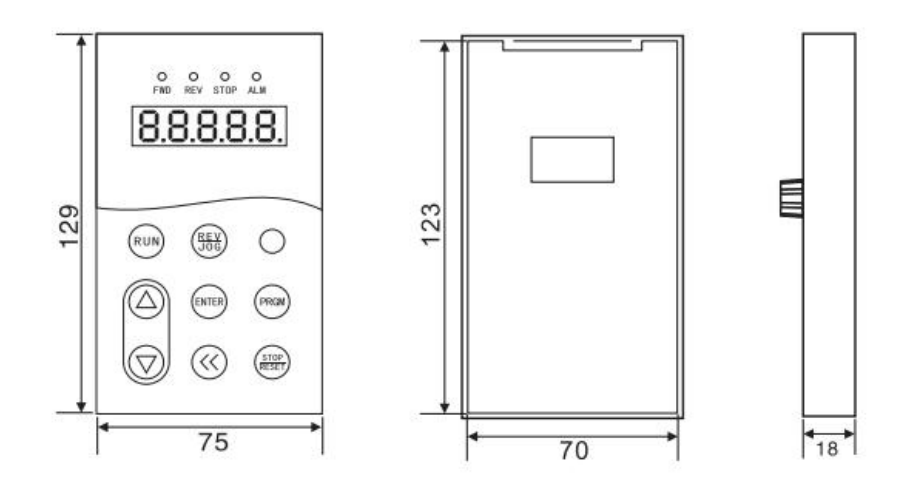

**Fig. 2.3.2.2**

**YP-B keyboard size**

#### 2.3.3 003-009 Case

5.5kw-200kw/220v & 11kw-500kw/380v

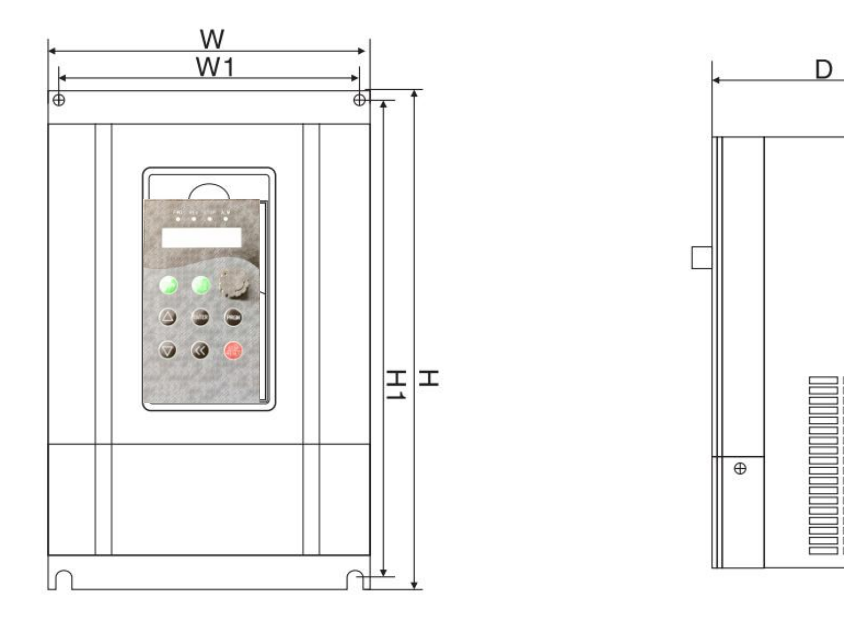

**Fig. 2.3.3**

# **2.4 Products specifications**

2.4.1 Size 220v-500Series

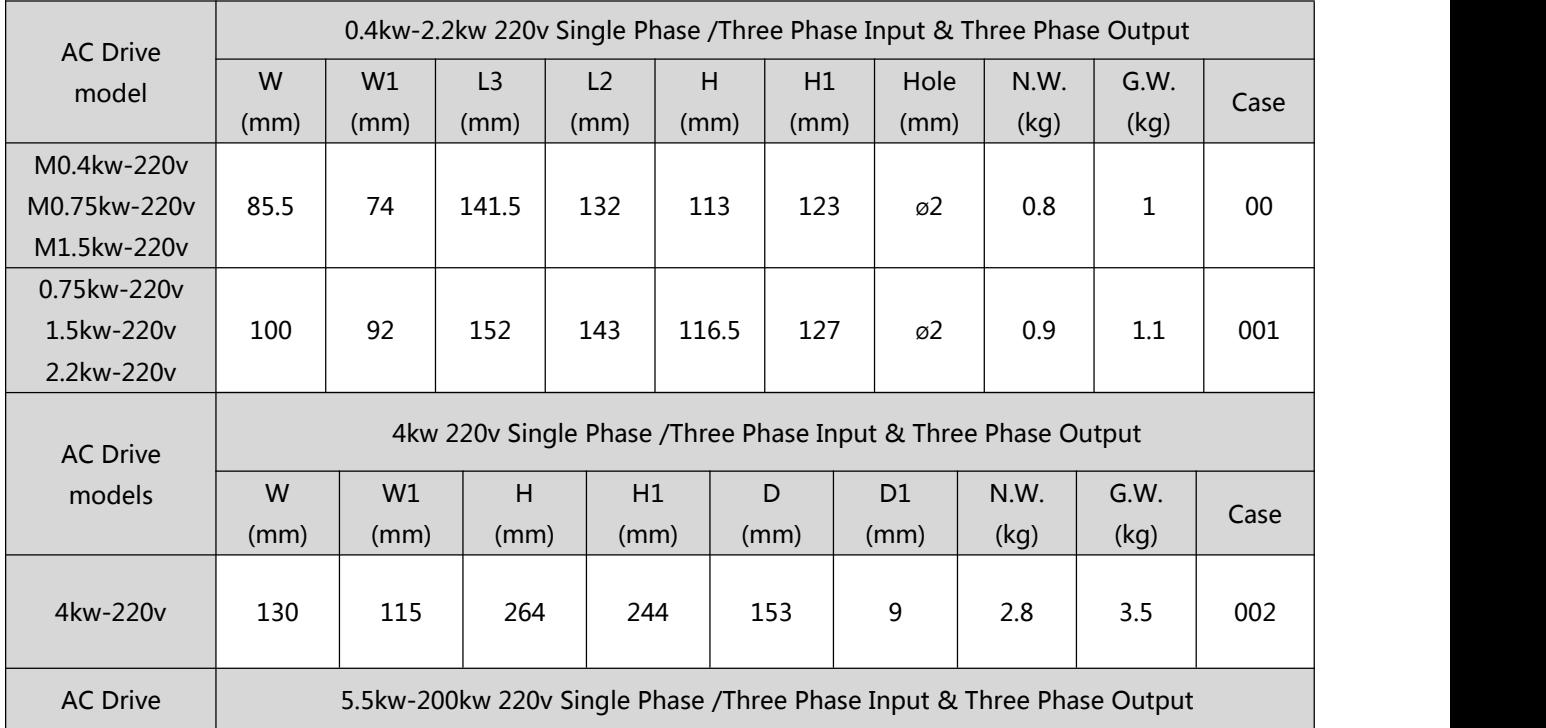

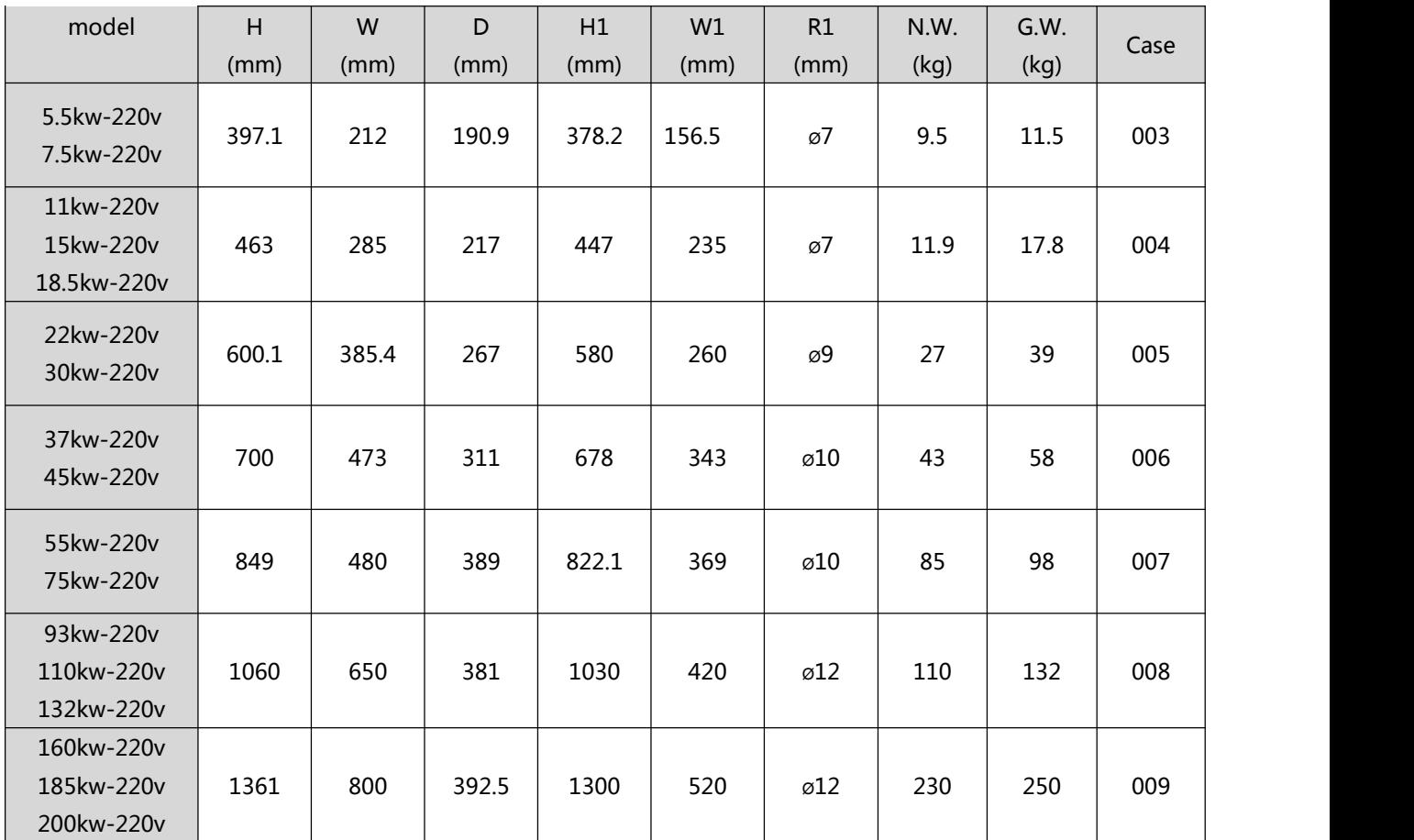

#### **Chart 2.4.1**

#### 2.4.2 Size 380v-500Series

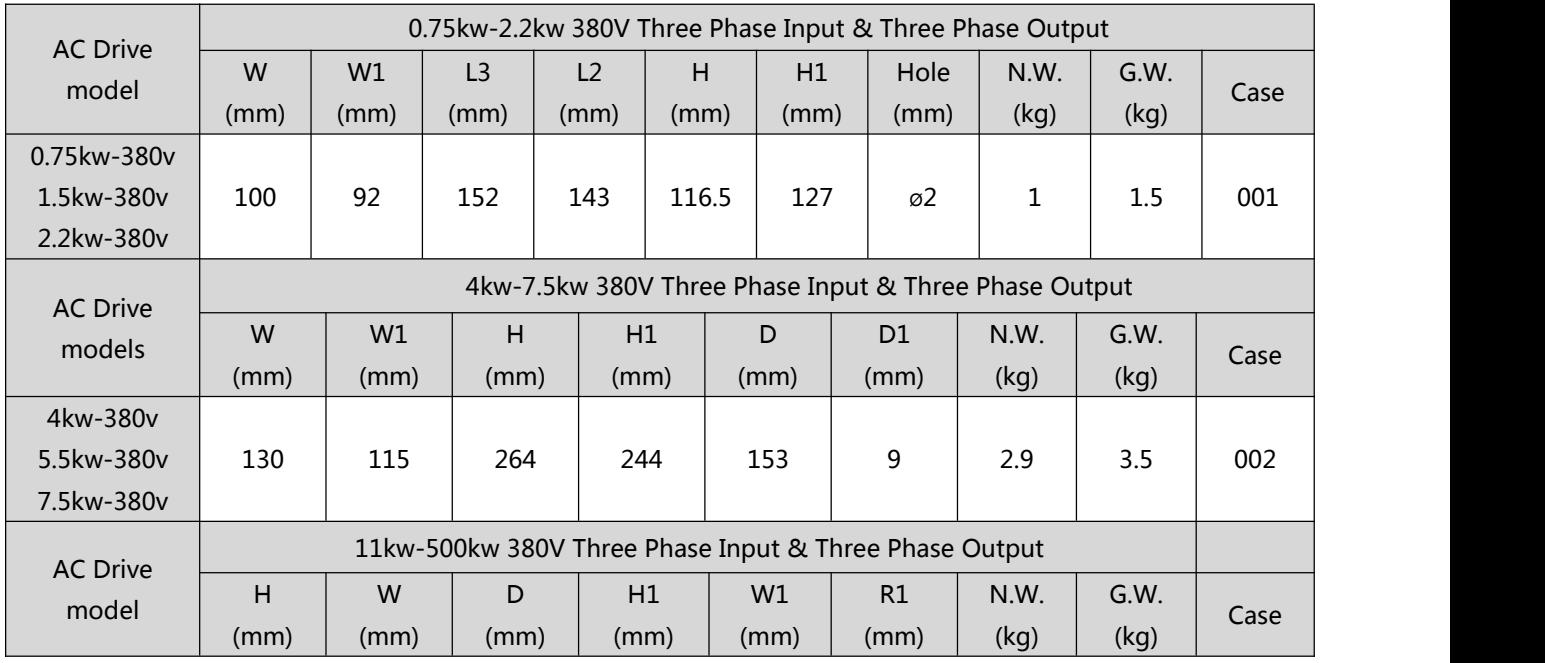

| 11kw-380v   |       |       |       |       |       |     |      |      |     |
|-------------|-------|-------|-------|-------|-------|-----|------|------|-----|
| 15kw-380v   | 397.1 | 212   | 190.9 | 378.2 | 156.5 | ø7  | 9.5  | 11.5 | 003 |
| 18.5kw-380v |       |       |       |       |       |     |      |      |     |
| 22kw-380v   |       |       |       |       |       |     |      |      |     |
| 30kw-380v   | 463   | 285   | 217   | 447   | 235   | ø7  | 11.9 | 17.8 | 004 |
| 37kw-380v   |       |       |       |       |       |     |      |      |     |
| 45kw-380v   | 600.1 | 385.4 | 267   | 580   | 260   | ø9  | 27   | 39   | 005 |
| 55kw-380v   |       |       |       |       |       |     |      |      |     |
|             |       |       |       |       |       |     |      |      |     |
| 75kw-380v   | 700   | 473   | 311   | 678   | 343   | ø10 | 43   | 58   | 006 |
| 93kw-380v   |       |       |       |       |       |     |      |      |     |
| 110kw-380v  |       |       |       |       |       |     |      |      |     |
| 132kw-380v  | 849   | 480   | 389   | 822.1 | 369   | ø10 | 85   | 98   | 007 |
| 160kw-380v  |       |       |       |       |       |     |      |      |     |
| 185kw-380v  | 1060  | 650   | 381   | 1030  | 420   | ø12 | 110  | 132  | 008 |
| 200kw-380v  |       |       |       |       |       |     |      |      |     |
| 220vkw-380v |       |       |       |       |       |     |      |      |     |
| 250kw-380v  |       |       |       |       |       |     |      |      |     |
| 280kw-380v  |       | 800   | 392.5 | 1300  | 520   | ø12 |      | 250  | 009 |
| 315kw-380v  |       |       |       |       |       |     | 230  |      |     |
| 355kw-380v  | 1361  |       |       |       |       |     |      |      |     |
| 400kw-380v  |       |       |       |       |       |     |      |      |     |
| 450kw-380v  |       |       |       |       |       |     |      |      |     |
| 500kw-380v  |       |       |       |       |       |     |      |      |     |

**Chart 2.4.2**

# **2.5 Standard specification**

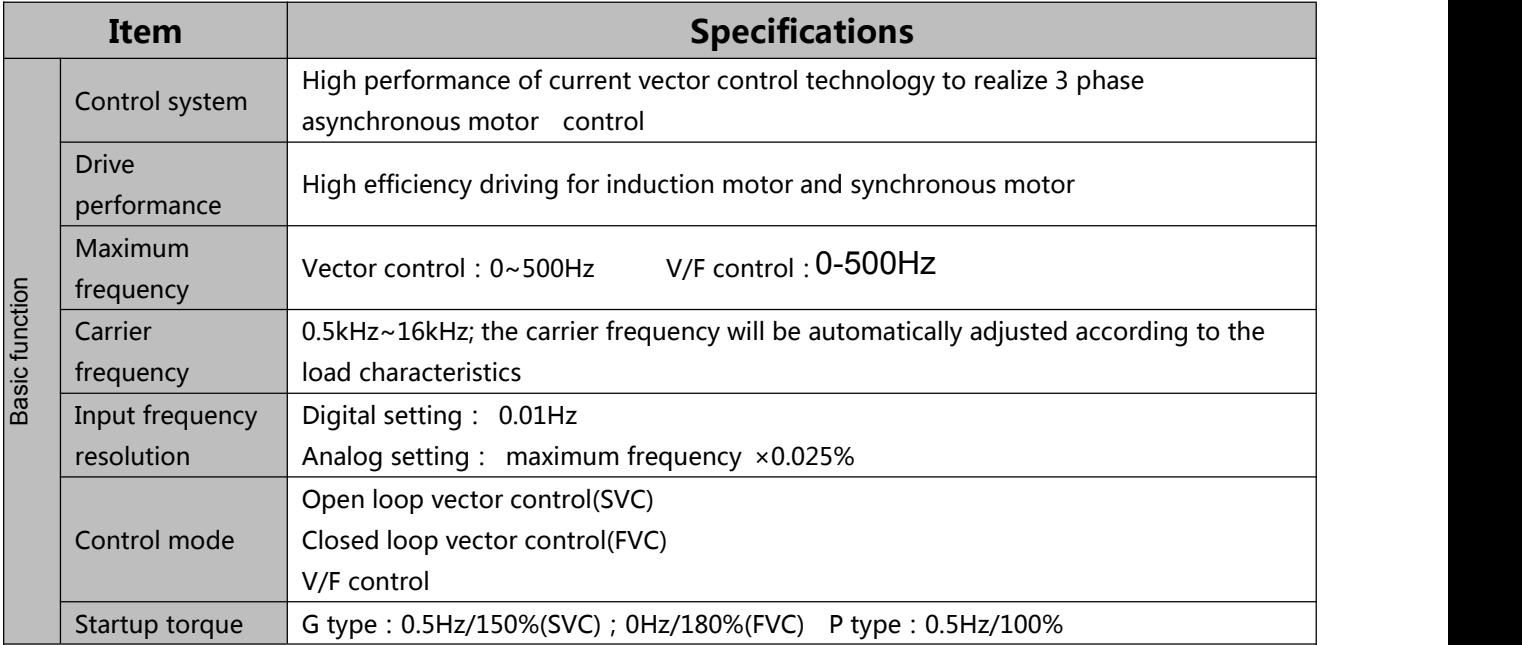

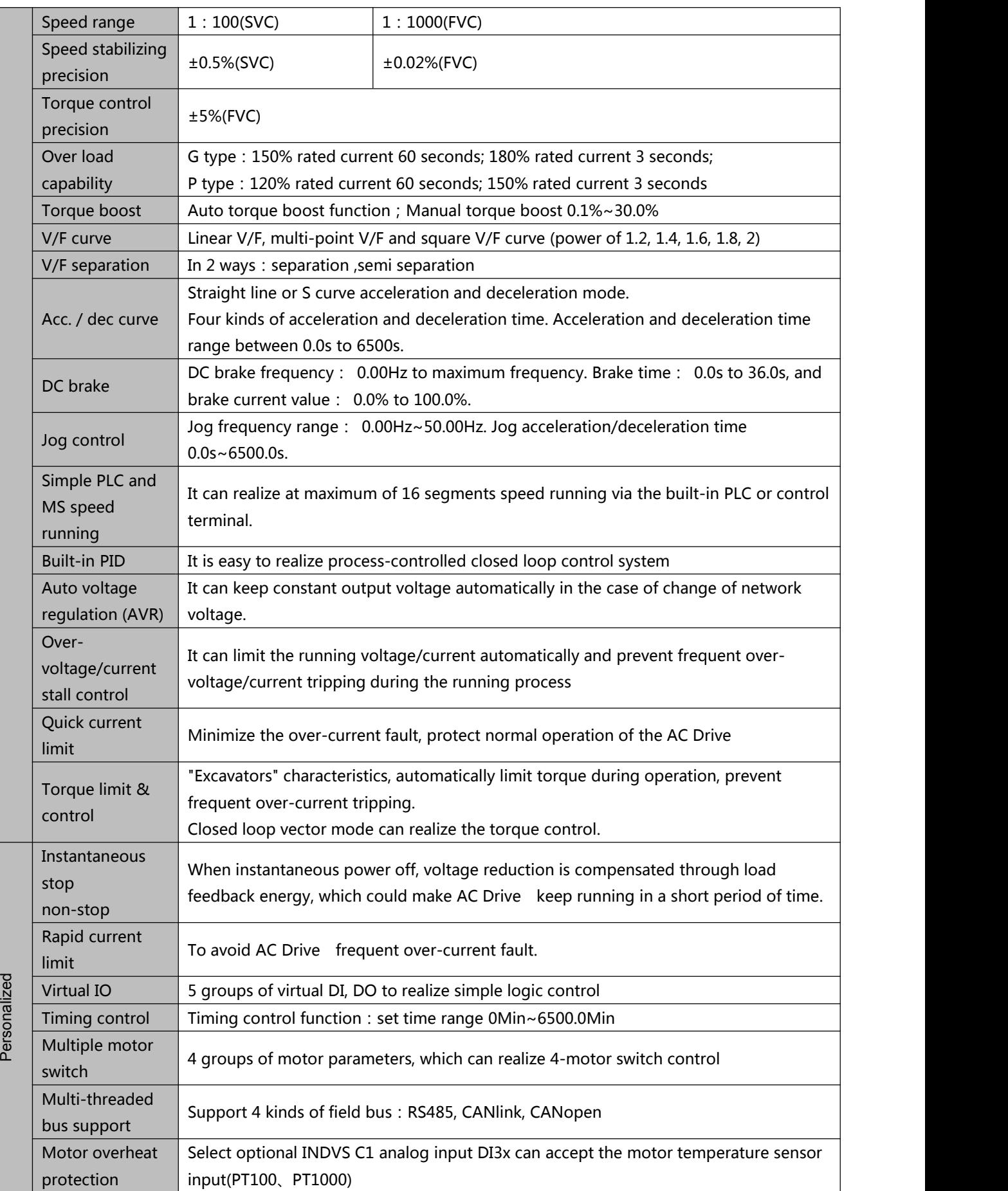

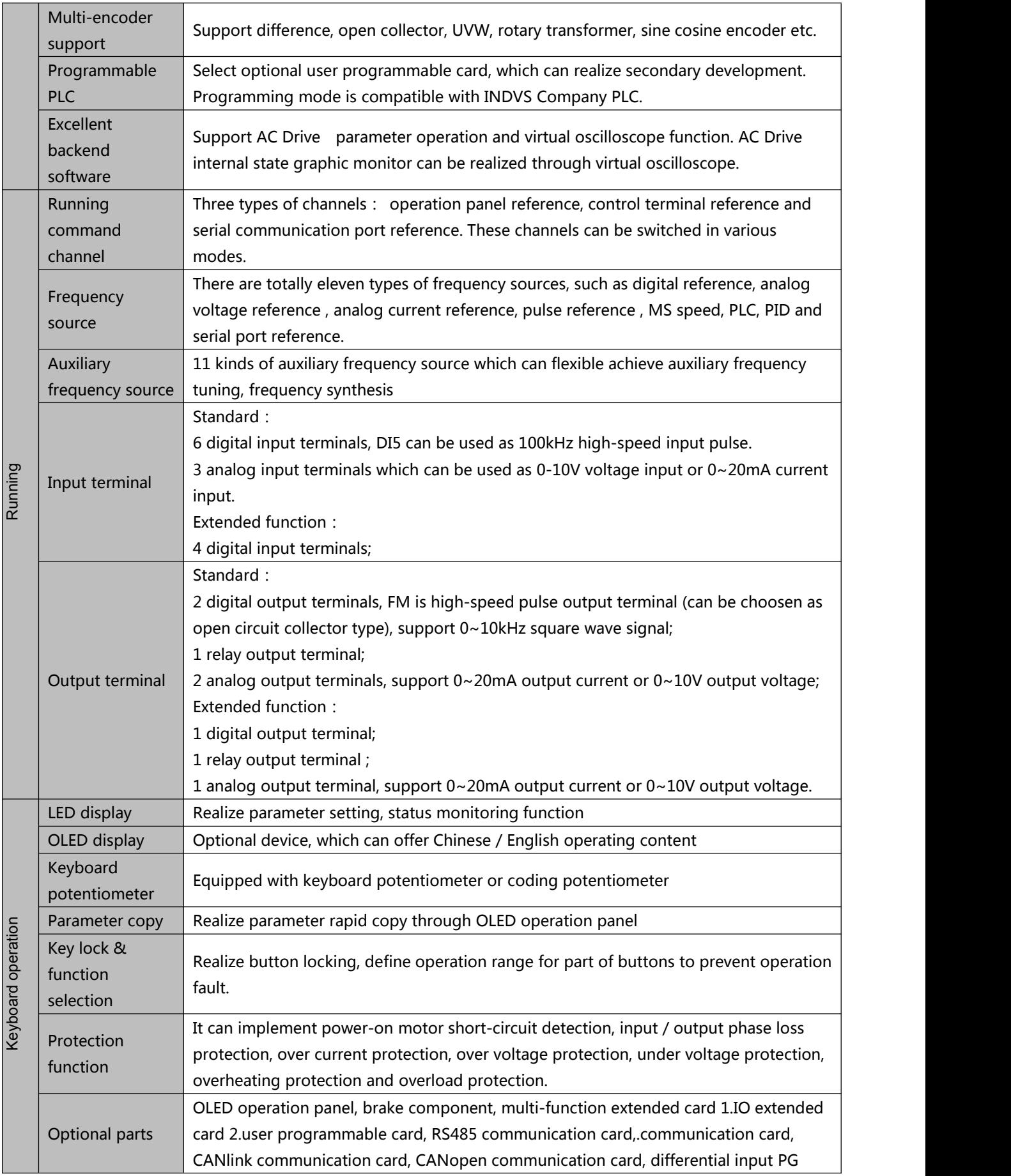

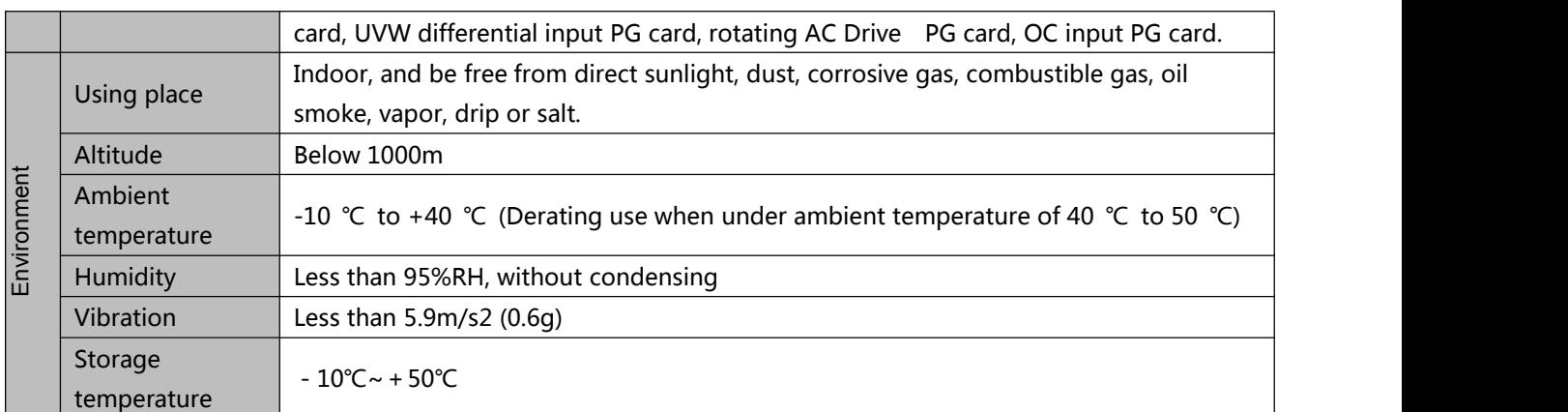

# <span id="page-24-0"></span>**Chart 2.5**

# **2.6 Braking Unit & Braking resistor list**

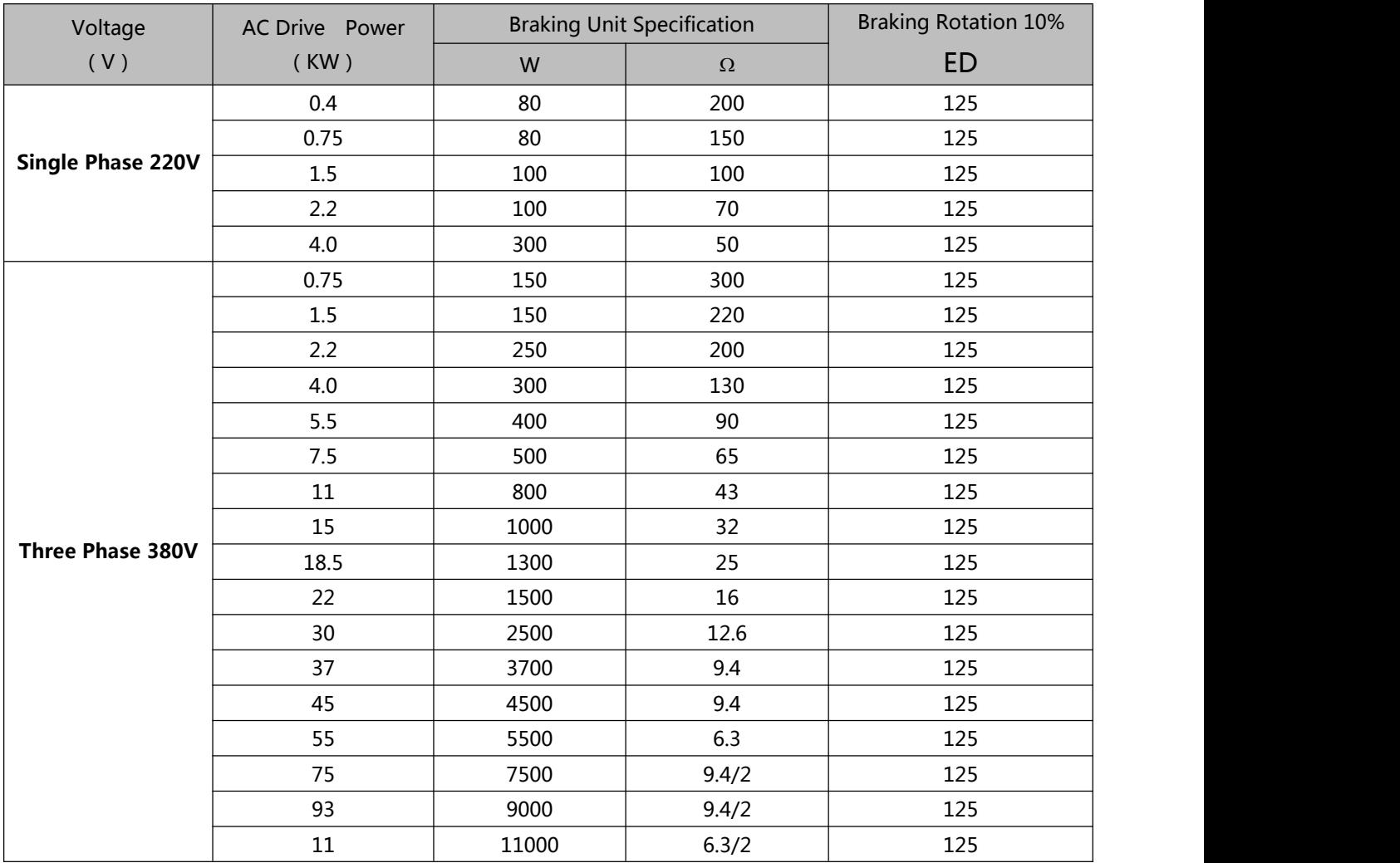

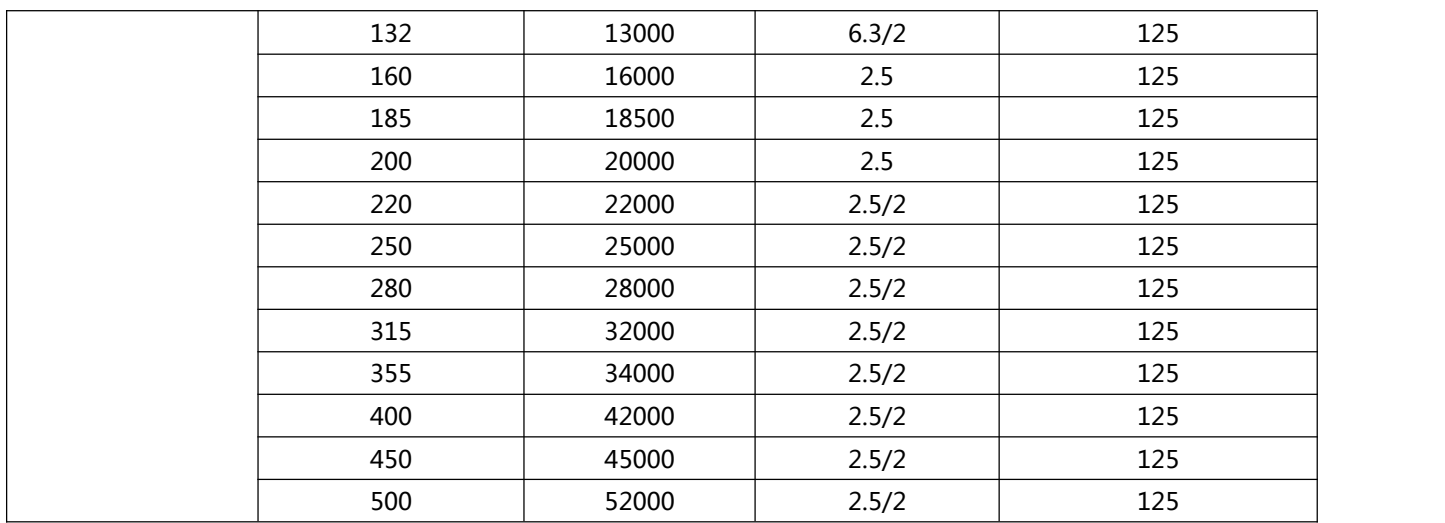

**Chart 2.6**

# **Chapter 3**

# **Installation & Wiring**

# <span id="page-27-0"></span>**Chapter 3 Installation & Wiring**

# **3.1 MechanicalInstallation**

3.1.1 Installation Environment Requirements

1) Ambient temperature-10℃~50℃.

2) Avoid electromagnetic interference and keep the unit away from the source of interference.

3) Prevent dropping water, steam, dust powder, cotton fiber or fine metal powder from invasion.

- 4) Prevent oil, salt and corrosive gas from entering it.
- 5) Avoid vibration. Vibration should be less than 0.6G. Keep away from punching machine etc.
- 6) Avoid high temperature, moisture or being wetted due to raining, with the humidity below 95%RH (non-condensing).
- 7) Prohibit the use in the dangerous environment where inflammable or combustible or explosive gas, liquid or solid exists.

#### 3.1.2 Installation Clearance Requirements

The clearance that needs to be reserved varies with the power class of the 500 Series, as shown in the following figure.

Figure 3.1.2.1 Clearance around the 500 Series for installation

Hot wind

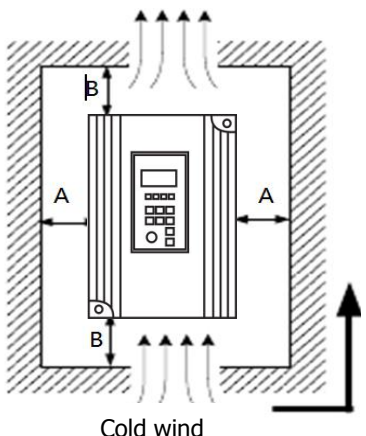

Installation clearance requirements on the MD380 series AC drives of different power classes

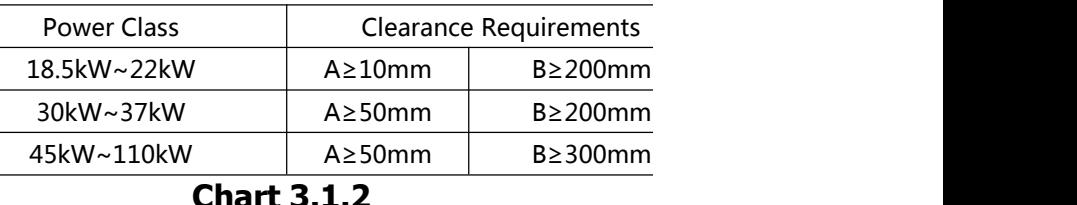

**Fig. 3.1.2.1**

※ When transporting AC Drive , right lifting tools are required to prevent AC Drive

※ from damaging.

- $\%$  The number of stacked box of the AC Drive is not permitted higher than the limit.
- ※ Please don't run the AC Drive if there is damage or lacking of components.
- ※ Do not place heavy objects on the AC Drive .
- ※ Please prevent screw, cable pieces or other conductive objects or oil inflammable objects invading the AC Drive .
- ※ Do not make it fall or have a strong impact.
- ※ Confirm if the installation location and object could withstand the weight of the AC Drive .

The AC Drive must be installed by wall hooking、indoor room with adequate

ventilation, with enough space left between it and the adjacent objects or

**retaining board (walls) around, as shown in the picture below**:

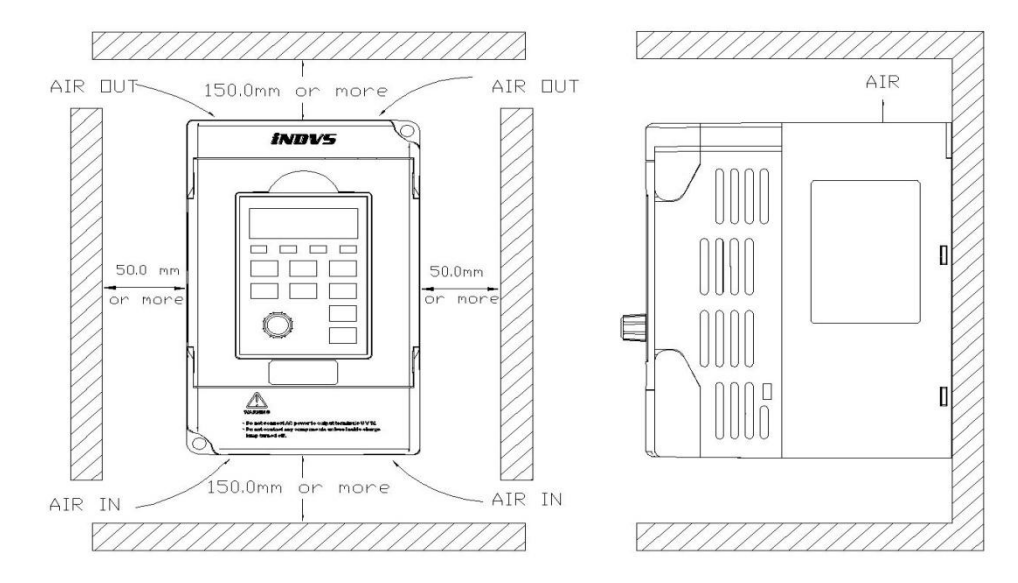

**Fig. 3.1.2.2**

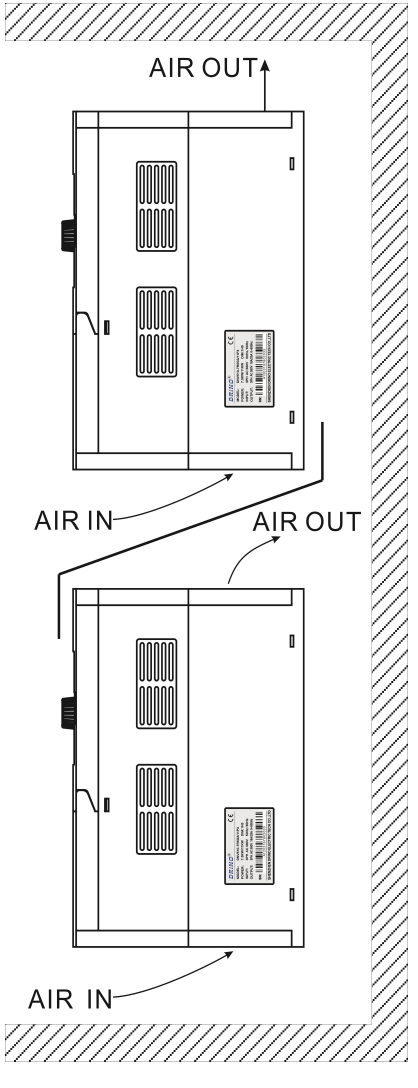

**Fig. 3.1.2.3**

# **Heat dissipation problems should be concerned when doing mechanical installation, please mind rules below**:

1) Mounting space is shown in chart 3.1.2, which could ensure the heat sinking space of the AC Drive . However, the heat sinking of other devices in the cabinet shall also be considered.

2) Install the AC Drive vertically so that the heat may be expelled from the top. However, the equipment cannot be installed upside down. If there are multiple AC Drives in the cabinet, parallel installation is better. In the applications where up-down installation is required, please install the thermal insulating guide plate referring to the Fig. 3.2.1.2 and 3.1.2.3 for standalone installation and up-down installation.<br>3) Installing support must be flame retardant materials.

- 
- 4) It is suggested that cooling cabinet be put outside at places where powder dust

exists. Space inside the sealed cabinet shall be large as much as possible.

# <span id="page-30-0"></span>**3.2 Electrical Installation**

#### 3.2.1 Description of Main Circuit Terminals

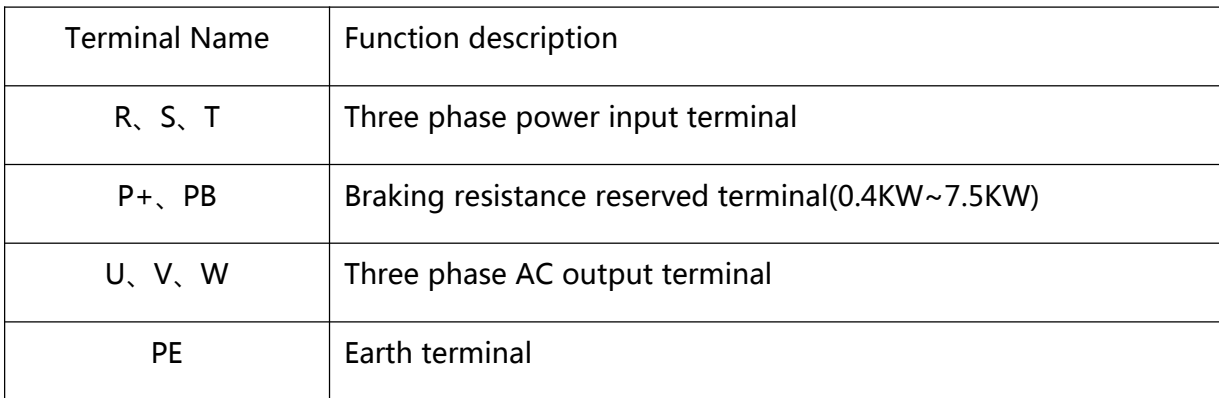

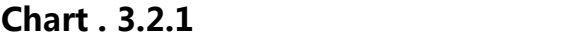

#### 3.2.2 Caution of Main Circuit wiring

1) Input Power R、S、T:

- AC Drive input side connection, no phase sequence requirements.
- The specifications and installation methods of the external power wiring should comply with the local regulations and related IEC standards.
- Please refer to the following table for power cable wiring:

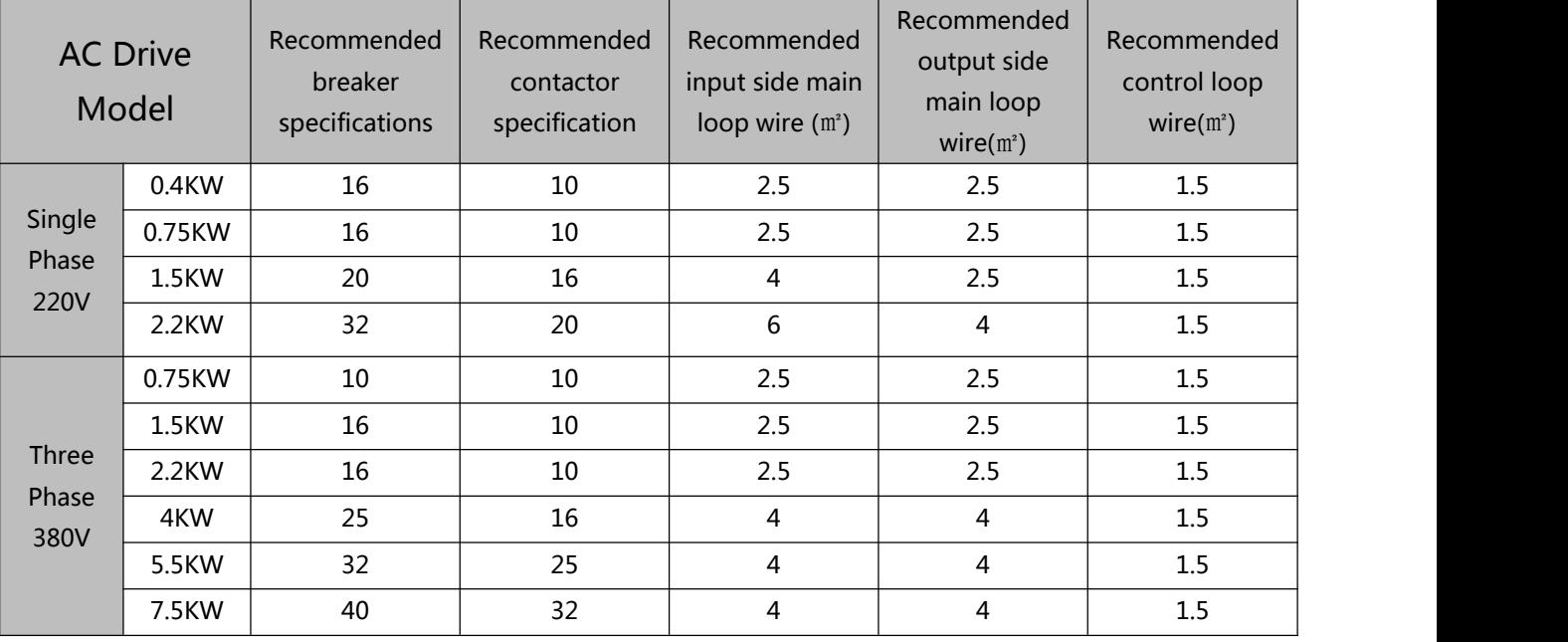

※**This chart is for reference only, not as a standard**

#### **Chart 3.2.2.1**

#### **500series AC Drive Lectotype guidance for peripheral electrical components**

- 2) Brake resistance connection terminal ( $P+$ ), PB:
- The reference value of the brake resistance selection and the line distance should be less than 5m. Otherwise, the AC Drive may be damaged.
- 3) AC Drive output side U、V、W:
- The specifications and installation methods of the external power wiring should comply with the local regulations and related IEC standards.
- For power cable wiring, please refer to the wiring shown in Figure 3.2.3.
- The AC Drive side can not be connected to the capacitor or surge absorber, otherwise it will be caused to protect and even damage.
- When the motor cable is too long, because of the influence of distributed capacitance, it is easy to generate electric resonance, resulting in the insulation failure of motor, or the large leakage current, which makes the AC Drive overcurrent protection. When the length of the motor cable is more than 100m, the AC output reactor must be installed near the frequency converter.
- 4) Earthing terminal PE:
- The terminals must be reliably grounded, and the grounding wire must be less than 10 Omega. Otherwise, it will result in abnormal or even damage to the equipment work.
- Can not share the ground terminal and the power zero line N terminal.
- The impedance of a grounding conductor must be required to meet the requirements of a large short circuit current that may occur when a fault occurs.
- Protection of grounding conductors must be made of yellow green cable.
- 5) Requirements for the pre stage protection device:
- Appropriate protective devices should be installed on the input distribution lines. Protection devices need to provide over current protection, short circuit protection and isolation protection and other functions.
- When selecting protective devices, factors such as power cable current capacity, system overload capacity and short-circuit capability of equipment before power distribution should

be considered. Generally, please choose according to recommended values in 3.2.3 table recommendation.

- 3.2.3 Description of Main Circuit Terminals
	- ※ 1) Description of Main Circuit Terminals of Single-phase AC Drive

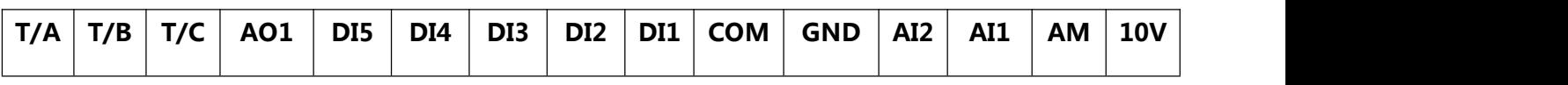

Mini 0.4kw-1.5kw AC Drive terminal

#### **Chart 3.2.3.1**

※ 2) Description of Main Circuit Terminals of Three Phase AC Drive

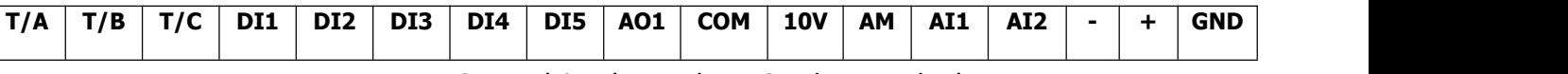

General 0.75kw-7.5kw AC Drive terminal

#### **Chart 3.2.3.2**

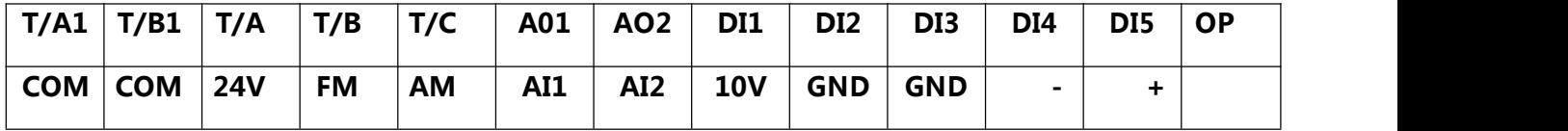

General 11kw-500kw AC Drive terminal

### **Chart 3.2.3.3**

# **3.3 Control circuit terminals description**

500series Terminals function description:

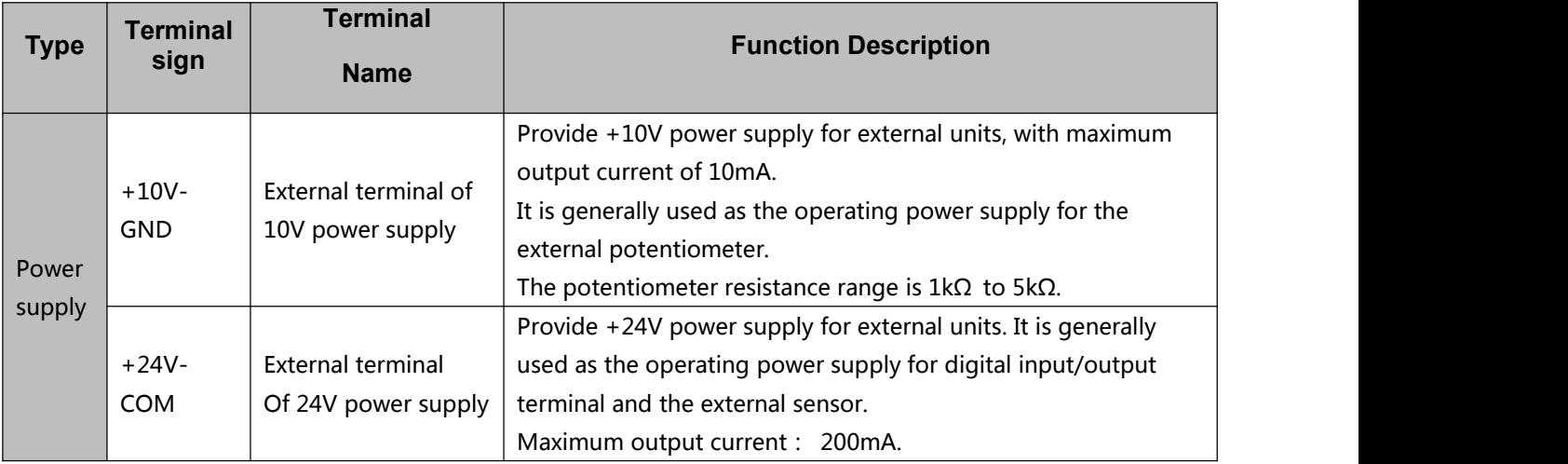

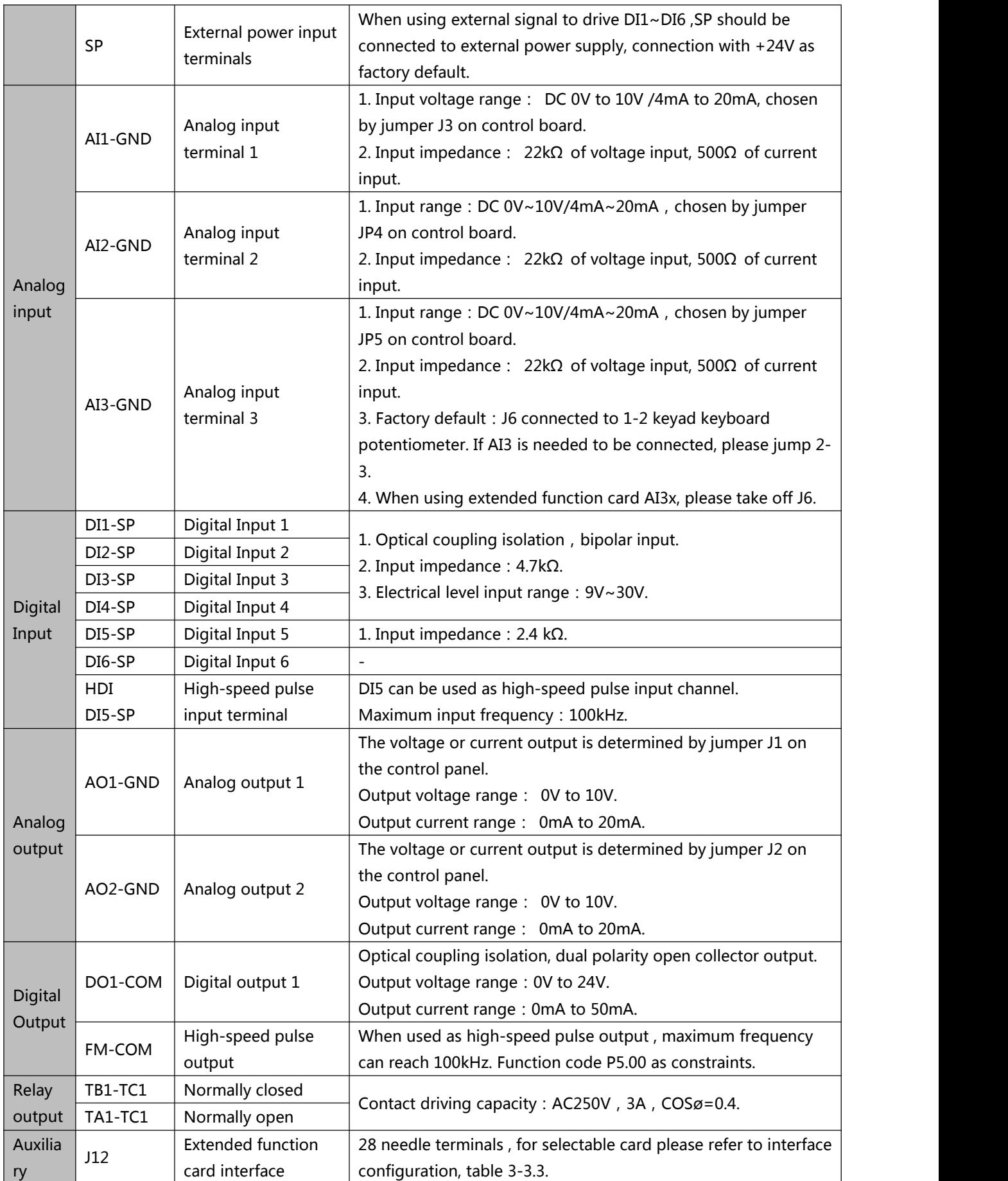

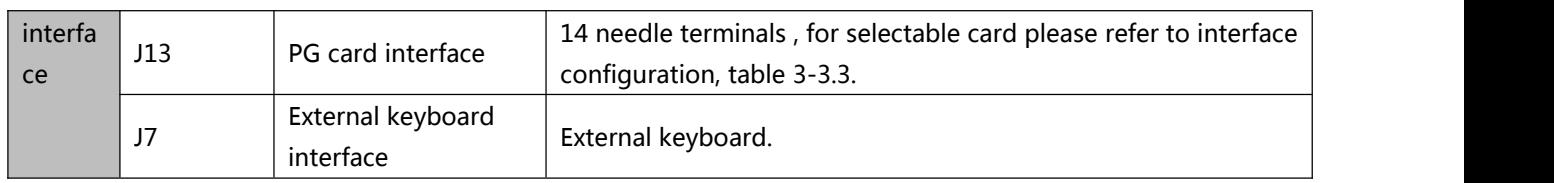

# **3.4 Terminal wiring diagram**

<span id="page-34-0"></span>3.4.1 Single Phase wiring type

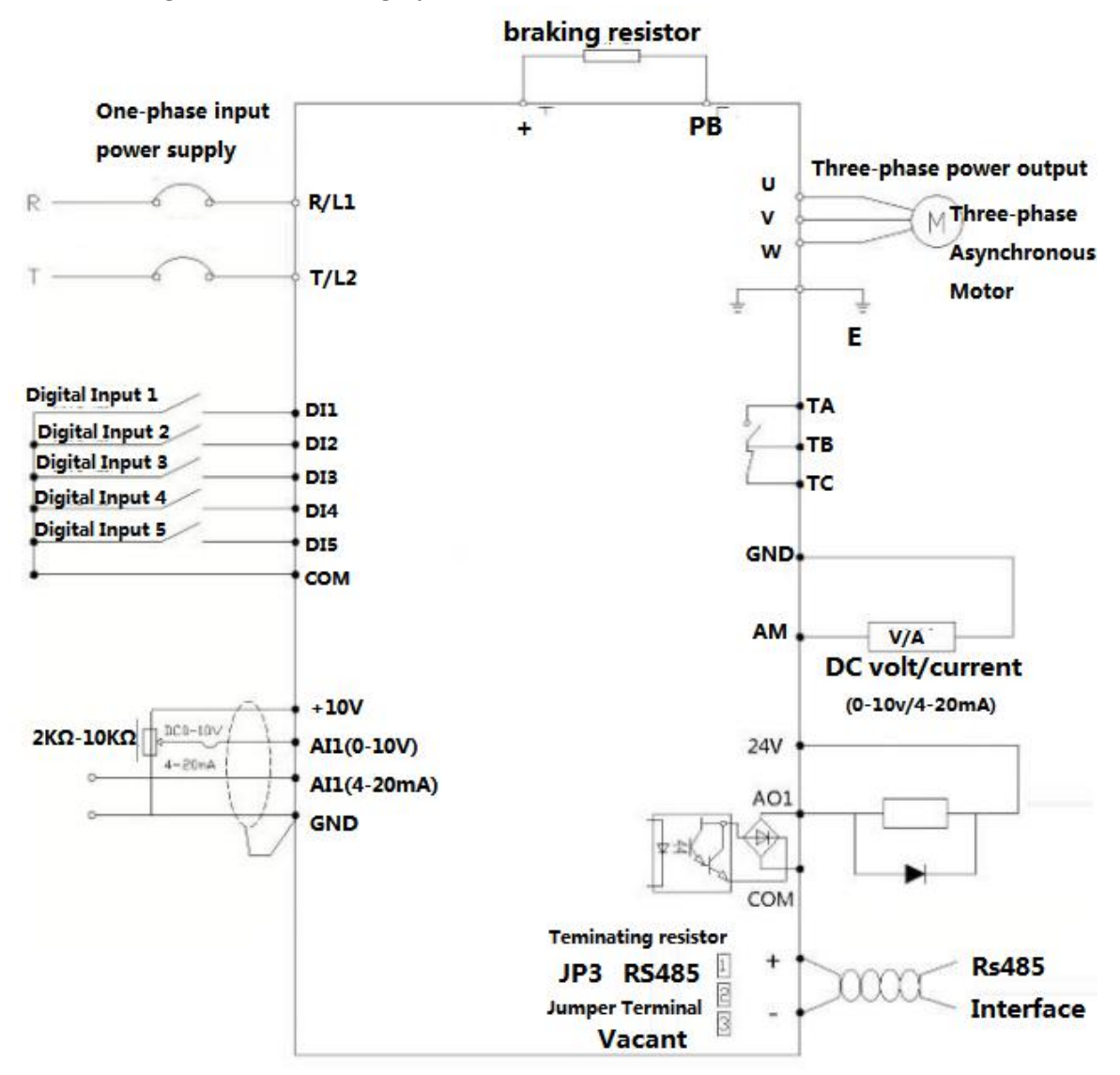

**Fig. 3.4.1**

# 3.4.2 Three Phase wiring type

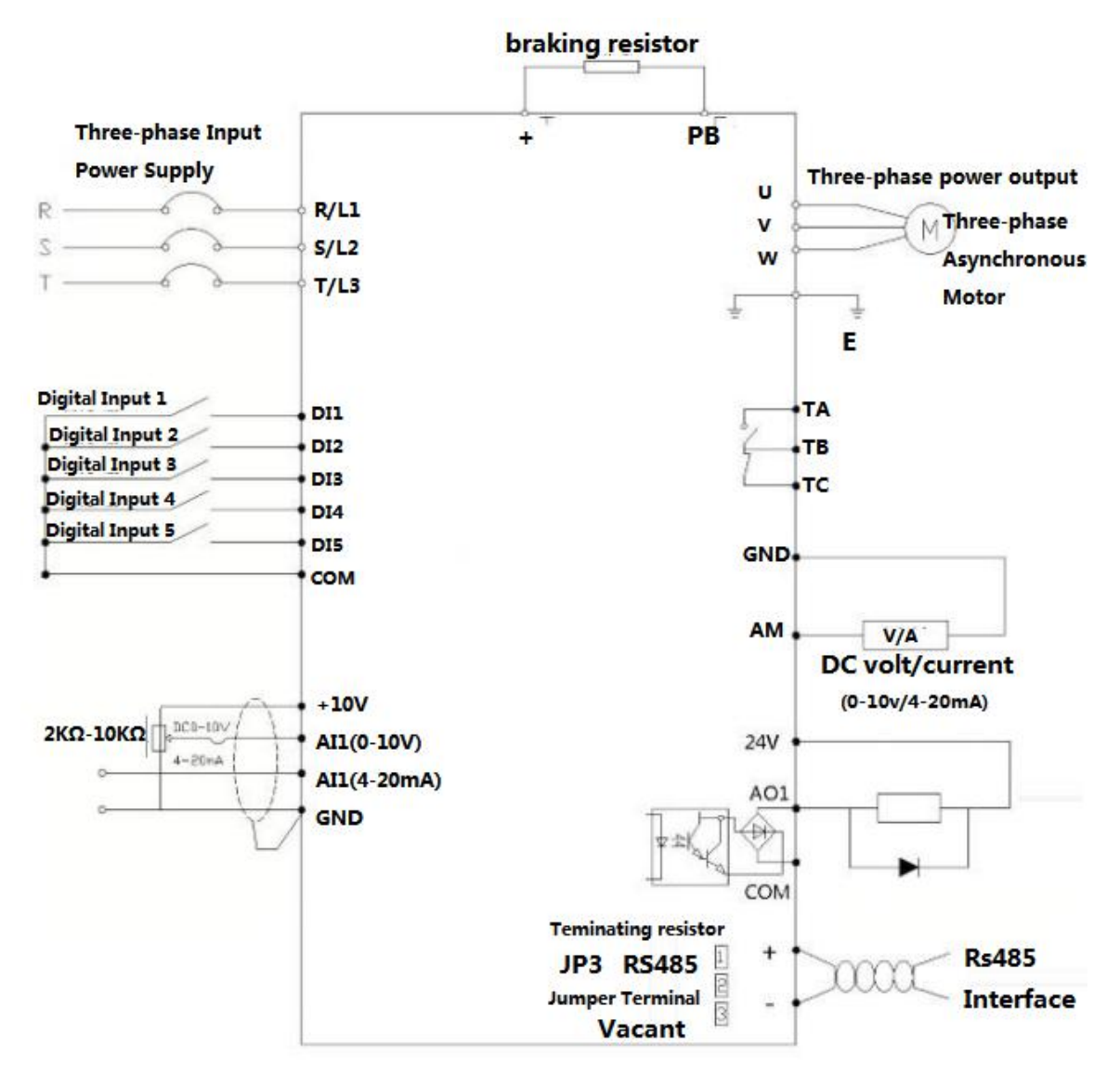

#### 3.4.2.1 General 0.75kw-7.5kw AC Drive wiring type

**Fig. 3.4.2.1**
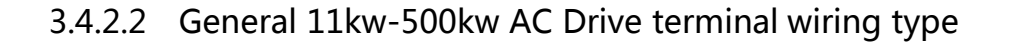

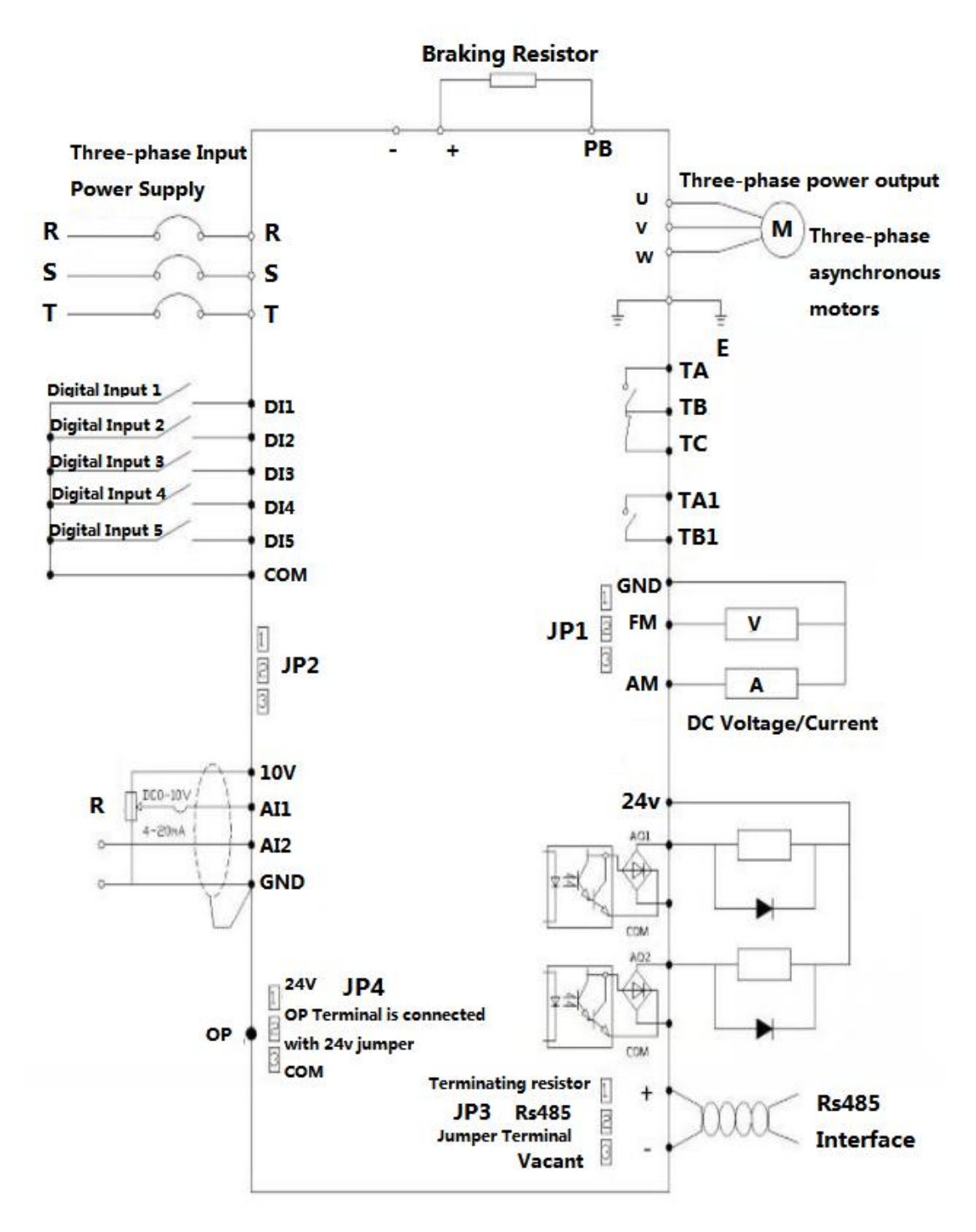

**Fig. 3.4.2.2**

# **Chapter 4**

# **Keyboard operation instructions**

# **Chapter 4. Keyboard operation instructions**

### **4.1 Operation Panel**

You can modify the parameters, monitor the working status and start or stop the 500 series by operating the operation panel, as shown in the following figure.

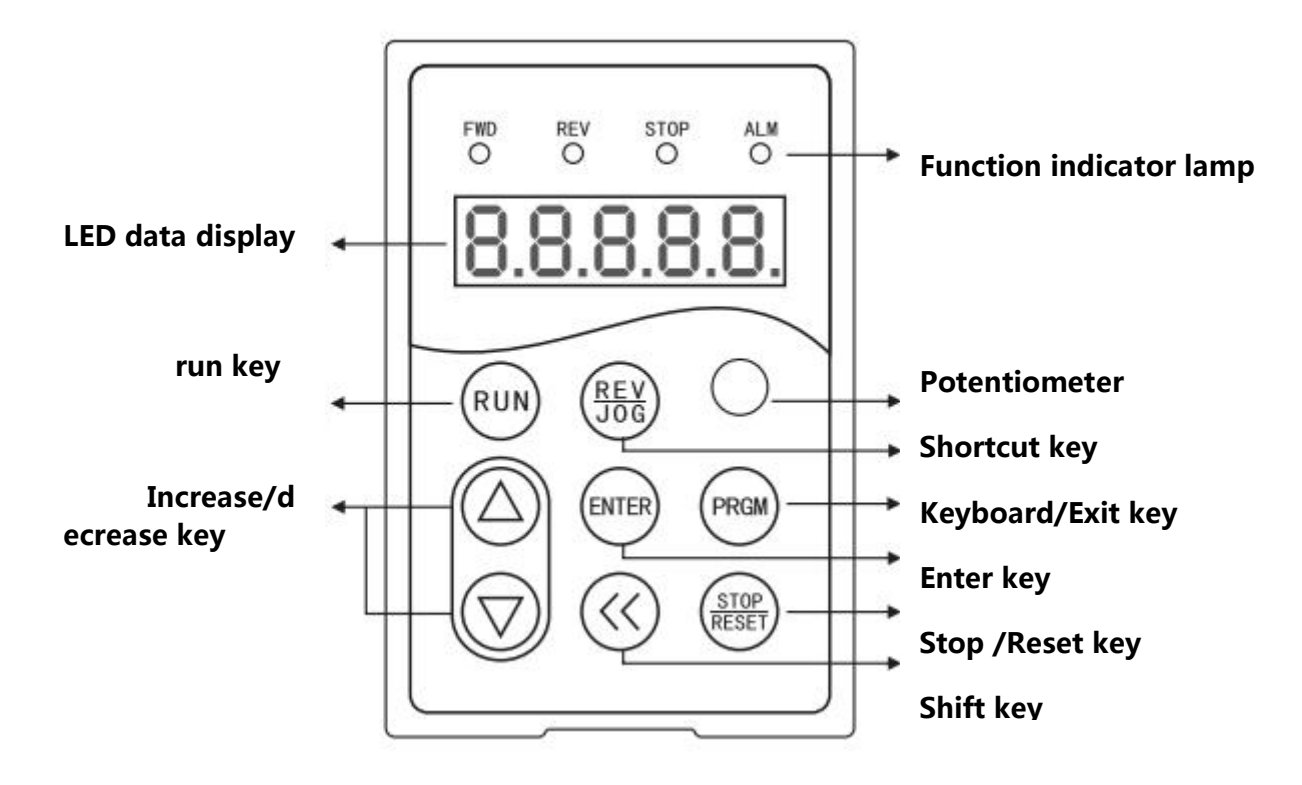

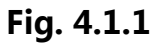

- 4.1.1 Function indicator lamp instructions
- FWD:ac drive **forward indicator** lighting
- REV:ac drive **reset indicator** lighting
- STOP:ac drive **pause indicator** lighting
- ALM :ac drive **fault indicator** lighting

### **4.2 Description of Keys on the Operation Panel**

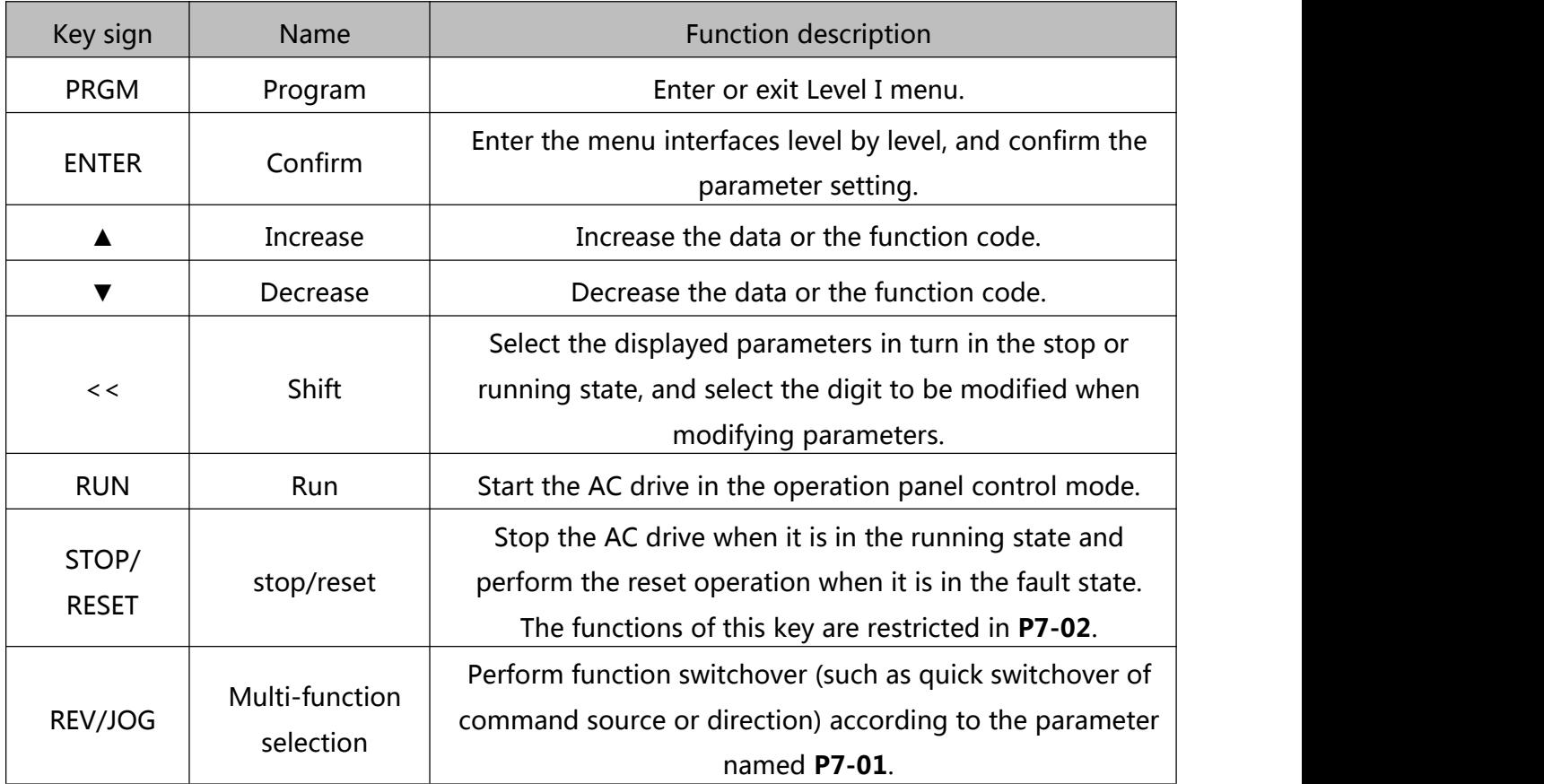

#### **4.2.1 parameter setting**

The three level menus are:

- 1、 Function code number(Level I)
- 2、 Function code marking(Level II)
- 3、 Function code set value(Level III)

**Notes**:When operating on the three level menu, the Level II can be returned by **PRGM** or **ENT.** The difference between them is: according to **ENT**, set the parameters into the control panel, then return to the level II, and automatically transfer to the next function code: **PRGM** directly returns to the level II, does not store parameters, and stays in the current function code.

**E.G.**: Change the function code **P6-03** from 00.00 to 05.00:

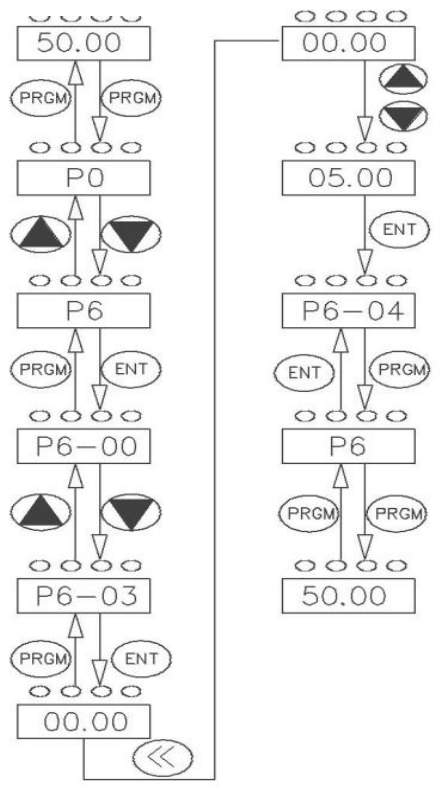

**Three level menu operation chart**

**Fig. 4.2.1**

In the state of the level III, if the parameter does not have a flashing bit, it indicates that the function code can not be modified,This may be because:

1.Such a function code is only readable, such as, AC drive model, actually detected parameter and running record parameter.

2,Such a function code cannot be modified in the running state and can only be changed at stop.

#### **4.2.2 Self learning of motor parameter**

The method of obtaining the internal electrical parameters of the controlled motor by the AC Drive has: Dynamic tuning、Static tuning 1、Static tuning 2、Manual input of motor parameters.

The self - learning operation steps of the motor parameters are as follows:

The  $1<sup>st</sup>$  step : If the motor can completely disconnect with the load, in the case of power failure, the motor will be detached from the mechanical motor and the load part, so that the motor can be freely rotated.

The 2<sup>nd</sup> step : After power-on, the AC Drive command source **(P0-02)** is selected as the command channel of the operation panel.

The 3<sup>rd</sup> step : Input the nameplate parameters of the motor (such as P1-00 to P1-05) correctly, please input the following parameters according to the actual parameters of the motor:

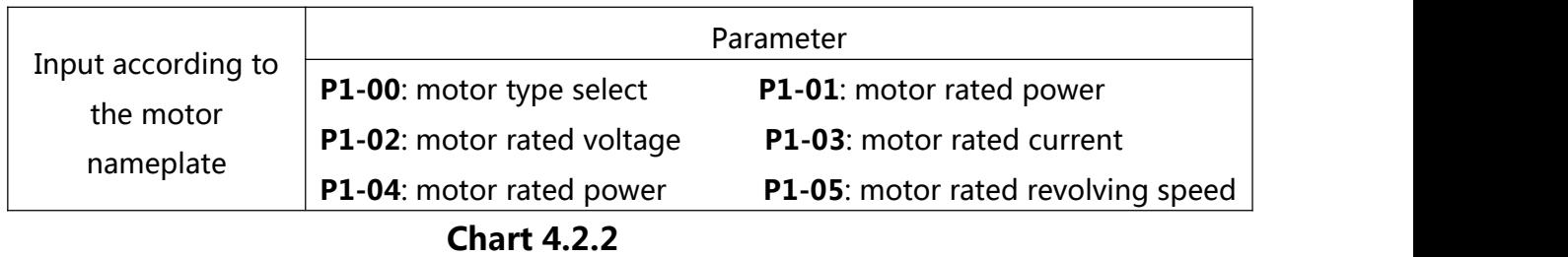

The 4 th step: if it is asynchronous motor, then **P1-37** please select 2 (complete tuning of the asynchronous machine), press ENTER key,meanwhile the keyboard displays TUNE. Then press the RUN key on the keyboard panel, the AC Drive will drive the motor to increase or decelerate, and turn it into operation. The running indicator lights up, and the tuning operation duration is about 2 minutes. When the above display information is gone, it returns to the normal parameter display state, indicating that the tuning is completed.

After this complete tuning, the AC Drive automatically calculates the following parameters of the motor:

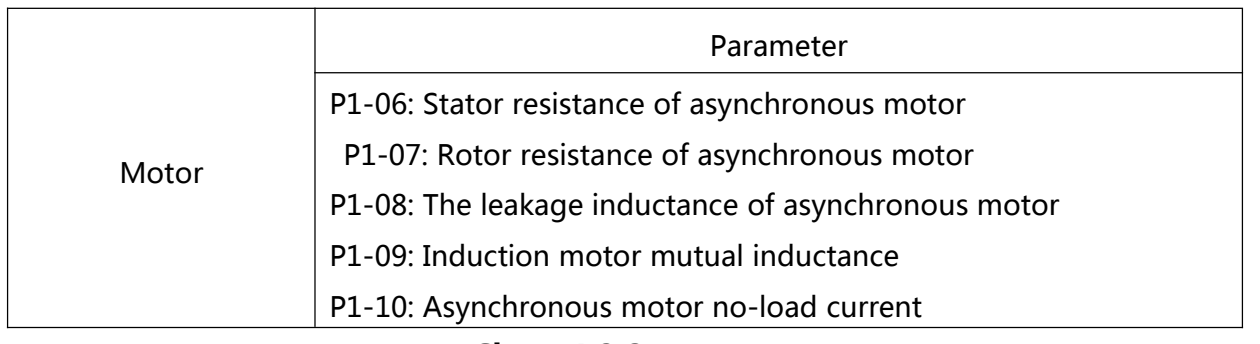

#### **Chart 4.2.3**

If the motor can not be completely removed from the load, parameter **P1-37** please choose 3 (asynchronous motorStatic tuning 2), Then press the **RUN** key on the keyboard panel to start the tuning of the motor parameters.

# **Chapter 5**

# **Operation Casesand Descriptions**

## **Chapter 5 Operation Casesand Descriptions**

#### **5.1 Keyboard Panel Run, Stop, Up, Down for Speed**

#### **Parameter Settings:**

**P0-02=0** (Factory Default)

**P0-03=0** (Digital setting, Frequency setting is Parameter **P0-08**; Power-down does not remember)

**P0-03=1** (Digital setting, Frequency setting is Parameter **P0-08**; Power down memory)

Speed Control: Press "▲" key to increase Frequency, "▼" key to decrease Frequency

#### **5.2 Keyboard start, stop; keyboard potentiometer for speed control**

#### **Parameter Settings:**

**P0-02=0** (Factory Default)

**P0-03=4** (Factory Default)

Start, stop: press "RUN" key FWD indicator light On to Run; press "STOP / RESET" key to stop;

If you want the keyboard to Forward and Reverse, set **P7-01 = 2** and press the (REV / JOG) key. REV indicator light On.

Speed control: panel potentiometer knob (clockwise frequency increase, counterclockwise is the opposite)

#### **5.3 External terminal Run, Stop; External potentiometer for Speed**

#### **Parameter Settings:**

**P0-02=1 P0-03=2**

Start, stop: "**DI1-COM**" short-circuit frequency "FWD" indicator light On;

"**DI2-COM**" short-circuit "REV" indicator light On;

The AC Drive stops when the **DI1-DI2** terminal is disconnected from **COM**.

Speed control: Rotate the external potentiometer(**10V AI1 GND**)

If the AC Drive is powered up, set **P8-18 = 0** (start protection selection)

## **5.4 External terminal Run, Stop; external analog voltage signal speed control(0-10V)**

**Parameter Settings:**

**P0-02=1 P0-03=2**

Start, stop: "**DI1-COM**" short-circuit frequency "FWD" indicator light On;

"**DI2-COM**" short-circuit "REV" indicator light On;

The AC Drive stops when the **DI1-DI2** terminal is disconnected from **COM.**

Speed control: Analog voltage signal (**AI1 GND**- "0-10V or 0-5V voltage signal)

Analog voltage signal linearity adjustment parameters in the **P4-13 --- P4-17**, generally do not need to adjust

# **5.5 External terminal Run, Stop; External analog current signal speed (4-20MA)**

**Parameter Settings:**

**P0-02=1 P0-03=3**

Start, stop: "**DI1-COM**" short-circuit frequency "FWD" indicator light On;

"**DI2-COM**" short-circuit "REV" indicator light On;

The AC Drive stops when the **DI1-DI2** terminal is disconnected from **COM**.

#### **Speed control: Analog current signal (AI2 GND- "4-20MA analog current signal)**

Analog current signal linearity adjustment parameters in the **P4-18 --- P4-22**, generally do not need to adjust.

#### **5.6 External terminal up, down key to control speed**

#### **Panel Start:**

#### **Parameter Settings:**

#### **P0-02=0 P0-03=0 P4-00=6 P4-01=7**

Start and stop: Press "RUN" key FWD operation indicator light On, press (REV / JOG) key REV indicator light (set **P7-01 = 2**); Press (STOP / RESET) to stop the AC Drive.

Speed control: (**DI1 --- COM**) Short-circuit speed increases, (**DI2-COM**) short-circuit speed decreases

#### **External start:**

#### **Parameter Settings:**

**P0-02=1 P0-03=0 P4-00=6 P4-01=7 P4-02=01 P4-02=02**

Start, stop: "**DI3-COM**" shorted FWD indicator light On, the AC Drive is running;<br>"**DI4-COM**" shorted REV indicator light On, the AC Drive is running; otherwise the AC Drive stops.

Speed control: (**DI1-COM**) Short-circuit speed increases, (**DI2-COM**) Short-circuit speed decreases.

If you need frequency memory function: **P0-23=1**

#### **5.7 Multi-speed setting of AC Drive**

#### **Panel Start:**

#### **P0-02=0 P0-03=6 P4-00=12 P4-01=13 P4-02=14 P4-00=15**

(P4 parameter group definition multi-speed function, 12 for multi-step speed 1, 13 for multi step speed 2, 14 for multi-speed 3, 15 for multi-speed 4; 4 terminals can be combined into 16 speeds)

Start, stop: press "RUN" key, FWD indicator light On, AC Drive run; press REV/JOG key, REV indicator light on, (Set **P7-01=2**); Press STOP/RESET key, AC Drive stops.

#### **External start:**

#### **P0-02=1 P0-03=6 P4-00=12 P4-01=13 P4-02=14 P4-03=15 P4-04=01**

Start, Stop: "**DI1-COM** "terminal short-circuit to start operation, disconnect the AC Drive to stop

running.

Speed control: Define the multi-speed terminal and **COM** short circuit, AC Drive display frequency.

#### **Multi-speed table:**

4 multi-segment instruction terminals can be combined into 16 states, The 16 states correspond to 16 instruction sets, as shown in Table 1:

| K4         | K <sub>3</sub> | K <sub>2</sub> | K1         | Instruction set               | Corresponding<br>parameters |
|------------|----------------|----------------|------------|-------------------------------|-----------------------------|
| <b>OFF</b> | <b>OFF</b>     | <b>OFF</b>     | ON         | Multi - segment instruction 1 | <b>PC-01</b>                |
| <b>OFF</b> | <b>OFF</b>     | <b>ON</b>      | <b>OFF</b> | Multi - segment instruction 2 | <b>PC-02</b>                |
| <b>OFF</b> | <b>OFF</b>     | ON             | ON         | Multi - segment instruction 3 | <b>PC-03</b>                |
| <b>OFF</b> | <b>ON</b>      | <b>OFF</b>     | <b>OFF</b> | Multi - segment instruction 4 | <b>PC-04</b>                |
| <b>OFF</b> | ON             | <b>OFF</b>     | ON         | Multi - segment instruction 5 | <b>PC-05</b>                |
| <b>OFF</b> | <b>ON</b>      | ON             | <b>OFF</b> | Multi - segment instruction 6 | <b>PC-06</b>                |
| <b>OFF</b> | <b>ON</b>      | ON             | ON         | Multi - segment instruction 7 | <b>PC-07</b>                |

**Table 1 Multi-segment Instruction Function Description**

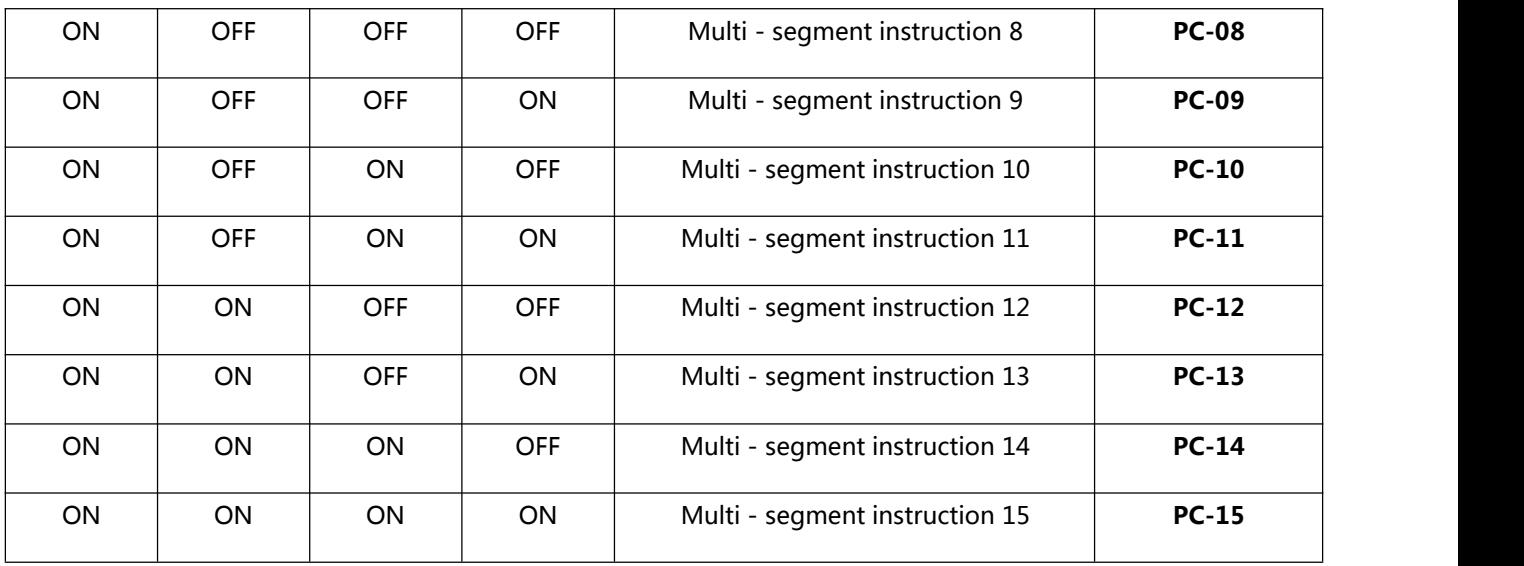

#### **Chart 5.7.1**

When the frequency source is selected as multi-speed,function code **PC-00~PC-15** 100.0%, corresponds to the maximum frequency **P0-10.** Multi-segment instructions in addition to multi speed function, but also can be used as a PID source, Or as a voltage source for V / F separation control, to meet the need to switch between different setpoints.

**Table 2 Acceleration / deceleration time selection terminal function description**

| Terminal 2              | Terminal 1 | Acceleration or deceleration<br>time selection | Corresponding parameters |
|-------------------------|------------|------------------------------------------------|--------------------------|
| <b>OFF</b>              | <b>OFF</b> | Acceleration time 1                            | P0-17, P0-18             |
| Terminal 2              | Terminal 1 | Acceleration or deceleration<br>time selection | Corresponding parameters |
| <b>OFF</b><br><b>ON</b> |            | Acceleration time 2                            | P8-03、P8-04              |
| ON<br><b>OFF</b>        |            | Acceleration time 3                            | P8-05、P8-06              |
| <b>ON</b><br>ON         |            | Acceleration time 4                            | P8-07、P8-08              |

#### **5.8 AC Drives three-wire system settings**

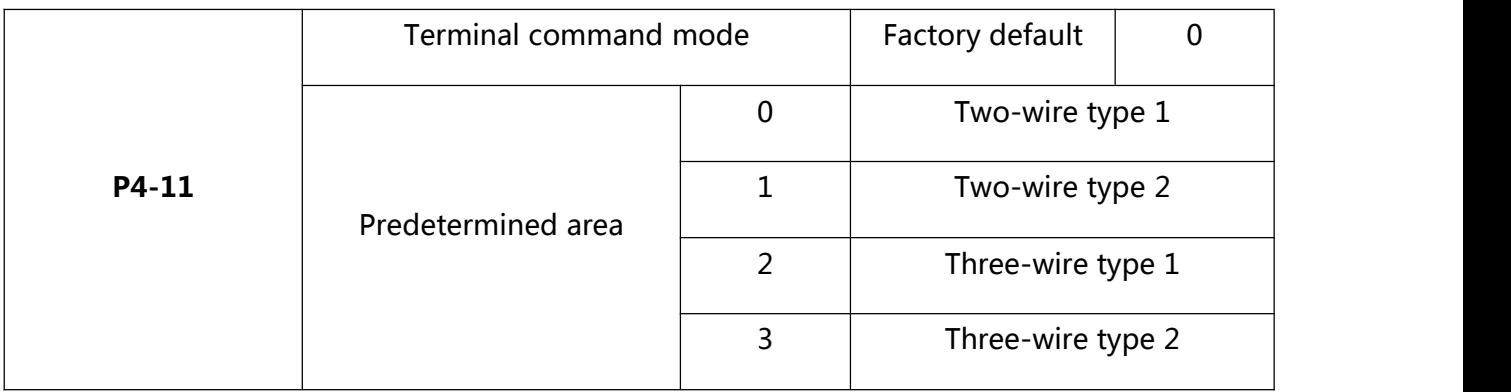

**Chart 5.8.1**

This parameter defines four different ways of controlling the AC Drive to run via external

terminals.

0 : Two-wire mode 1: This mode is the most commonly used two-wire mode. The terminals **DI1, DI2** are used to determine the forward and reverse run of the motor. The function

| Function code | Name                                      | Settings      | Function description  |
|---------------|-------------------------------------------|---------------|-----------------------|
| <b>P4-11</b>  | Terminal command mode                     | 0             | Two-wire type 1       |
| <b>P4-00</b>  | <b>DI1</b> Terminal function<br>selection |               | Running Forward (FWD) |
| P4-01         | <b>DI2</b> Terminal function<br>selection | $\mathcal{P}$ | Reverse run (REV)     |

**Chart 5.8.2**

code is set as follows:

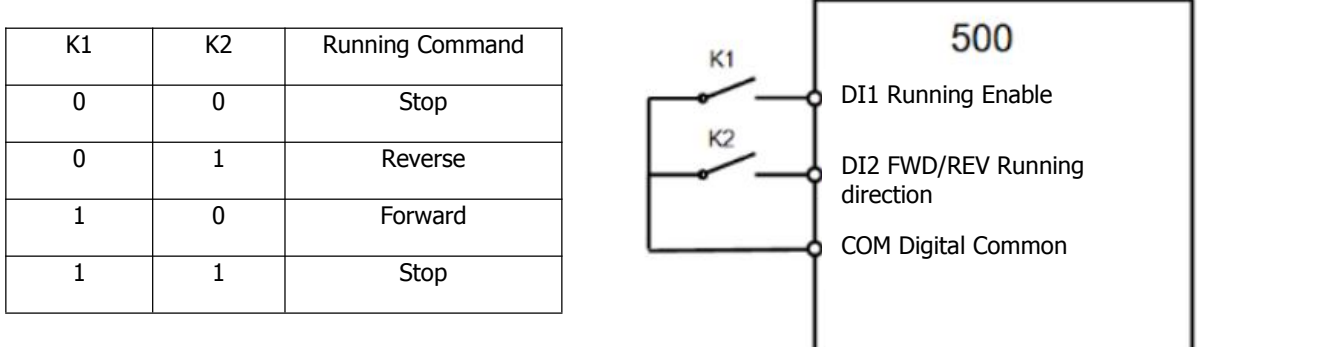

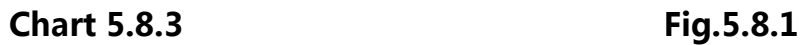

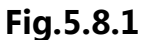

As Figure 5.8.1 shows, in this control mode, K1 close, the AC Drive is running forward. K2 close, reverse run. K1, K2 are closed or disconnected at the same time, the AC Drive stop running.

1: Two-wire mode 2: In this mode, the **DI1** terminal function is the run enable terminal, The **DI2** terminal function determines the direction of running. The function code is set as follows:

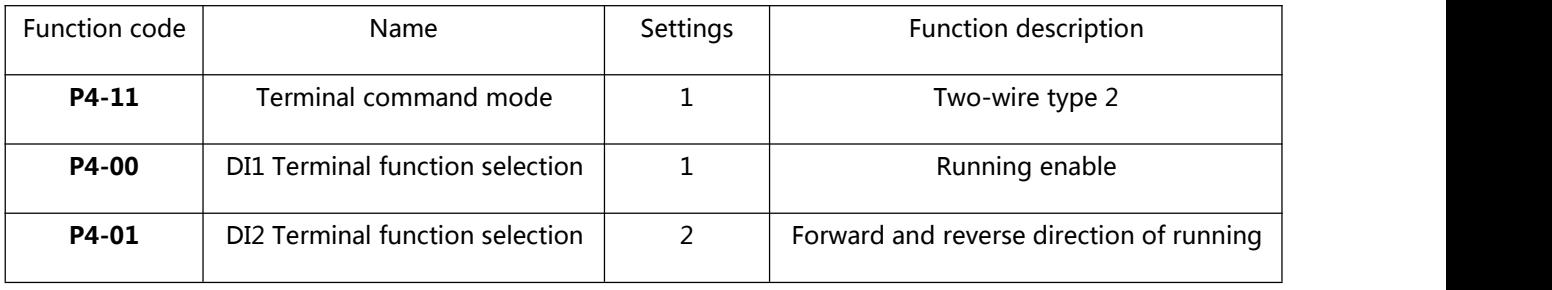

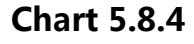

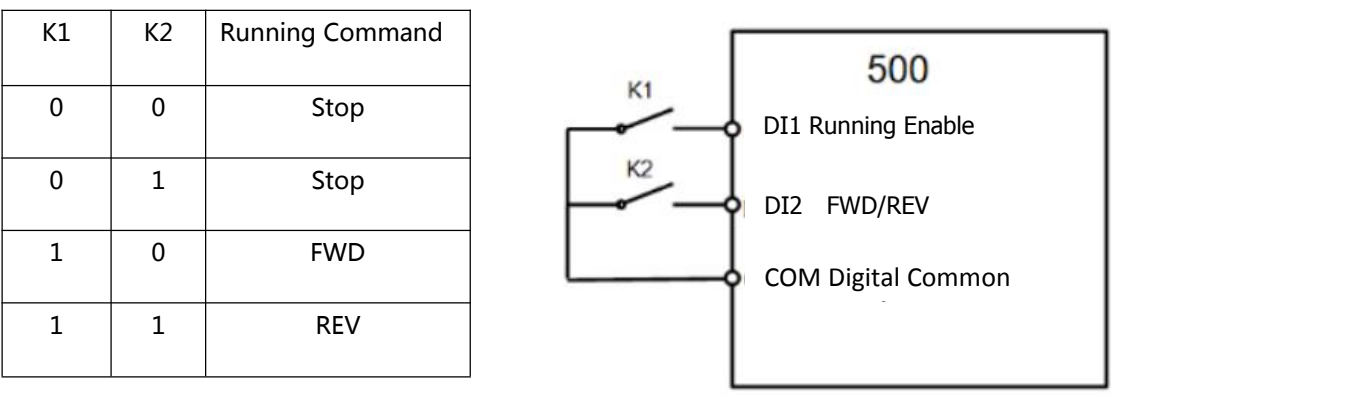

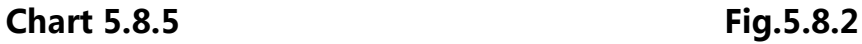

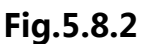

As Figure 5.8.2 shows, in this control mode, K1 close, K2 disconnect, the AC Drive is running forward. K2 close, reverse run. K1 disconnected, the AC Drive stop running.

2: Three - wire control mode

1: This mode **DI3** is the enable terminal, the directions are controlled by **DI1,DI2**. The function code is set as follows:

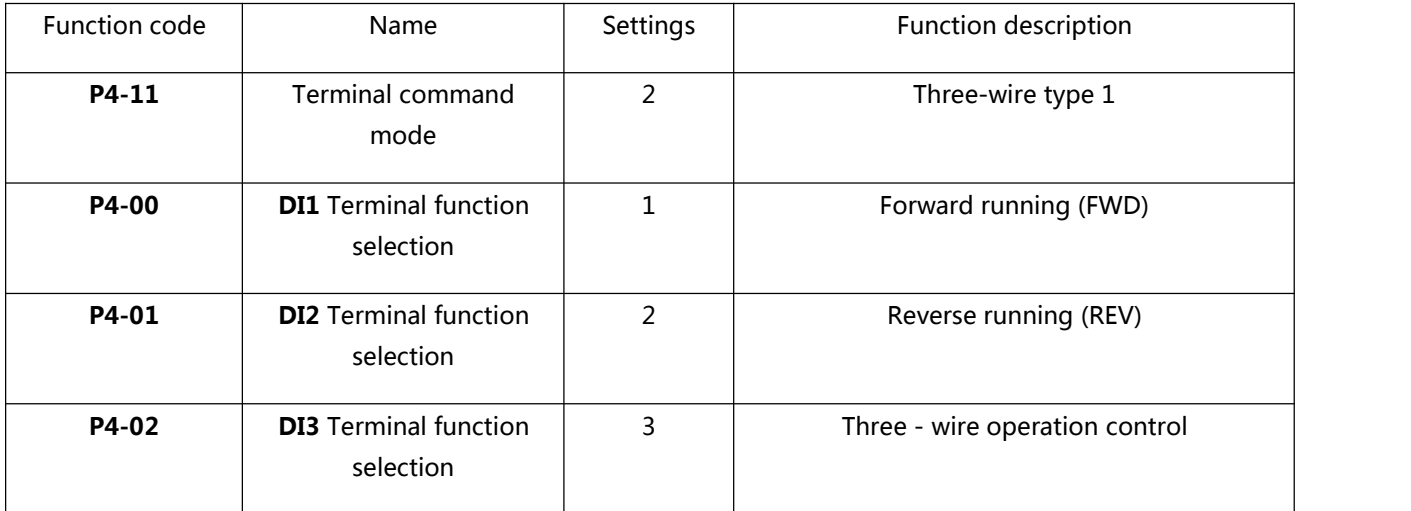

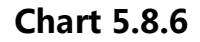

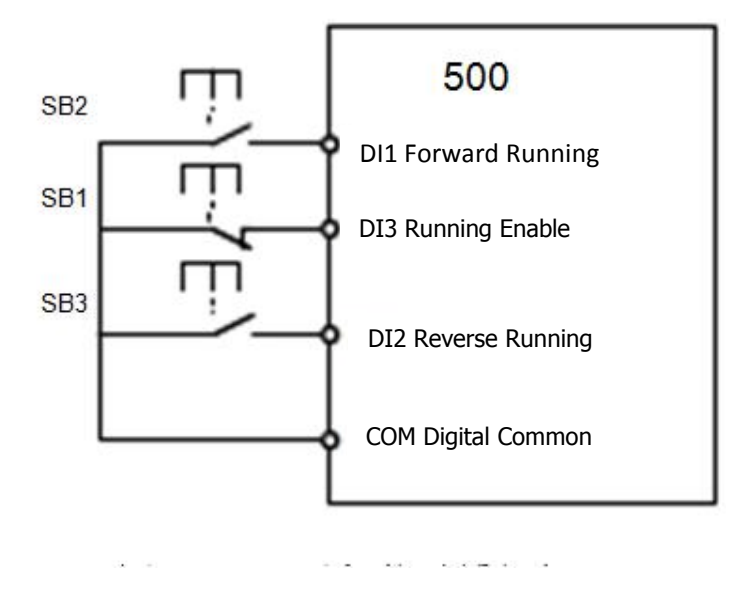

**Fig. 5.8.3**

As Fig 5.8.3 shows, in this control mode, when the SB1 button is closed, press the SB2 button to turn the AC Drive forward, press the SB3 button to turn the AC Drive reverse, SB1 button turns off the moment the AC Drive stops. Normal start and run, you must keep the SB1 button closed. SB2, SB3 button command is in the closed action along the entry into force. The operating status of the AC Drive is based on the last button action of the three buttons.

3. Three - wire control mode 2: In this mode, DI3 is the enable terminal, and the run command is given by **DI1**, The direction is determined by the state of **DI2**. The function code is set as follows:

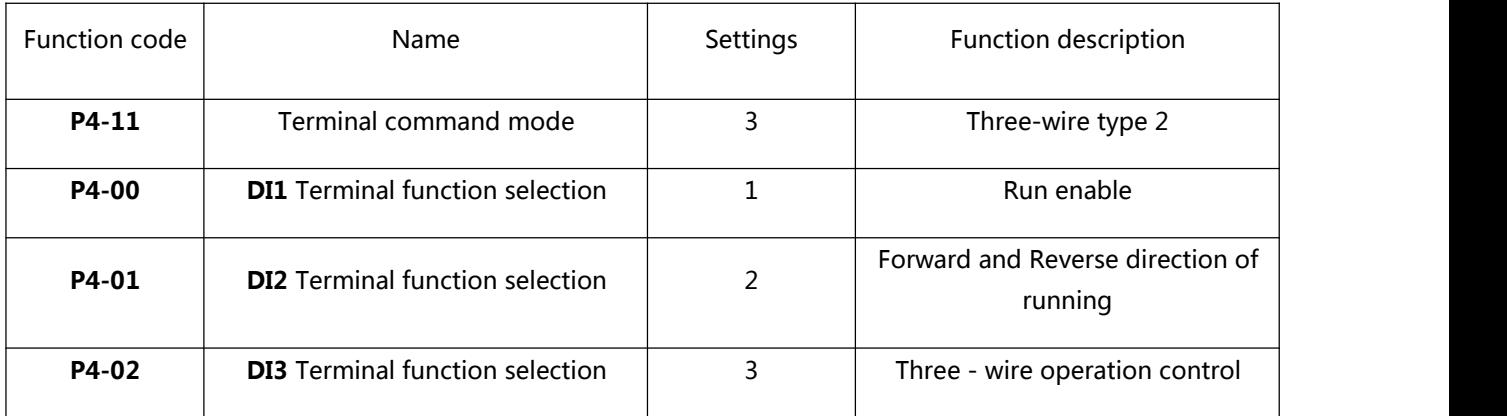

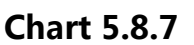

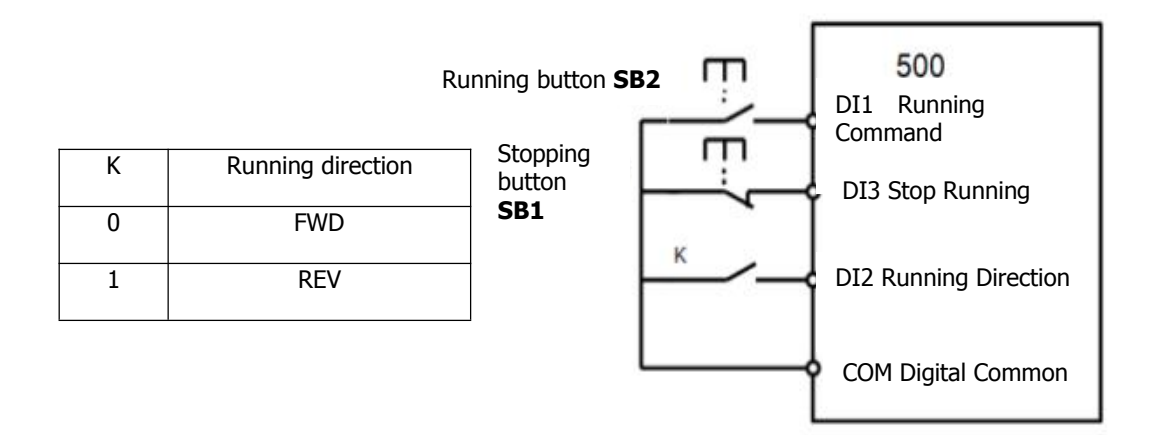

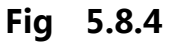

As Table 5.8.4 shows, in this control mode, when the SB1 button is closed, press the SB2 button to turn the AC Drive running, K disconnected, the AC Drive running forward. K closed, the AC Drive reverse. SB1 button turns off the moment the AC Drive stops. Normal start and run, you must keep the SB1 button closed. SB2 button command is in the closed action along the entry into force.

#### **5.9 AC Drive PID function application (Air compressor, water pump**

### **and other constant pressure load applications)**

#### **Parameter settings:**

**P0-02=0 or 1** (Panel start or external start)

**P0-03=8** (The frequency given is PID)

**PA-00=0** (PID Given source)

**PA-01** (PID Given value---- Set according to the size of the pressure gauge or transmitter range and the actual needs)

**PA-02=0 or 1** (PID Feedback source----- Select 0 General External Remote Pressure Gauge; Select 1 General External Pressure Transmitter)

#### **Wiring:**

Remote pressure gauge: 10V AI1 GND Pressure Transmitters: 10V AI2 or 24V AI2; Shor circuit COM and GND

#### **5.A The keyboard is running display the parameter settings**

#### **Parameter:**

**P7-03**(LED Running display parameters)

Note: This parameter sets the display status of the AC Drive in the running state (BIT00-----BIT15, total 16 states), With 4 hexadecimal representation, One bit hexadecimal means 4-bit binary (2 is represented by 0 1, 0 indicates that this state is not displayed, 1 indicates that this status is displayed.)

For example, **F7-03=H**.000F,means BIT00----BIT03 is "1111" -----BIT00—BIT03 These four states can be displayed in the running state, you can switch through the "《" button; (Binary 1111 is represented by hexadecimal "F"). That is, the frequency converter in the running state shows the operating frequency, set frequency, bus voltage, output voltage.

#### **5.B The keyboard only shows the speed**

#### **Parameter:**

#### **P7-03=H.4000**

**P7-06=6**(Indicates that the motor is a 2-pole motor, Speed display 3000)

**P7-06=3.000**(Indicates that the motor is a 4-pole motor, Speed display 1500)

**P7-06=2.000** (Indicates that the motor is a 6-pole motor, Speed display 1000)

Note:

1. H.4000 Convert to binary is "0100 0000 0000 0000" ie: BIT14=1 (BIT14= Load speed display);

2. Because we drag the motor is generally asynchronous motor, there is a slip or the load itself involves a change in the speed ratio, so the **P7-06** parameter settings are generally set to a few points, let it more accurately reflect the actual load speed.

# **Chapter 6**

# **Function Code Table**

# **Chapter 6 Function Code Table**

Group P and Group A are standard function parameters. Group U includes the monitoring function parameters.

#### **The symbols in the function code table are described as follows:**

"☆": The parameter can be modified when the AC drive is in either stop or running

state.

" $\star$ ": The parameter cannot be modified when the AC drive is in the running state.

"●": The parameter is the actually measured value and cannot be modified.

"\*": The parameter is factory parameter and can be set only by the manufacturer.

## **6.1 Standard Function Parameters**

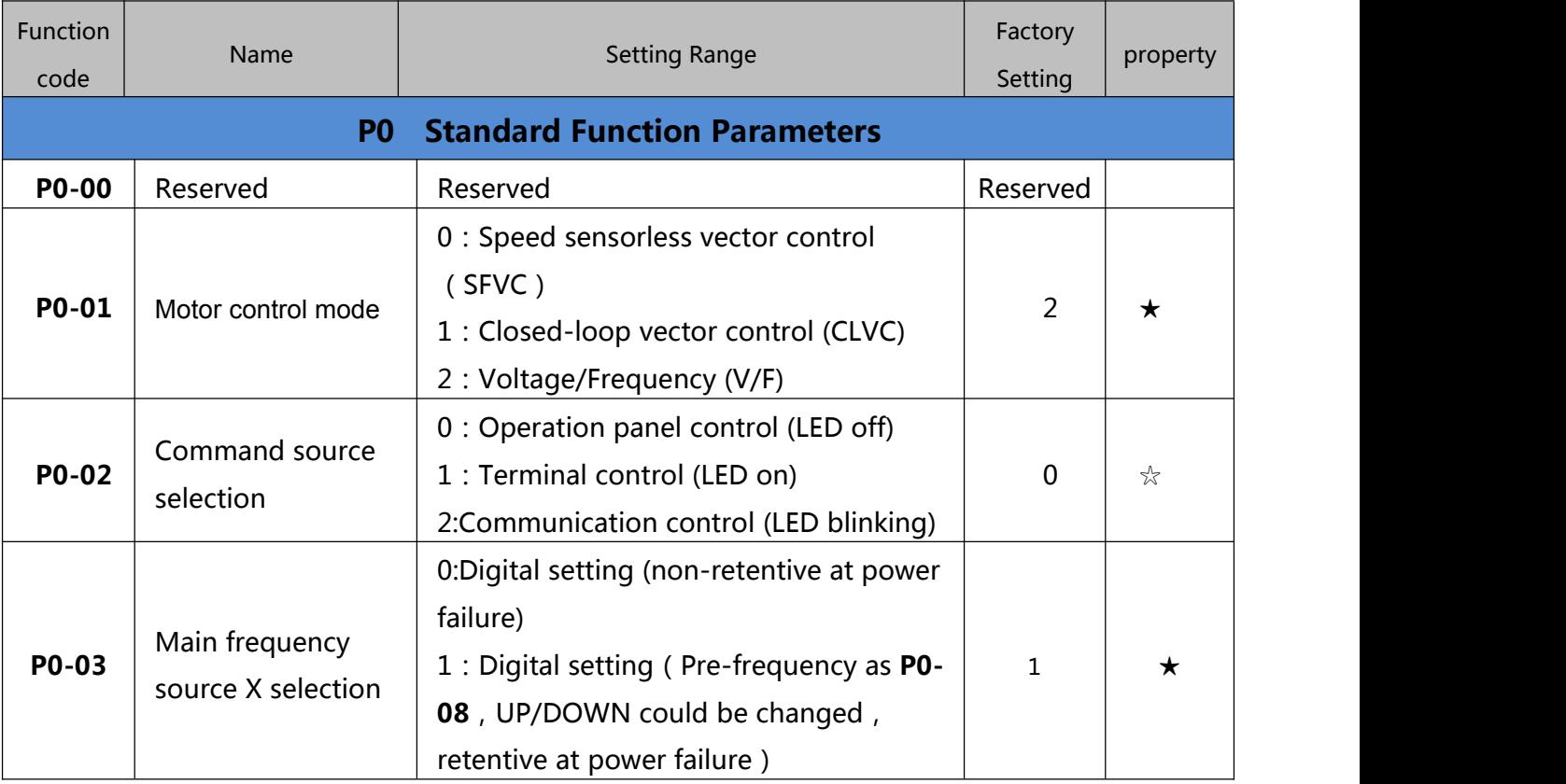

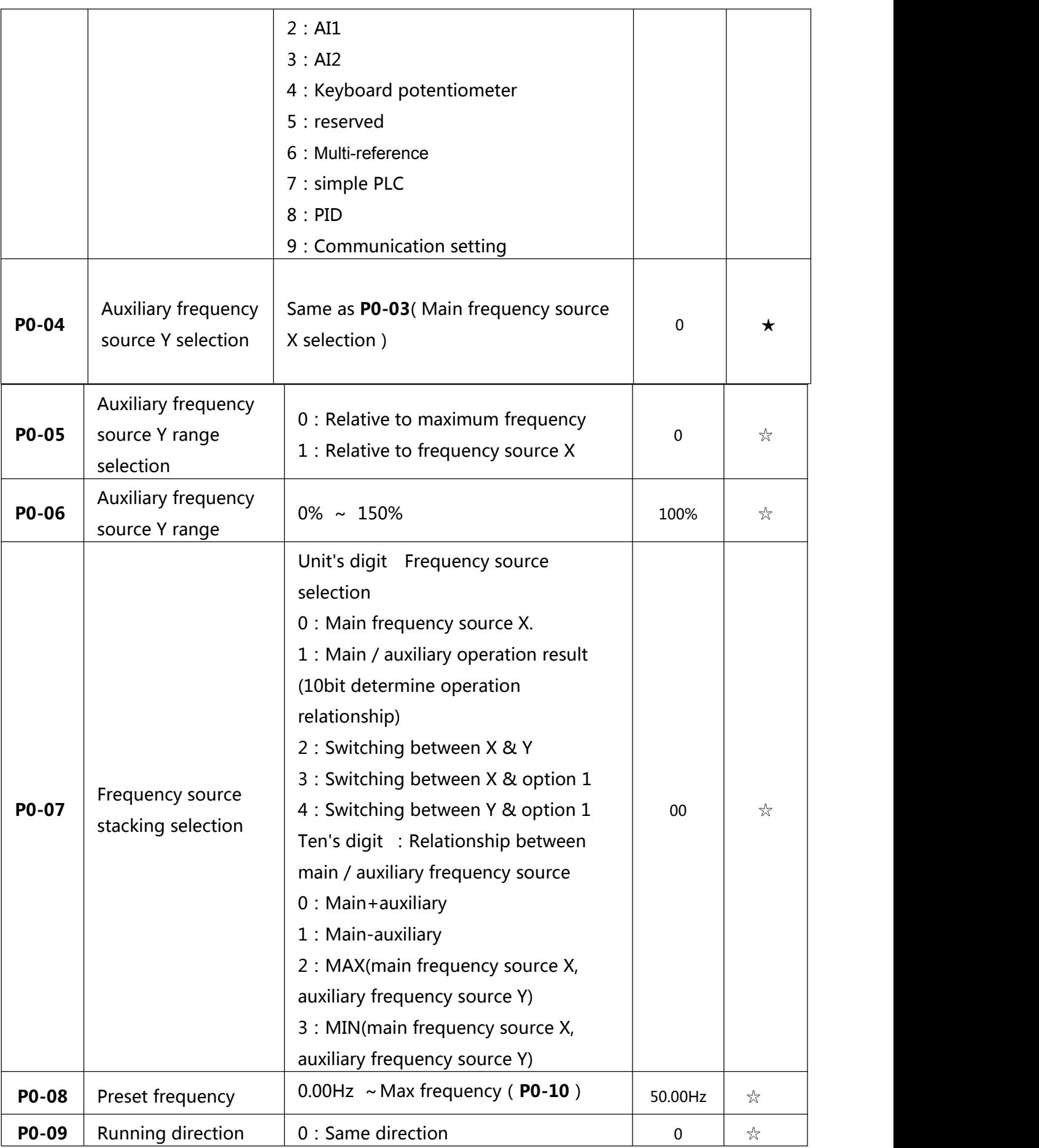

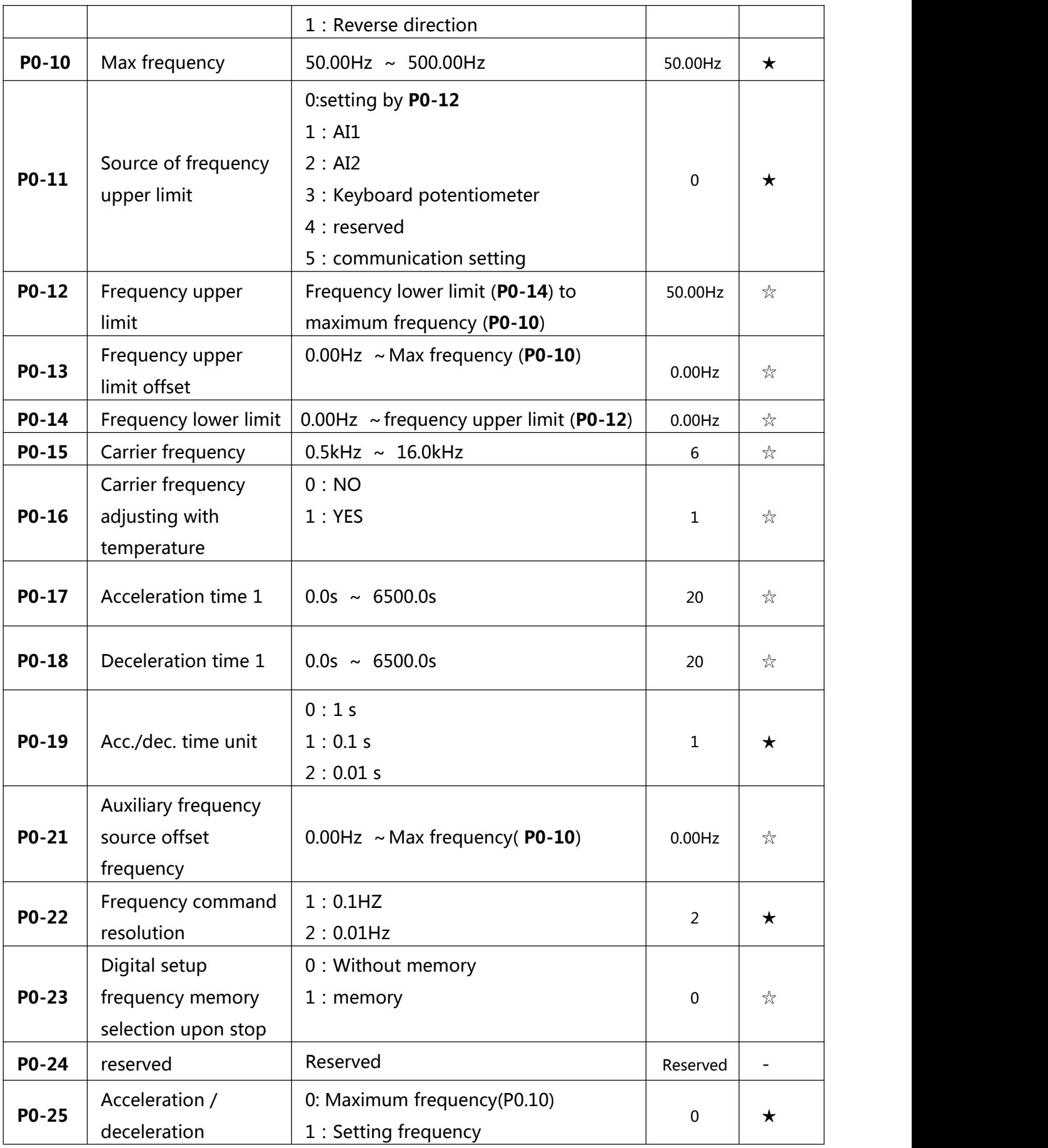

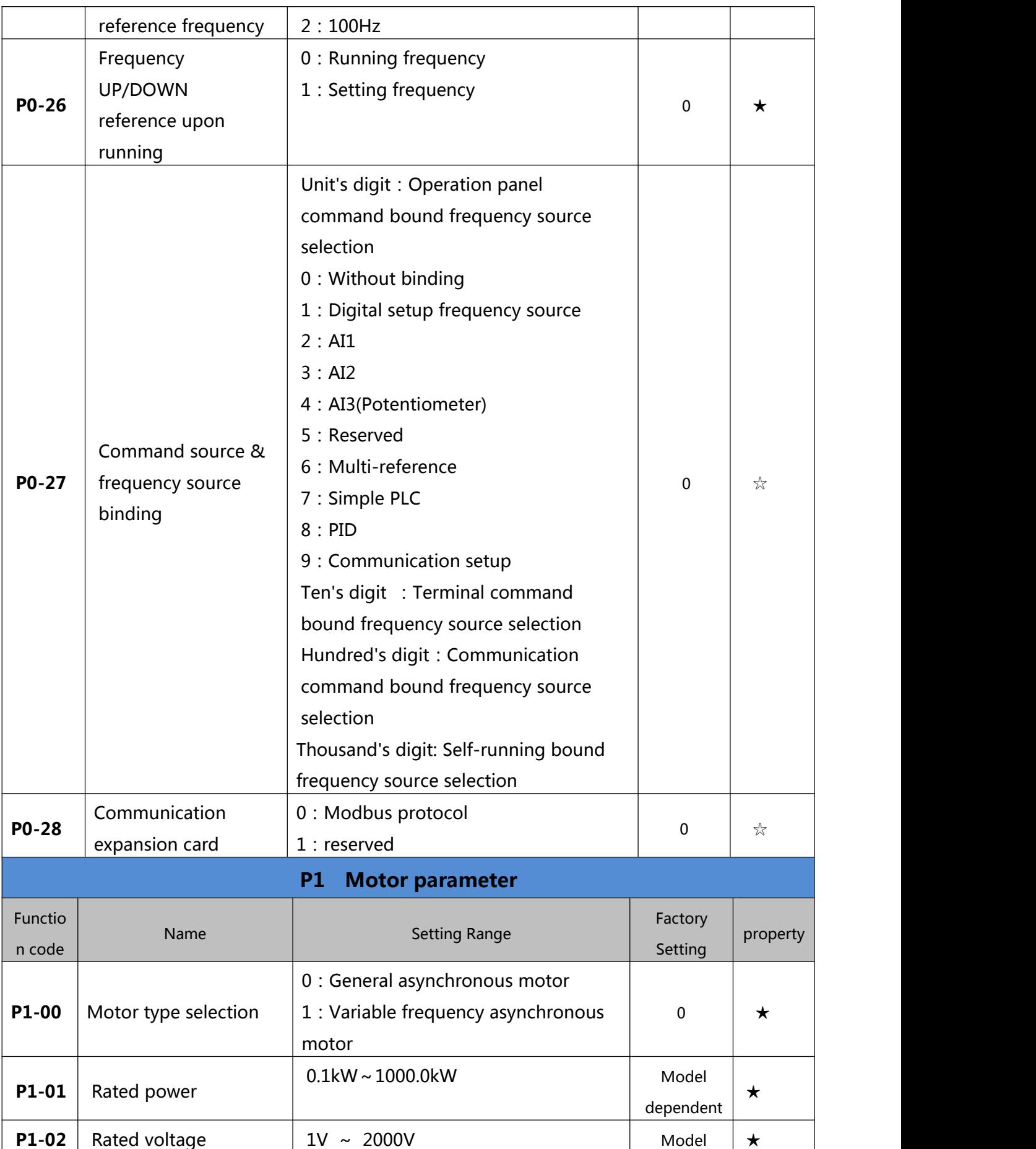

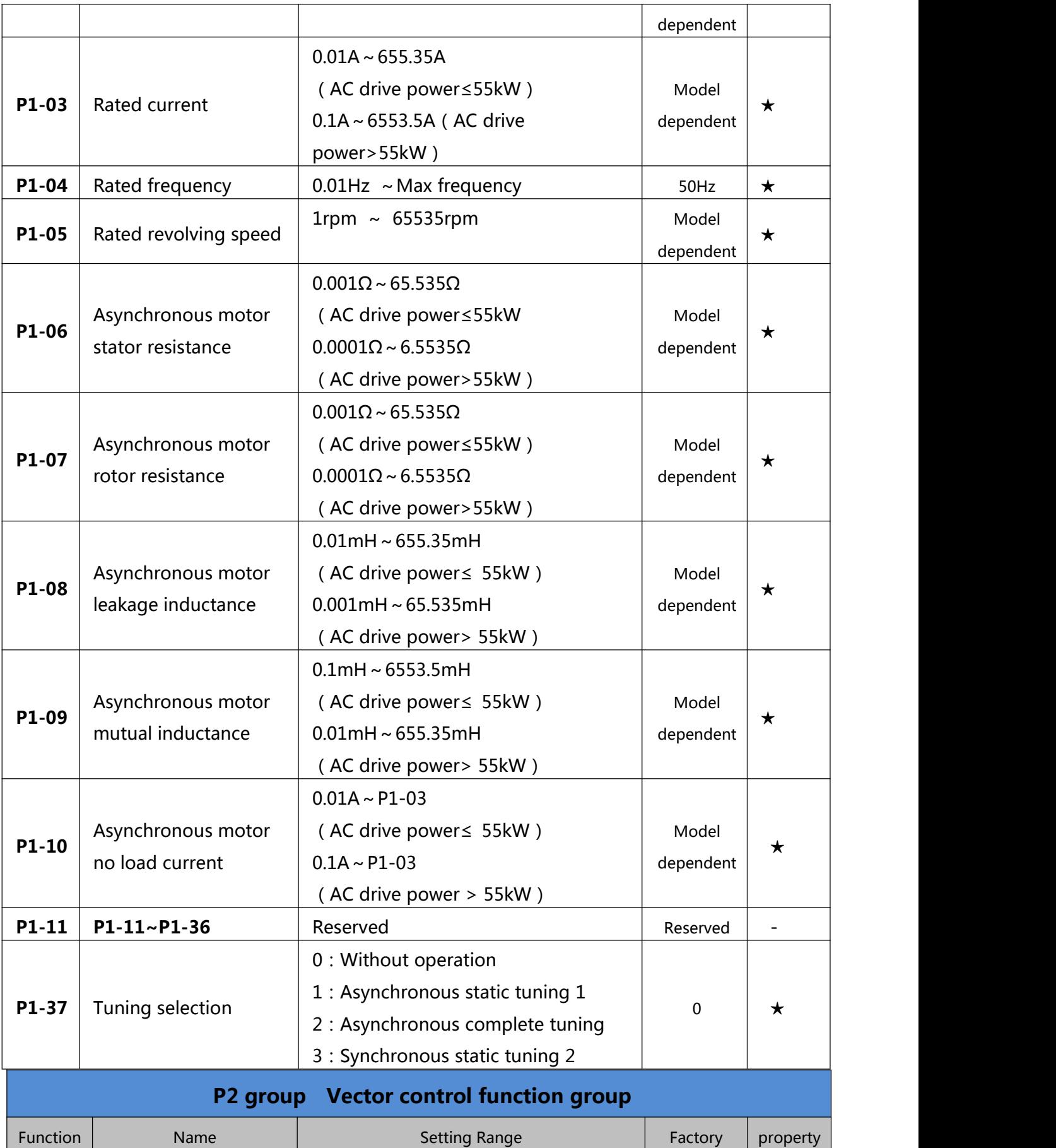

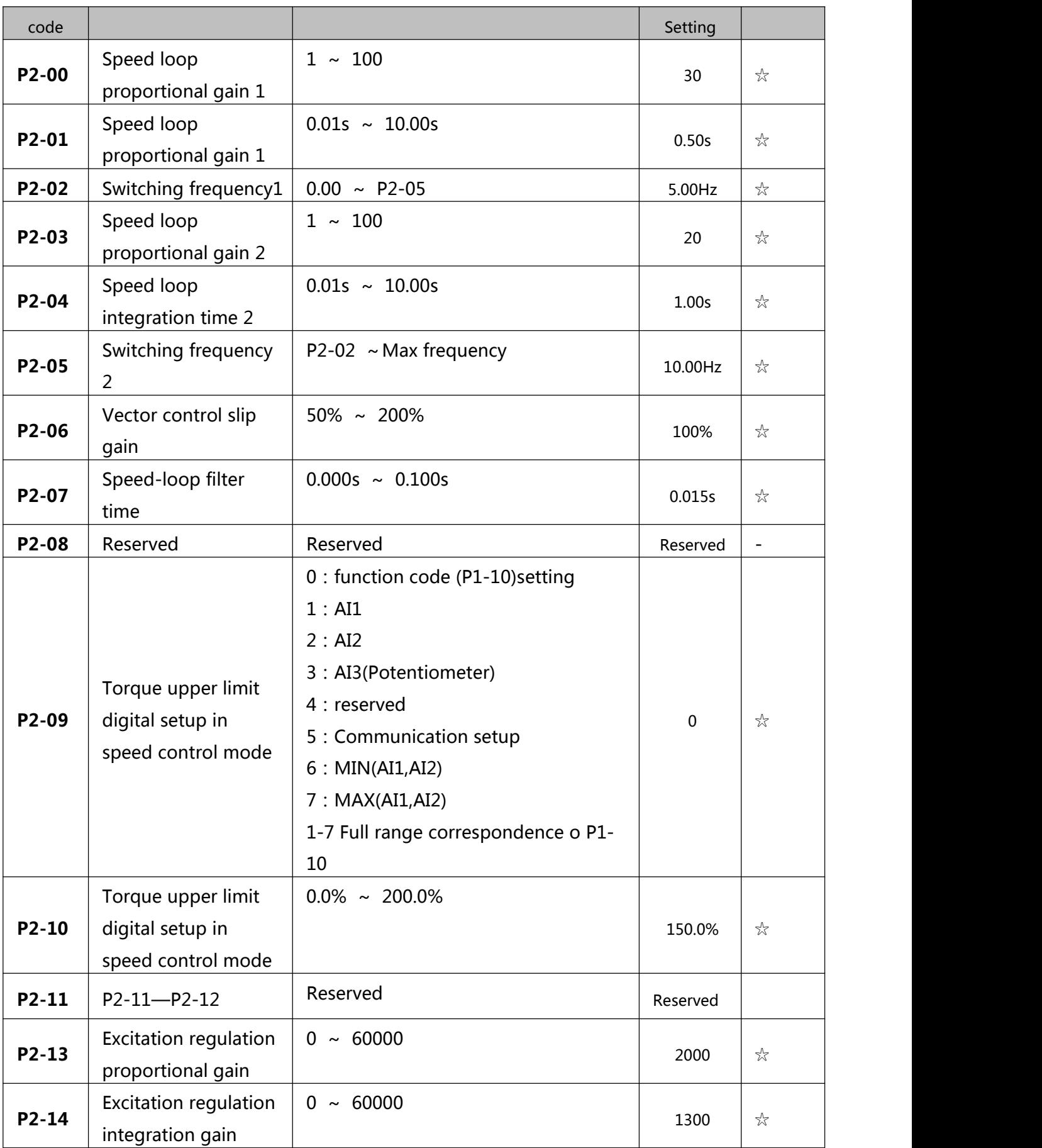

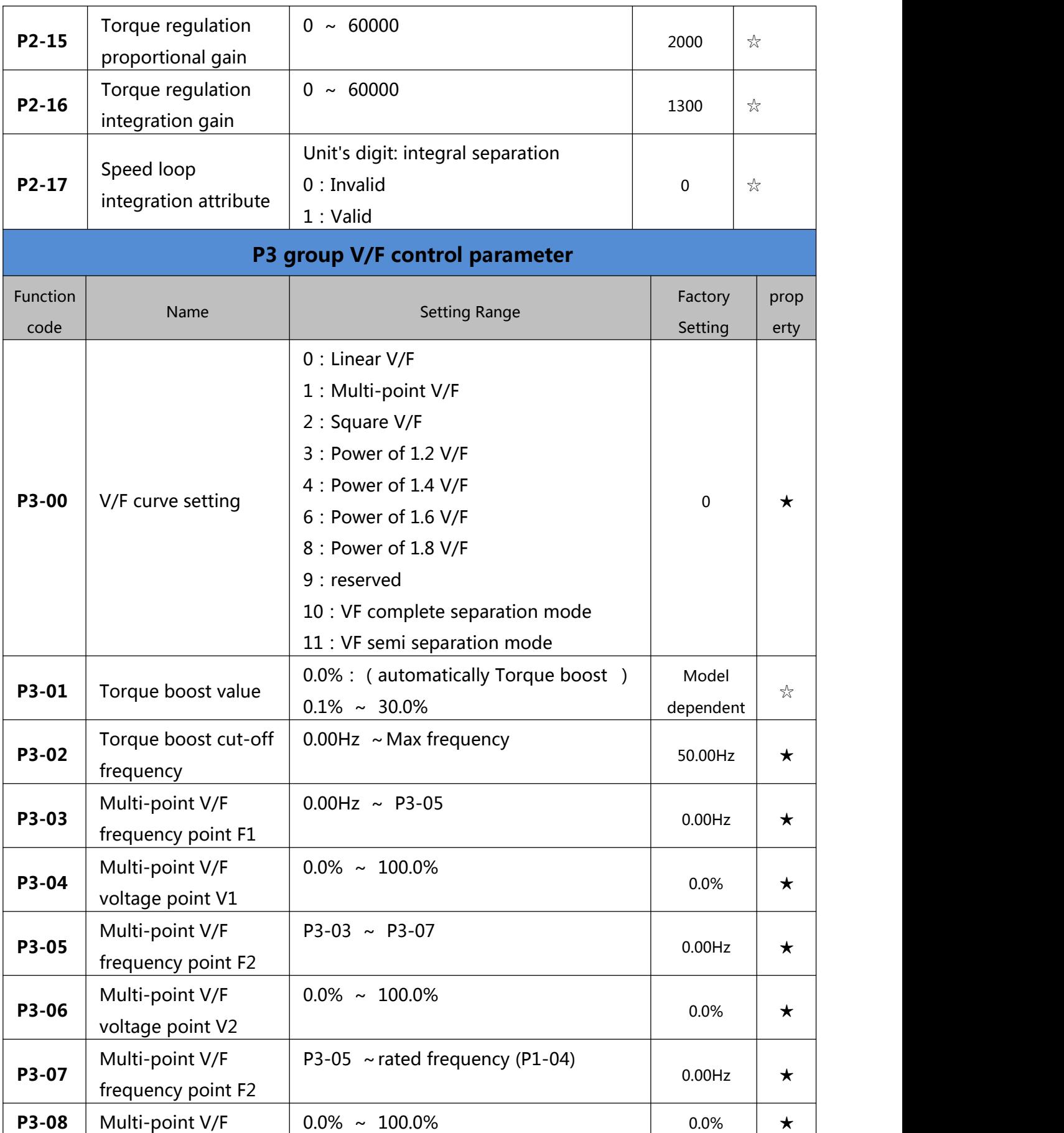

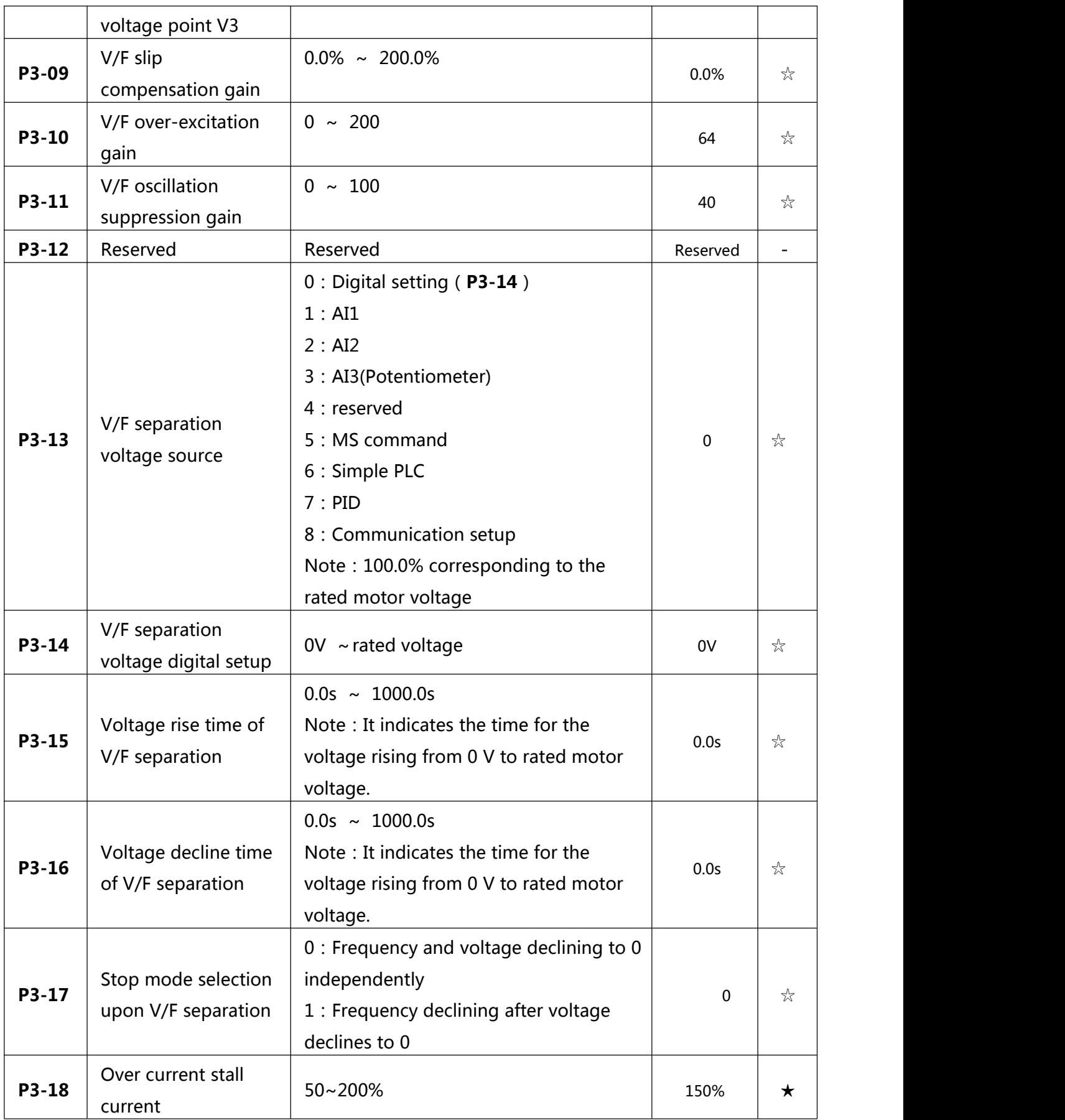

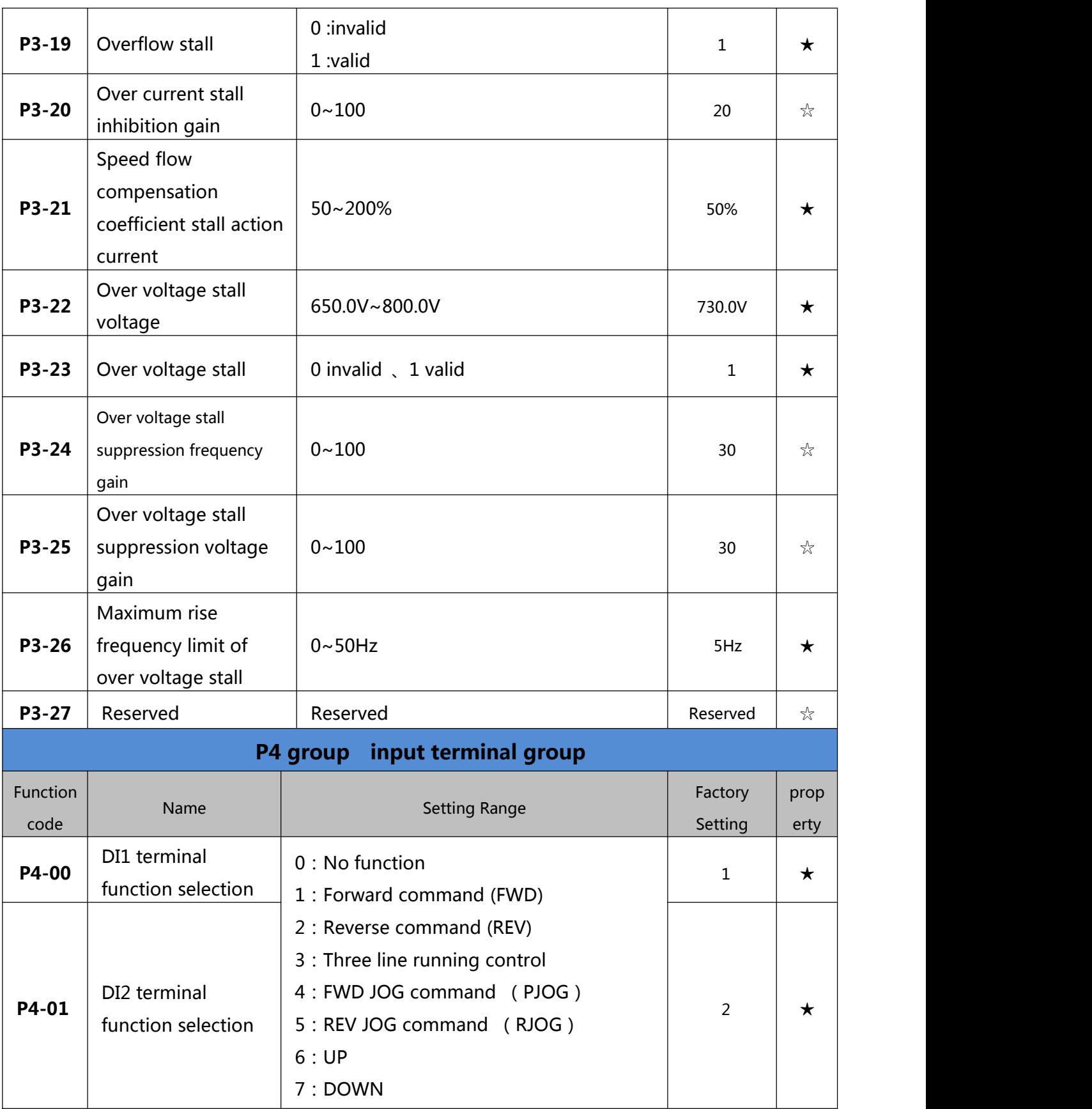

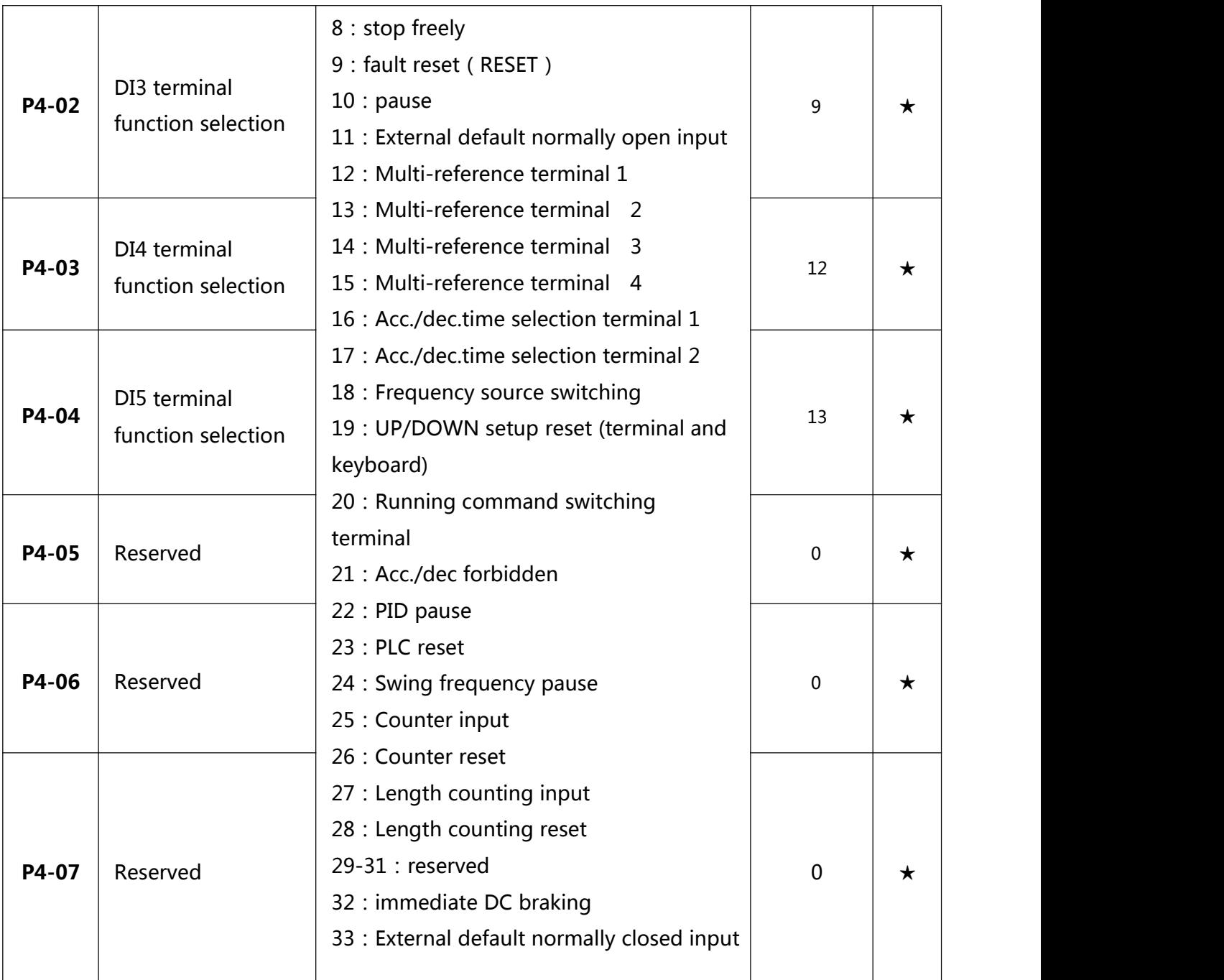

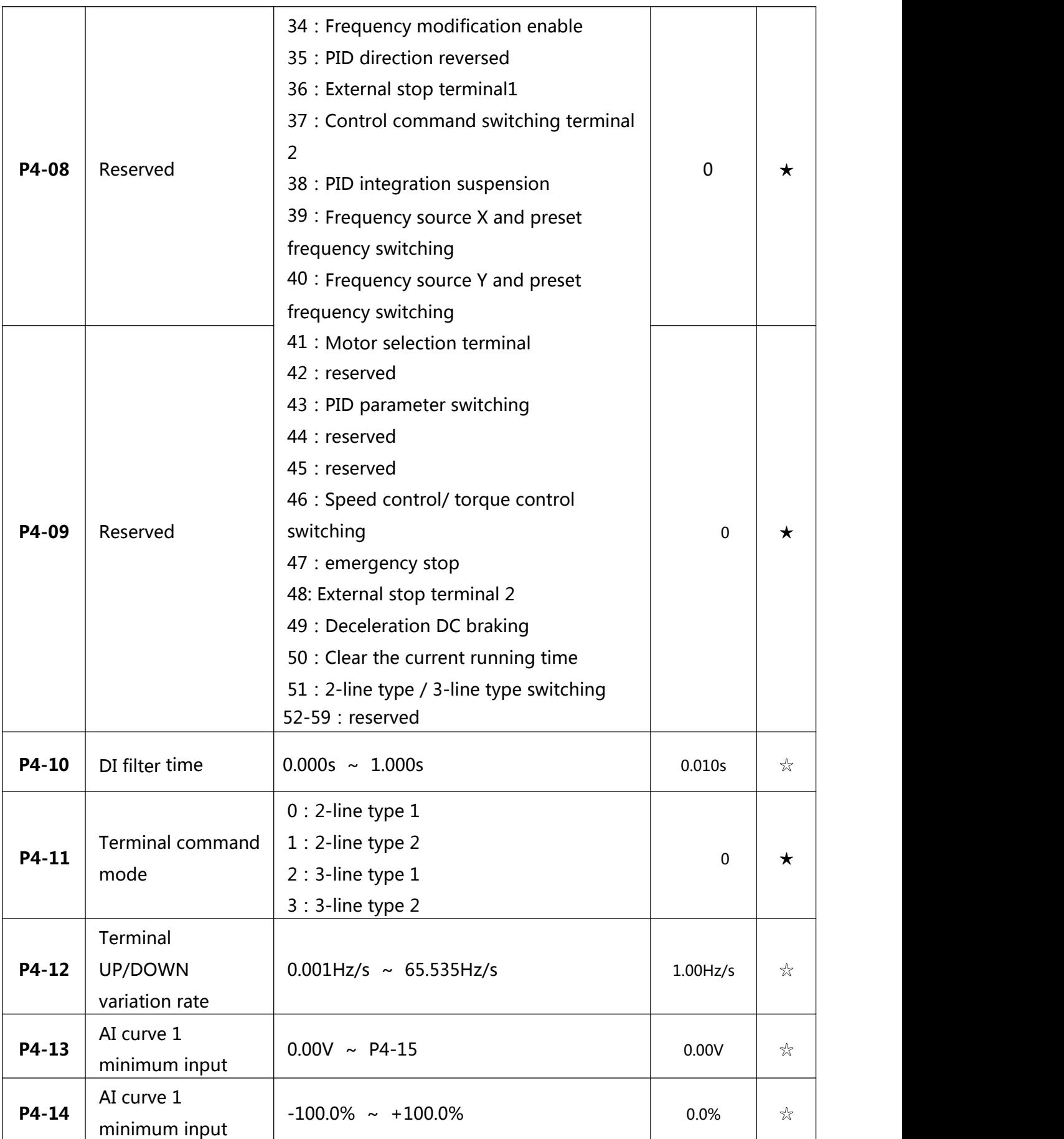

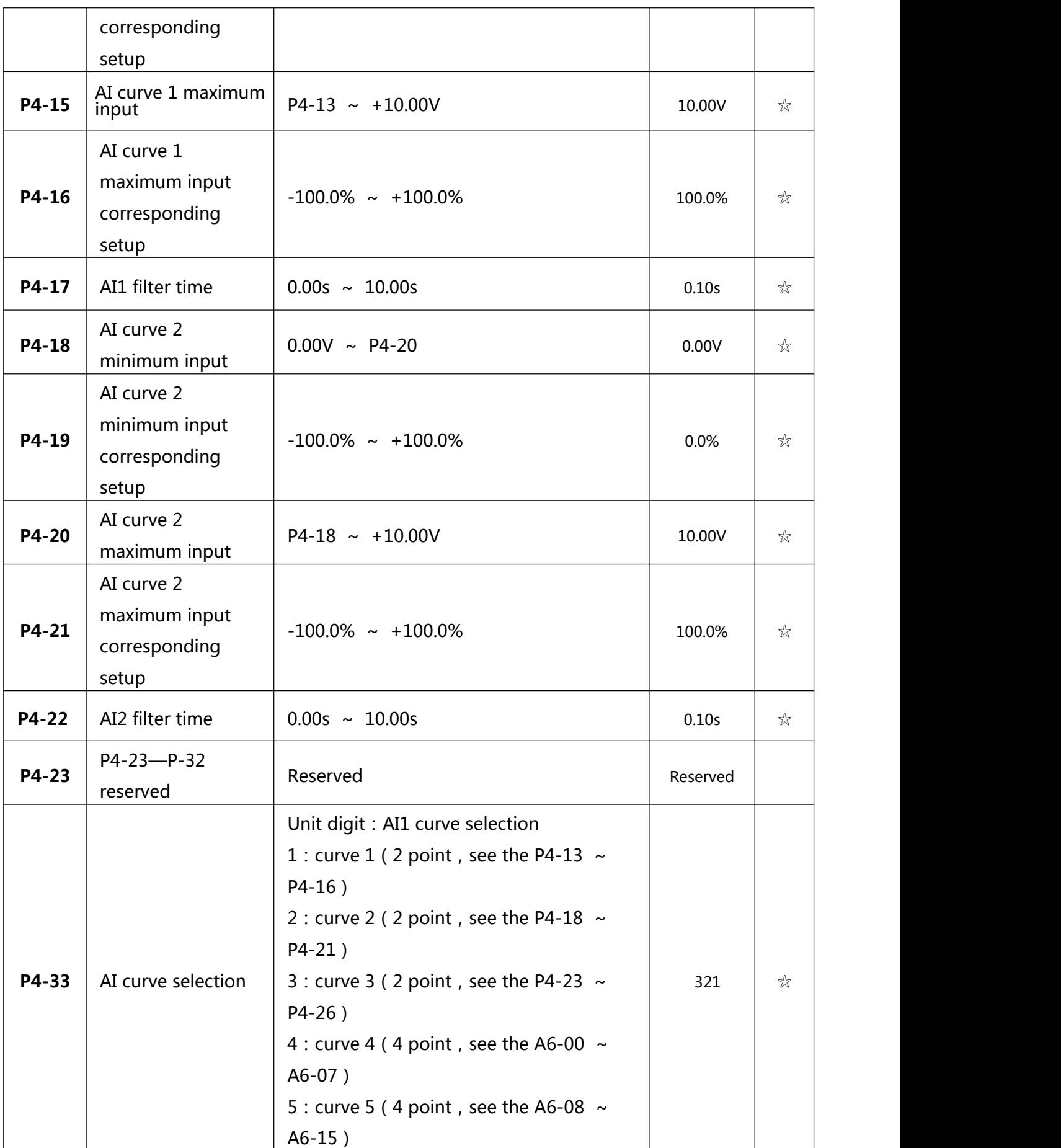

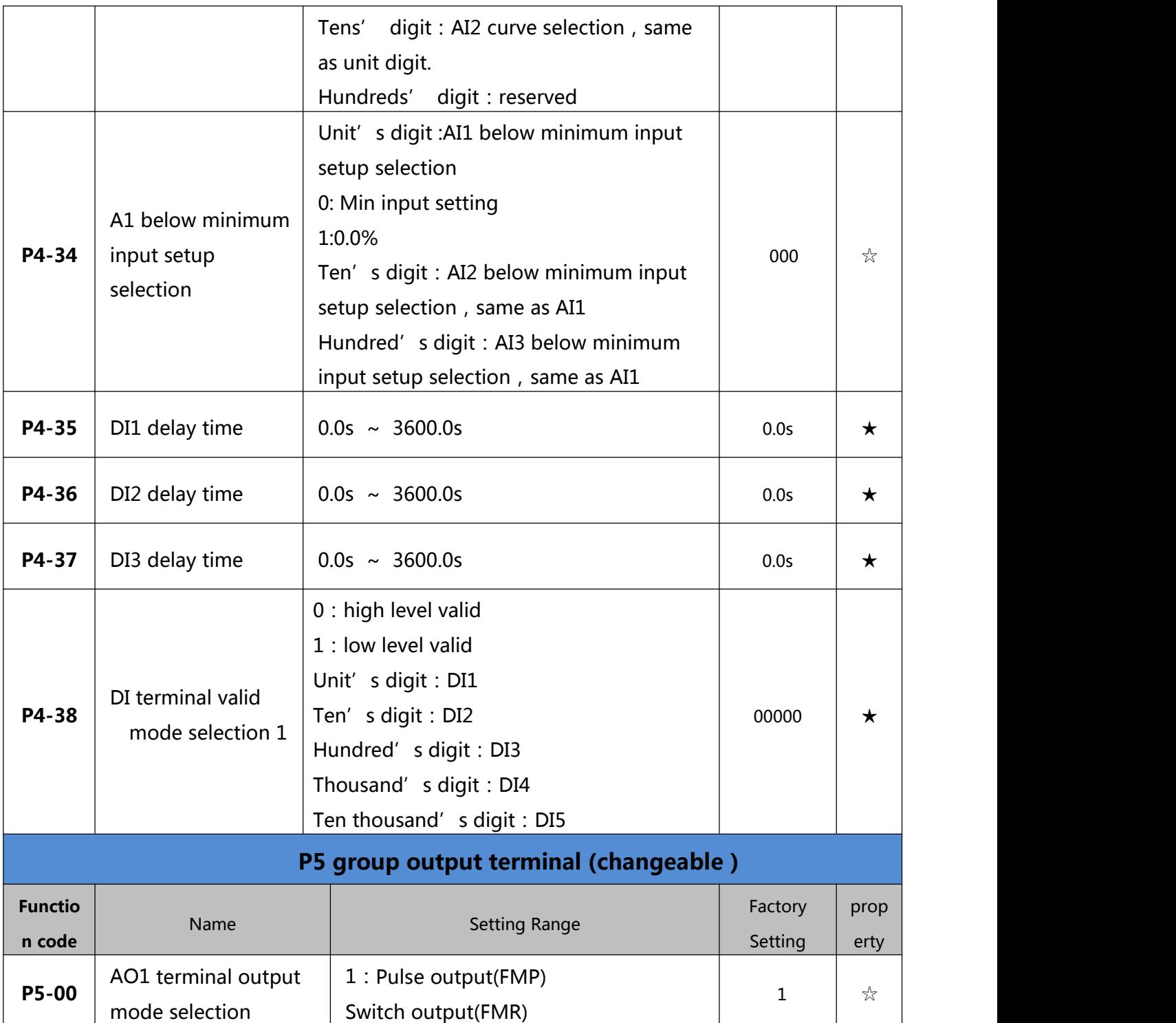

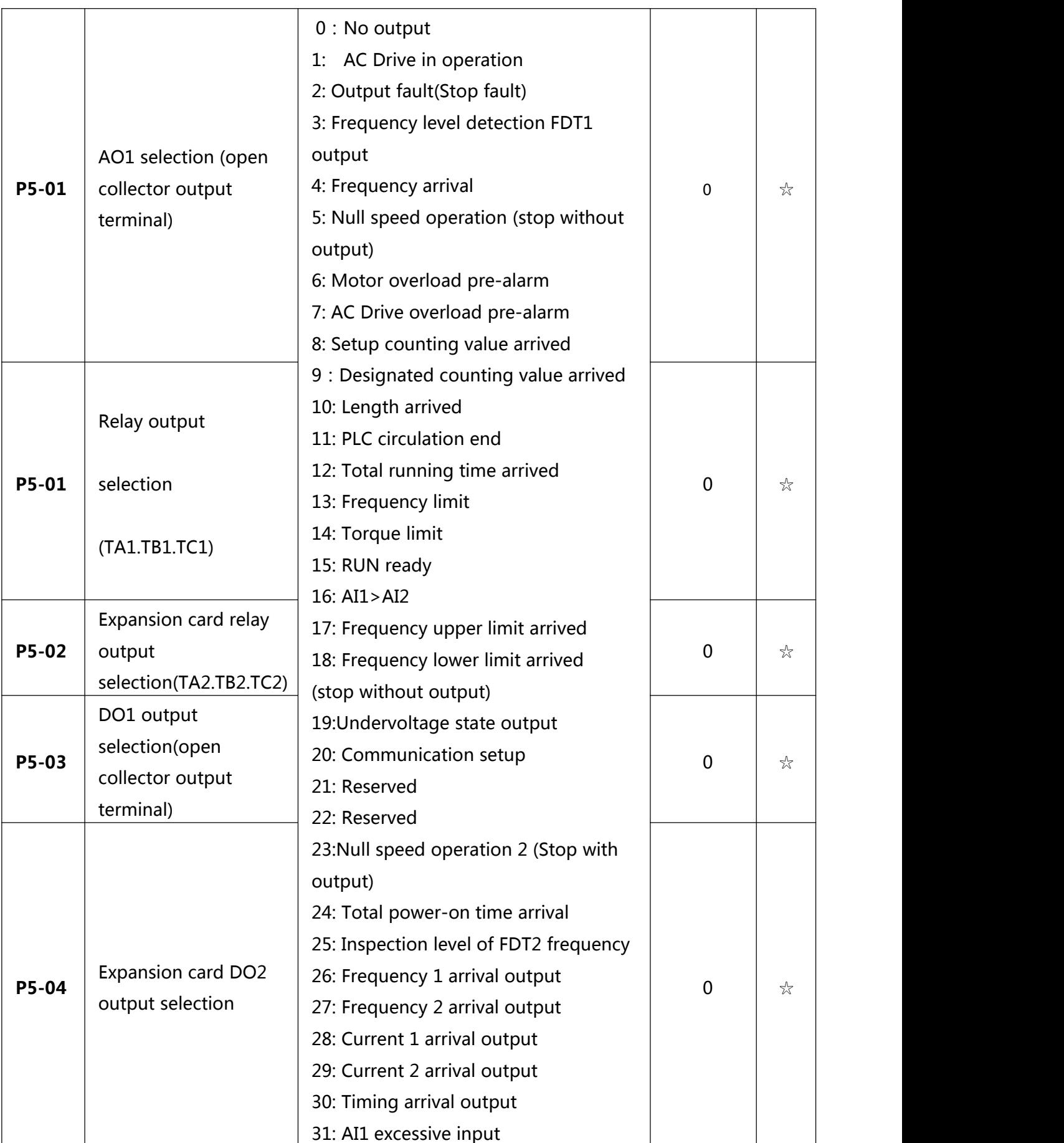

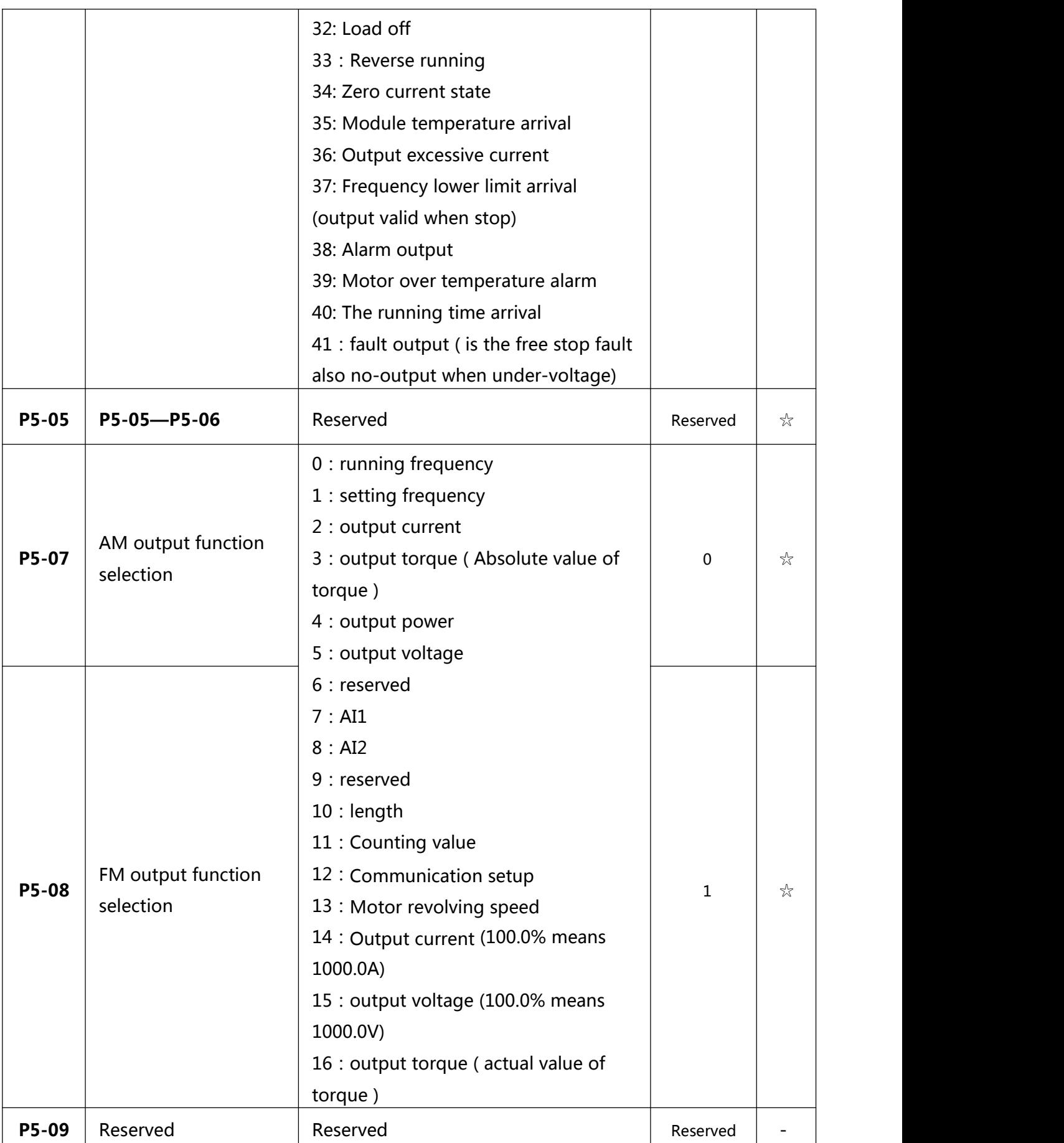

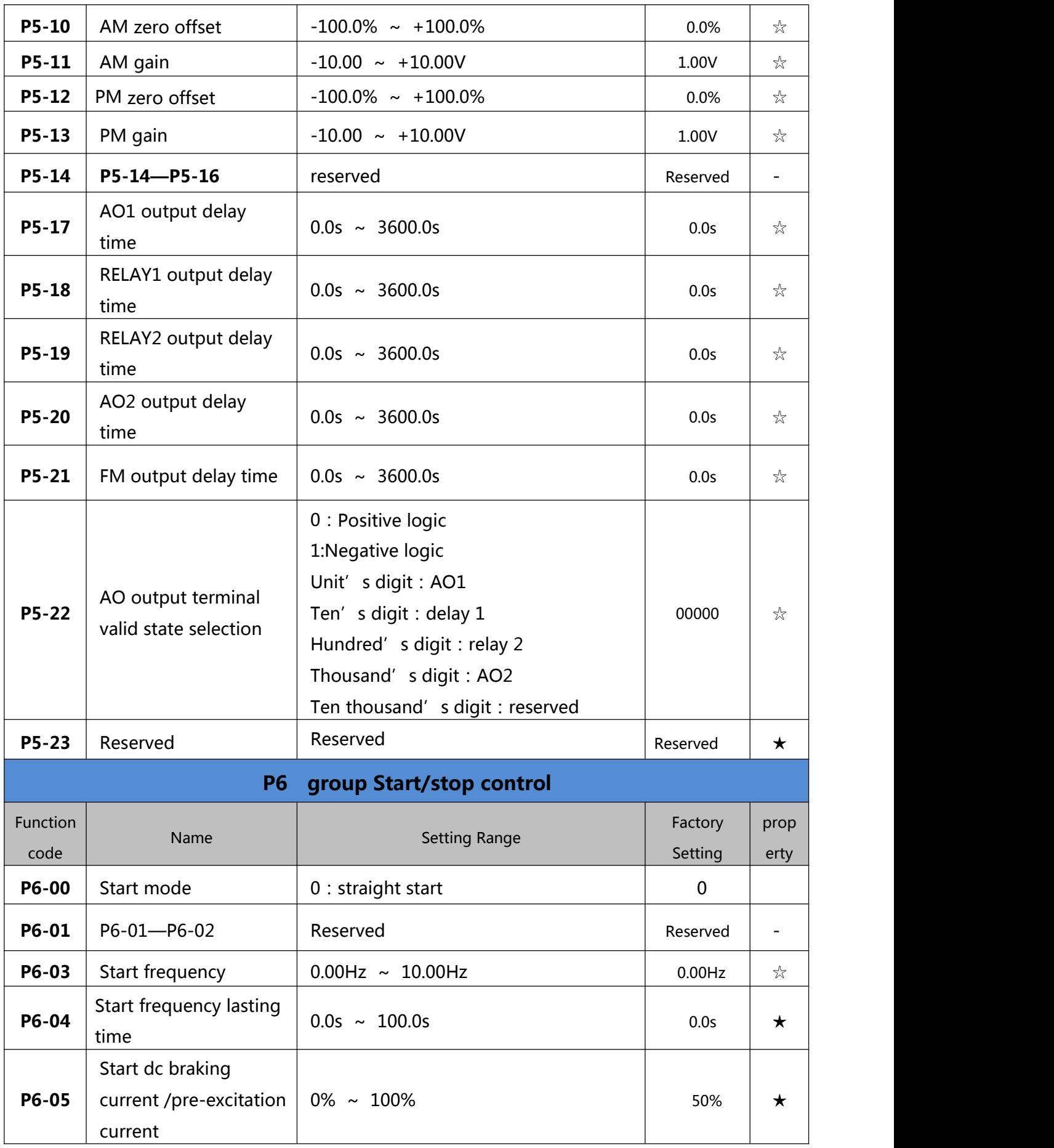

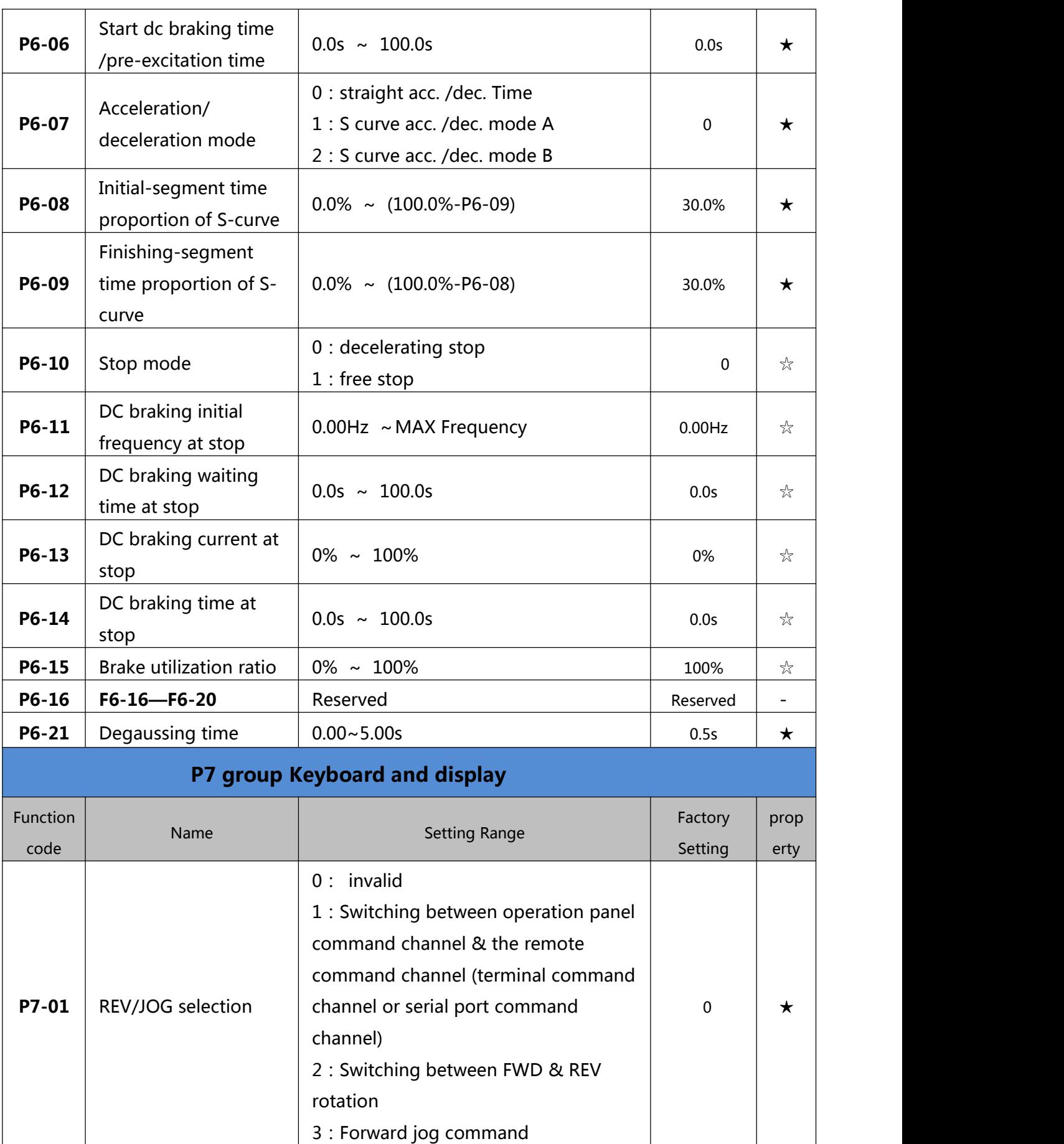
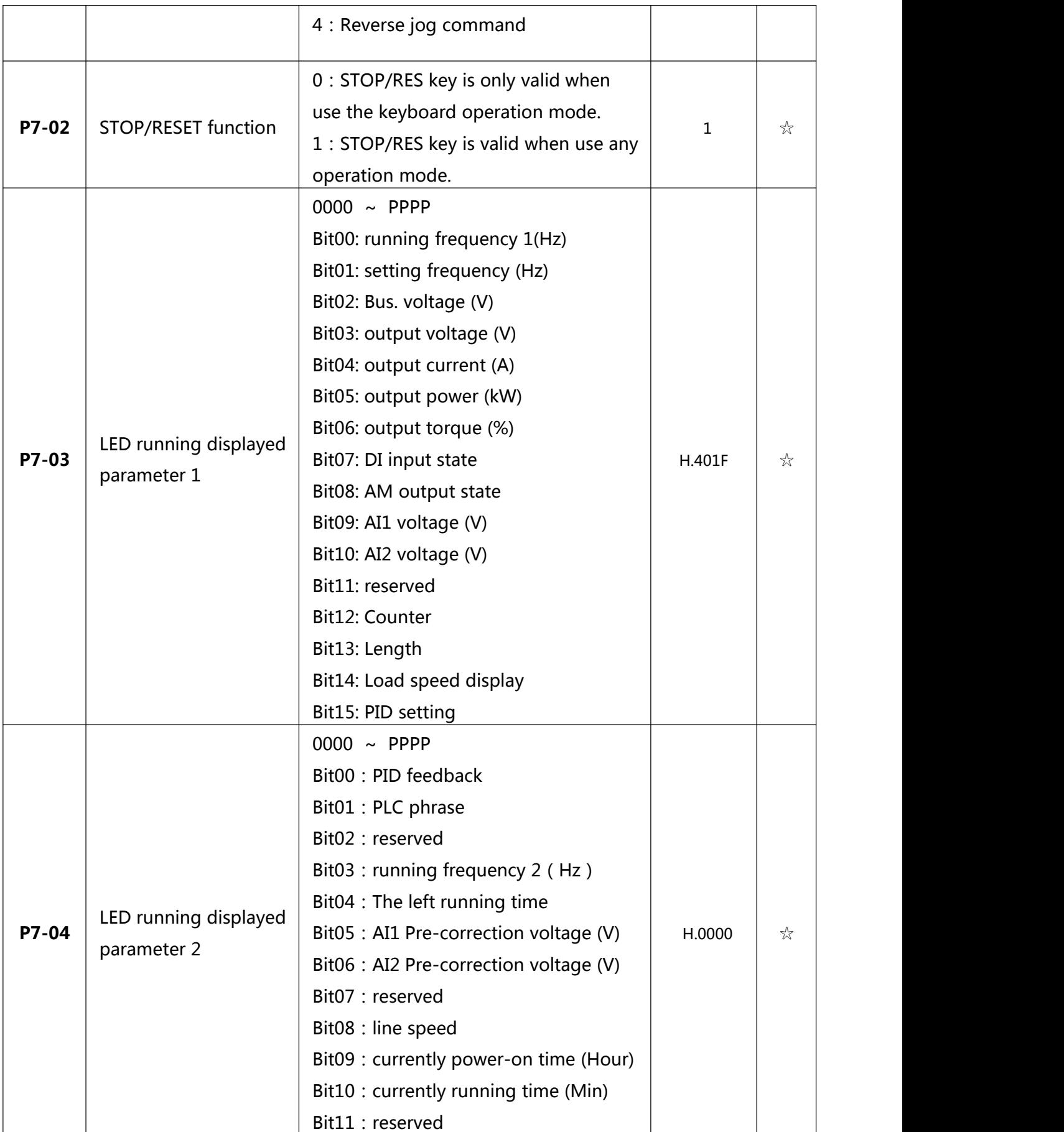

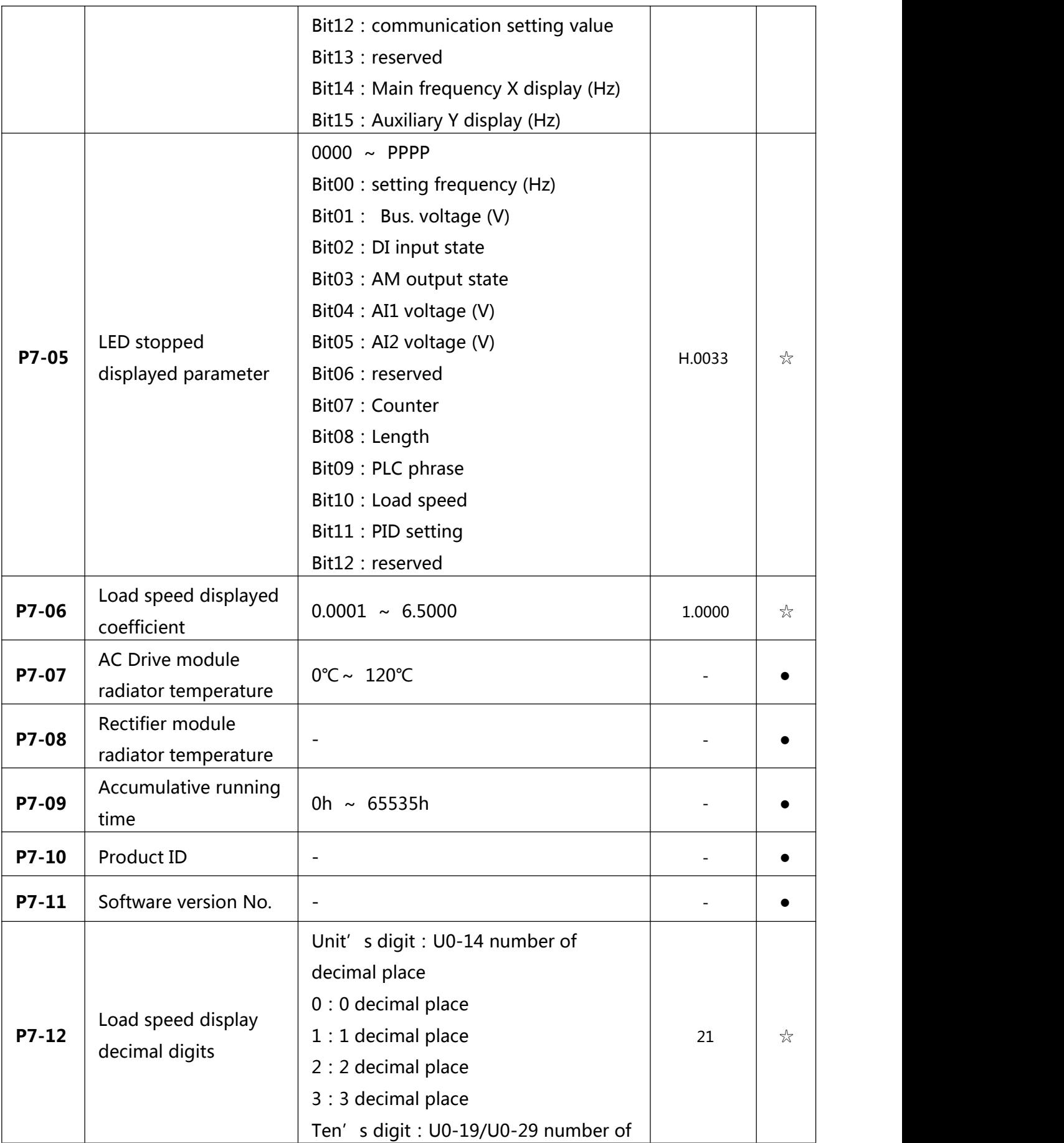

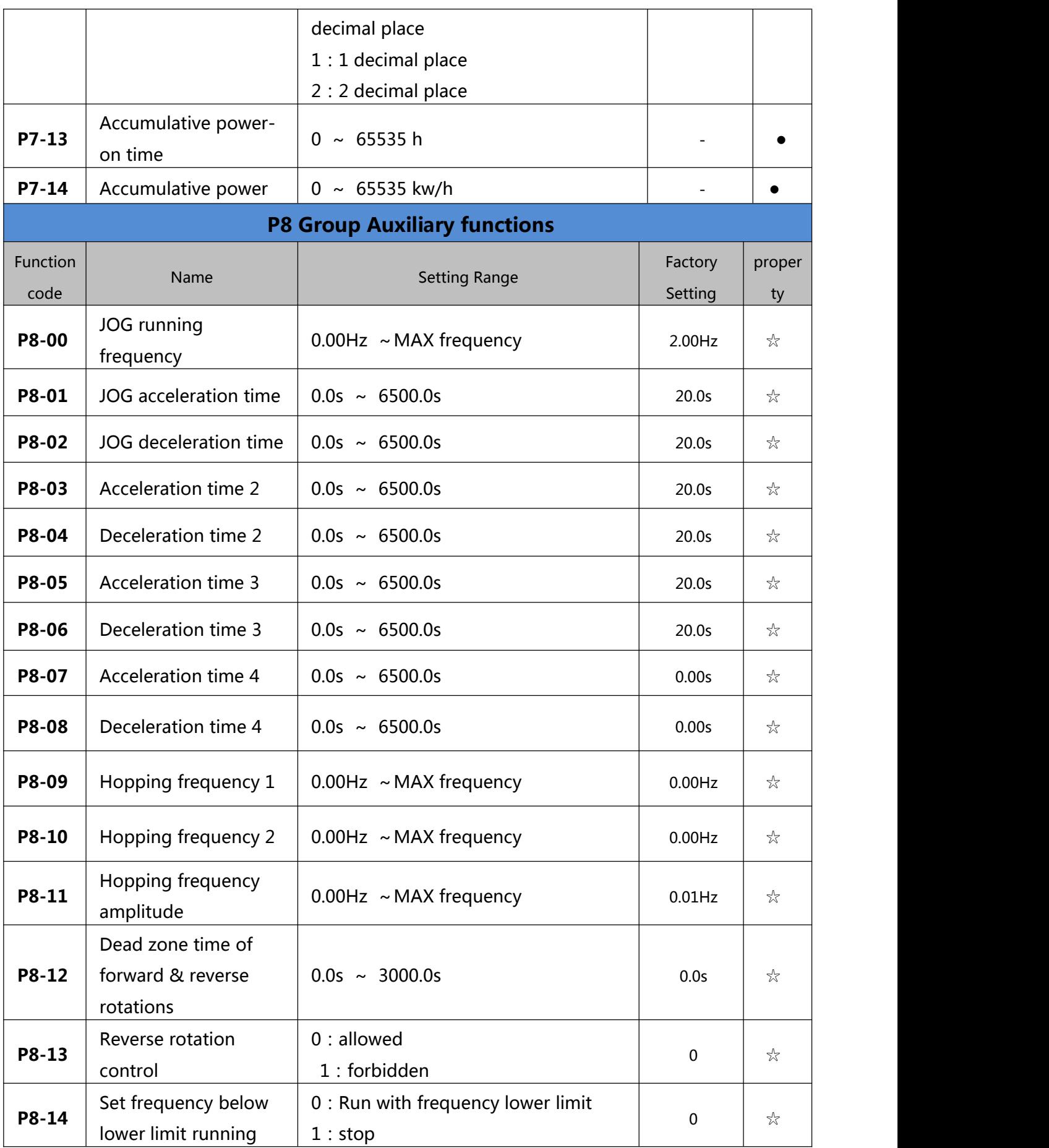

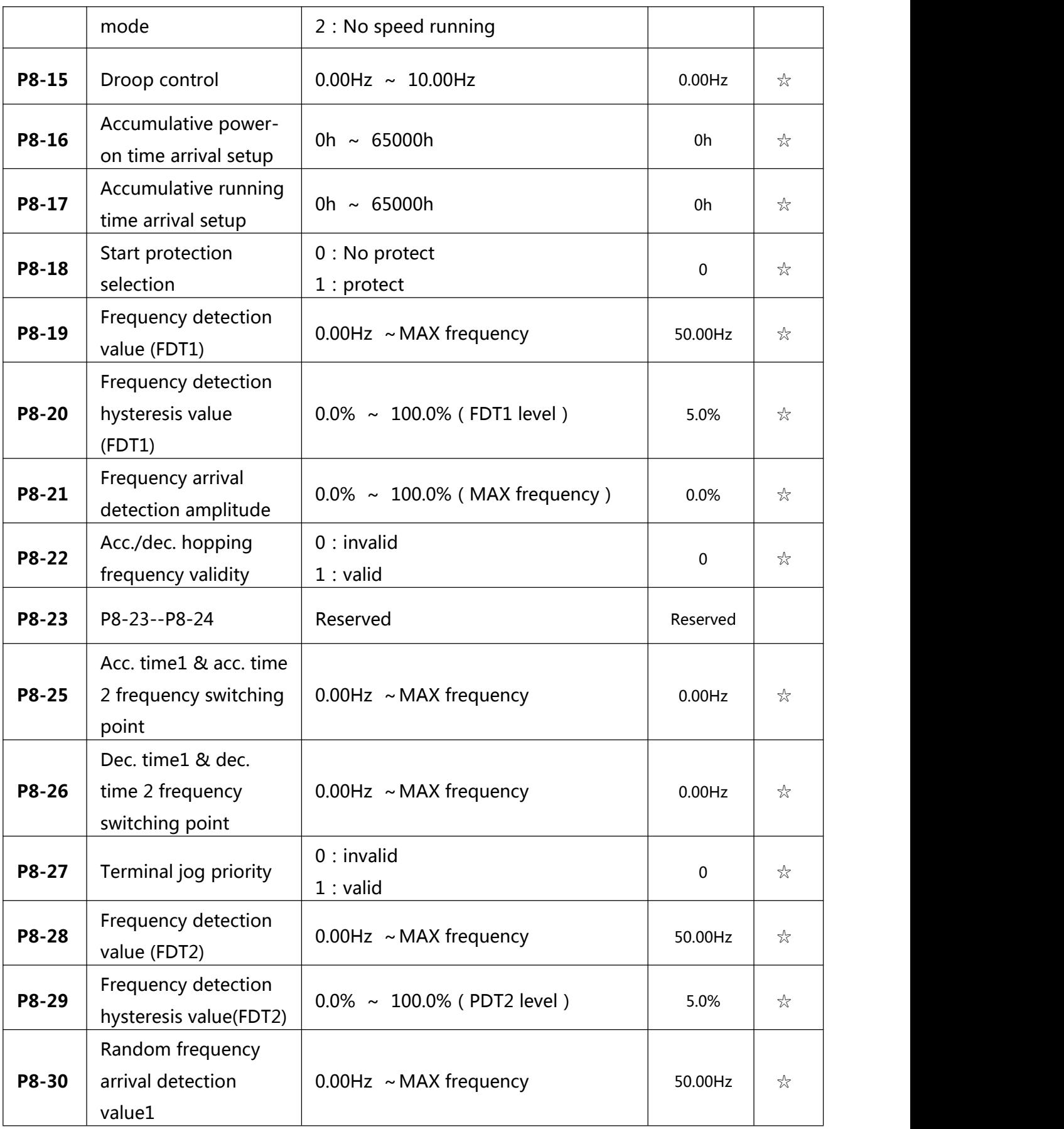

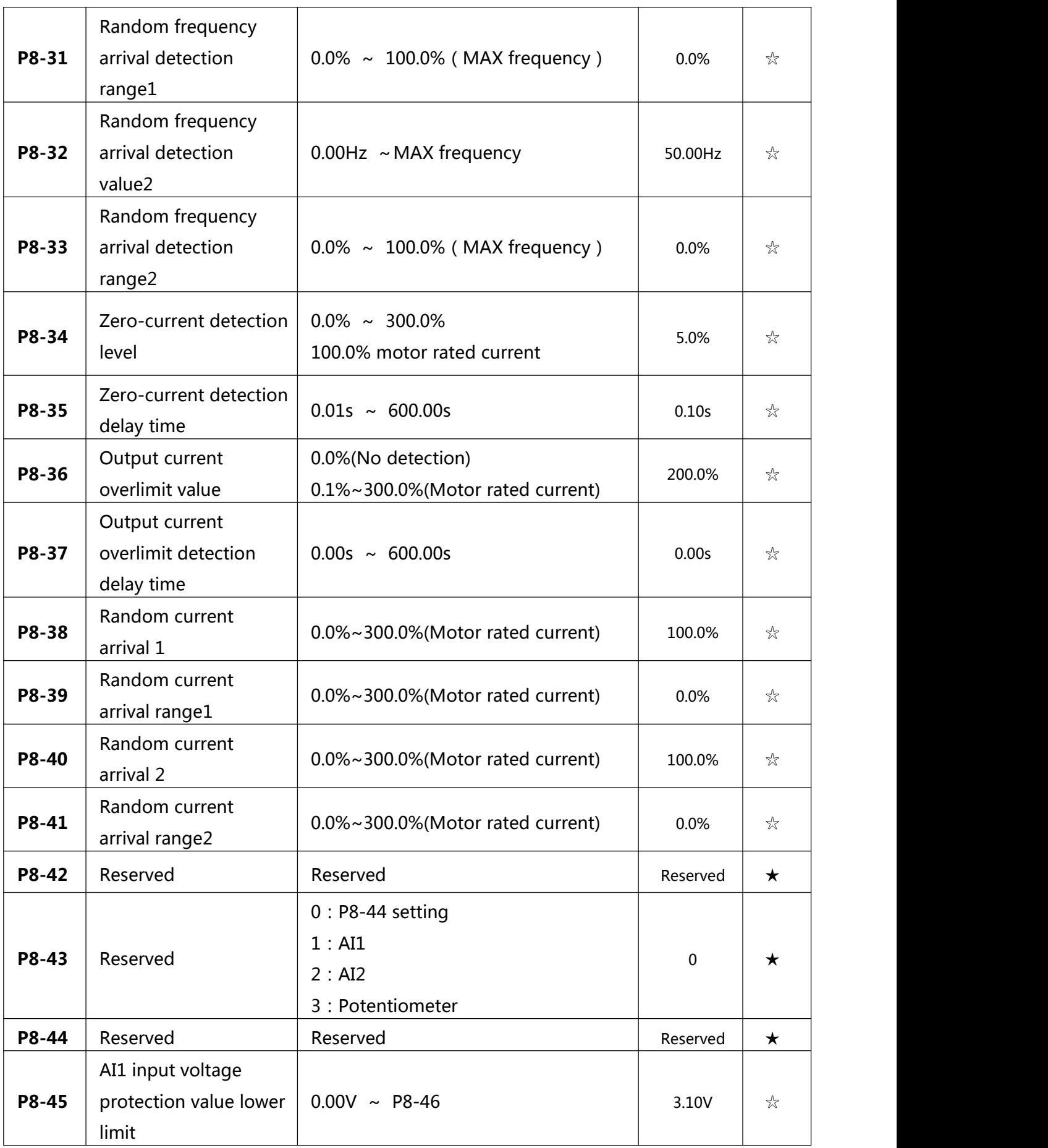

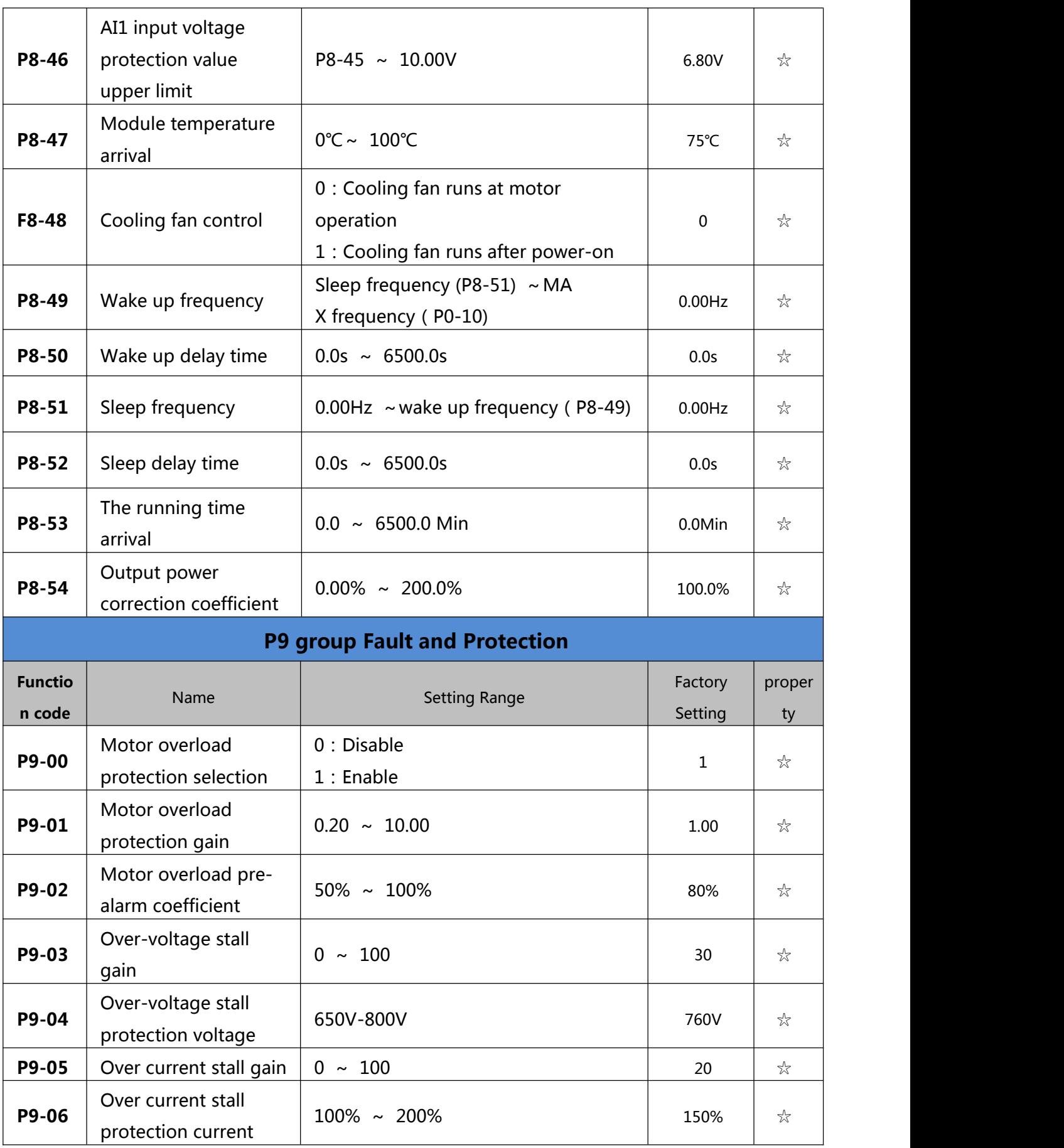

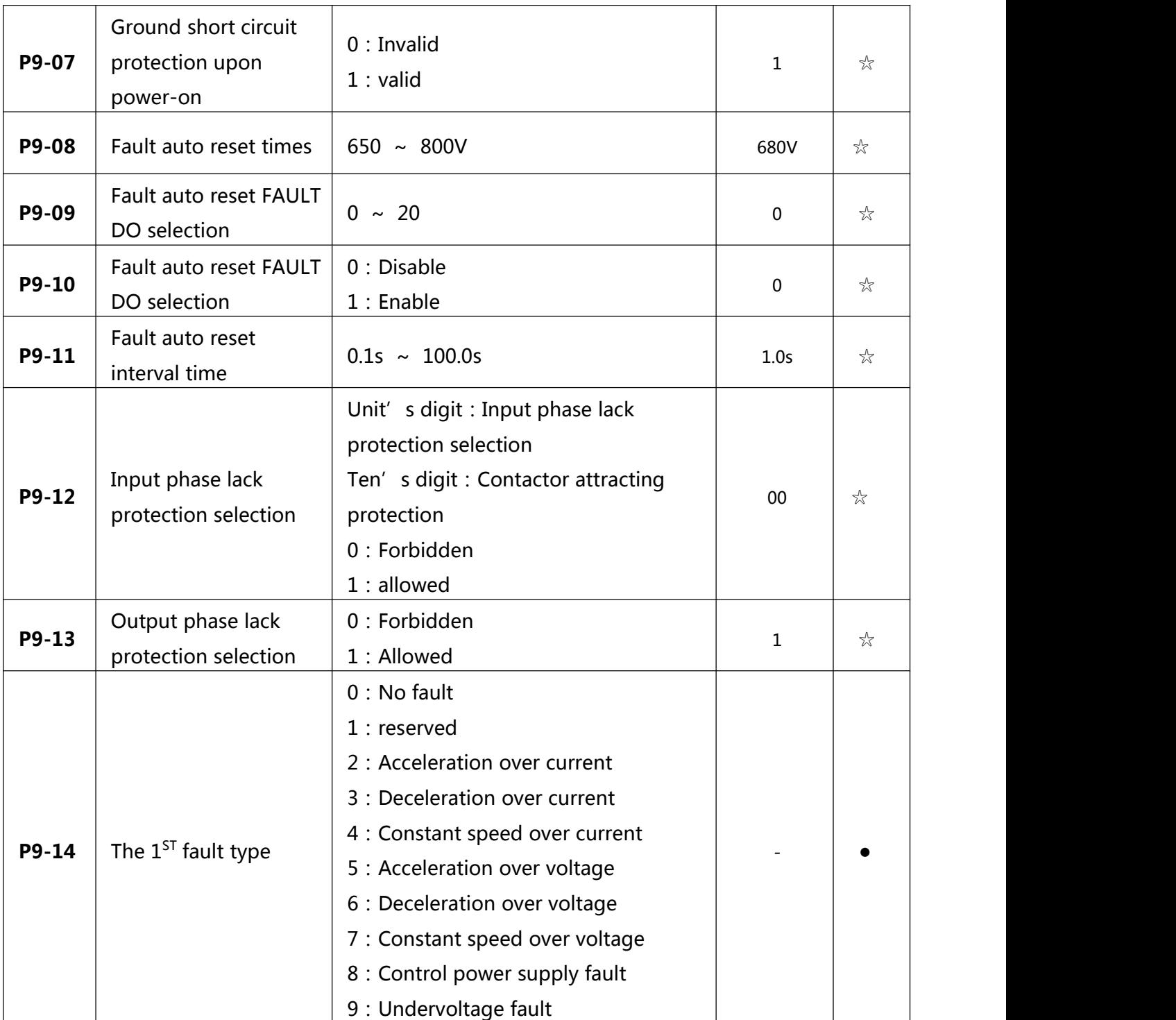

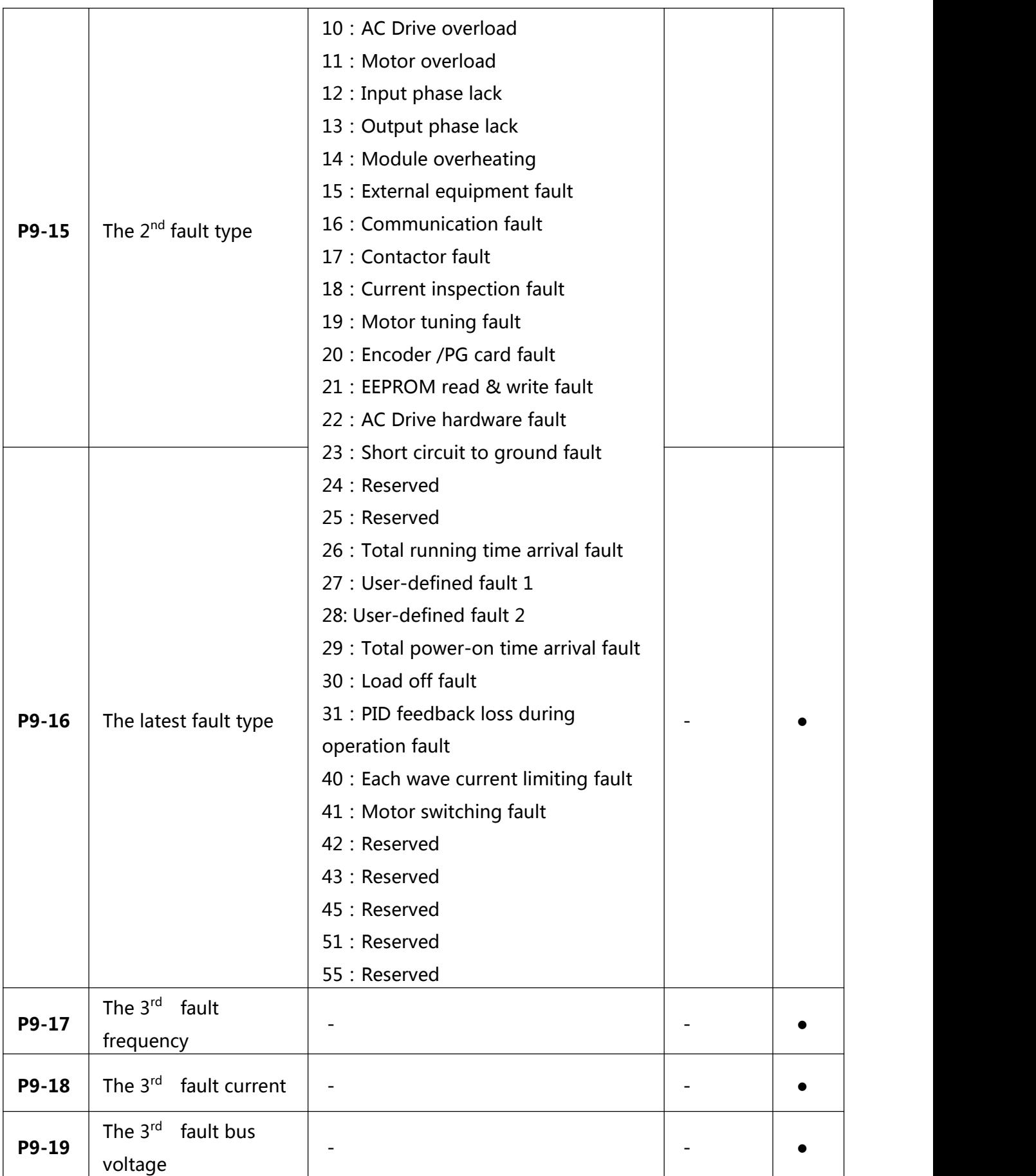

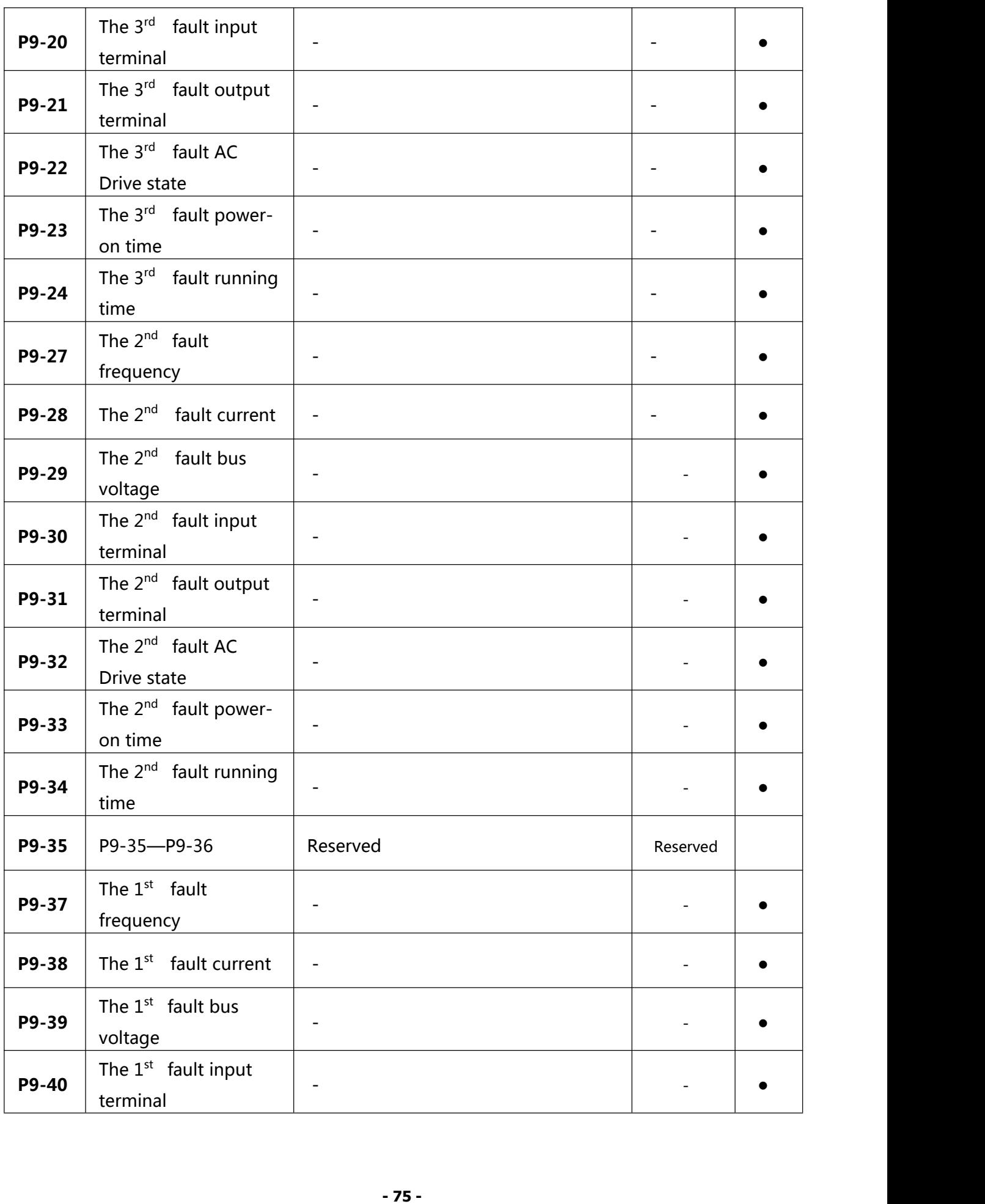

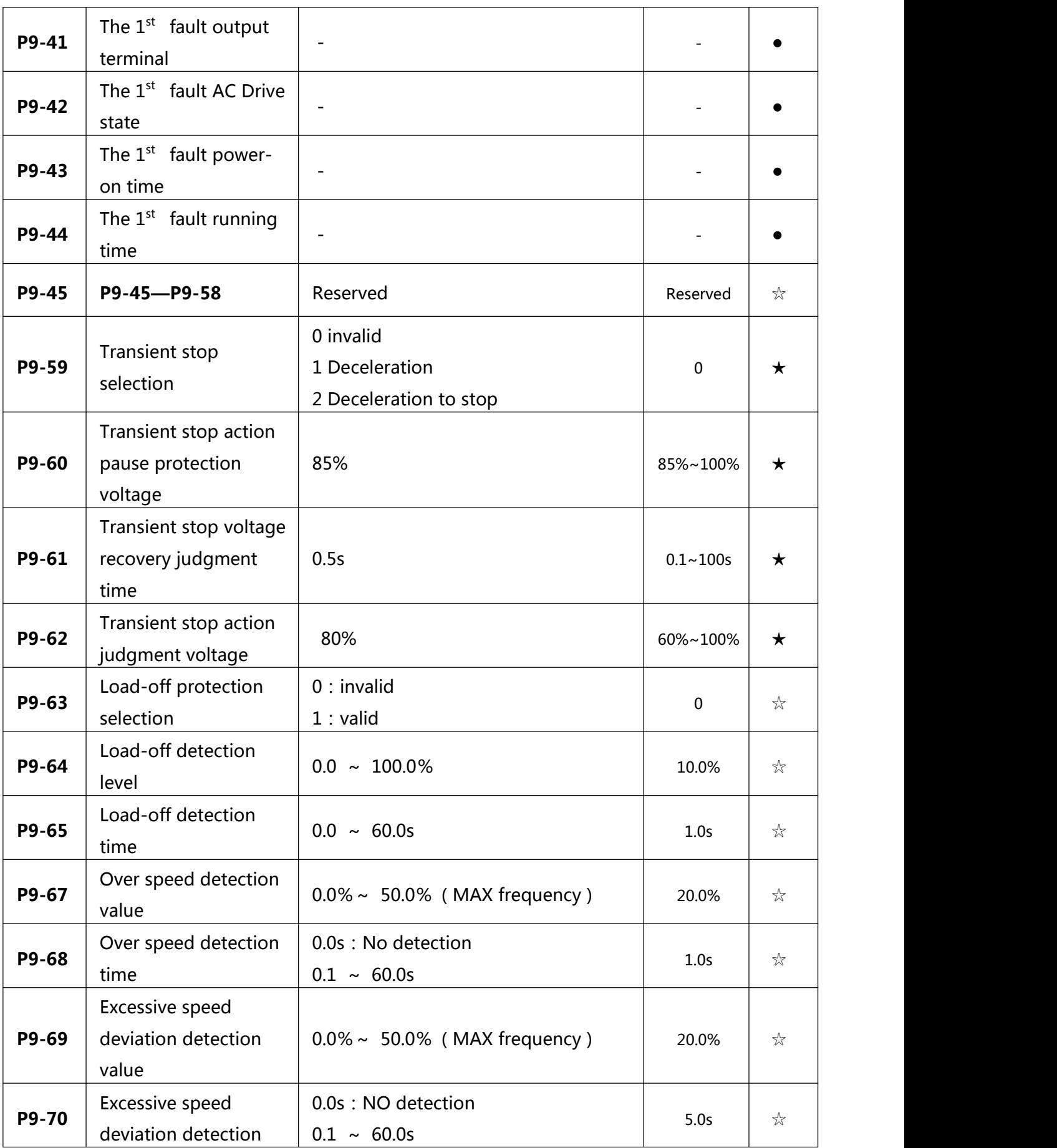

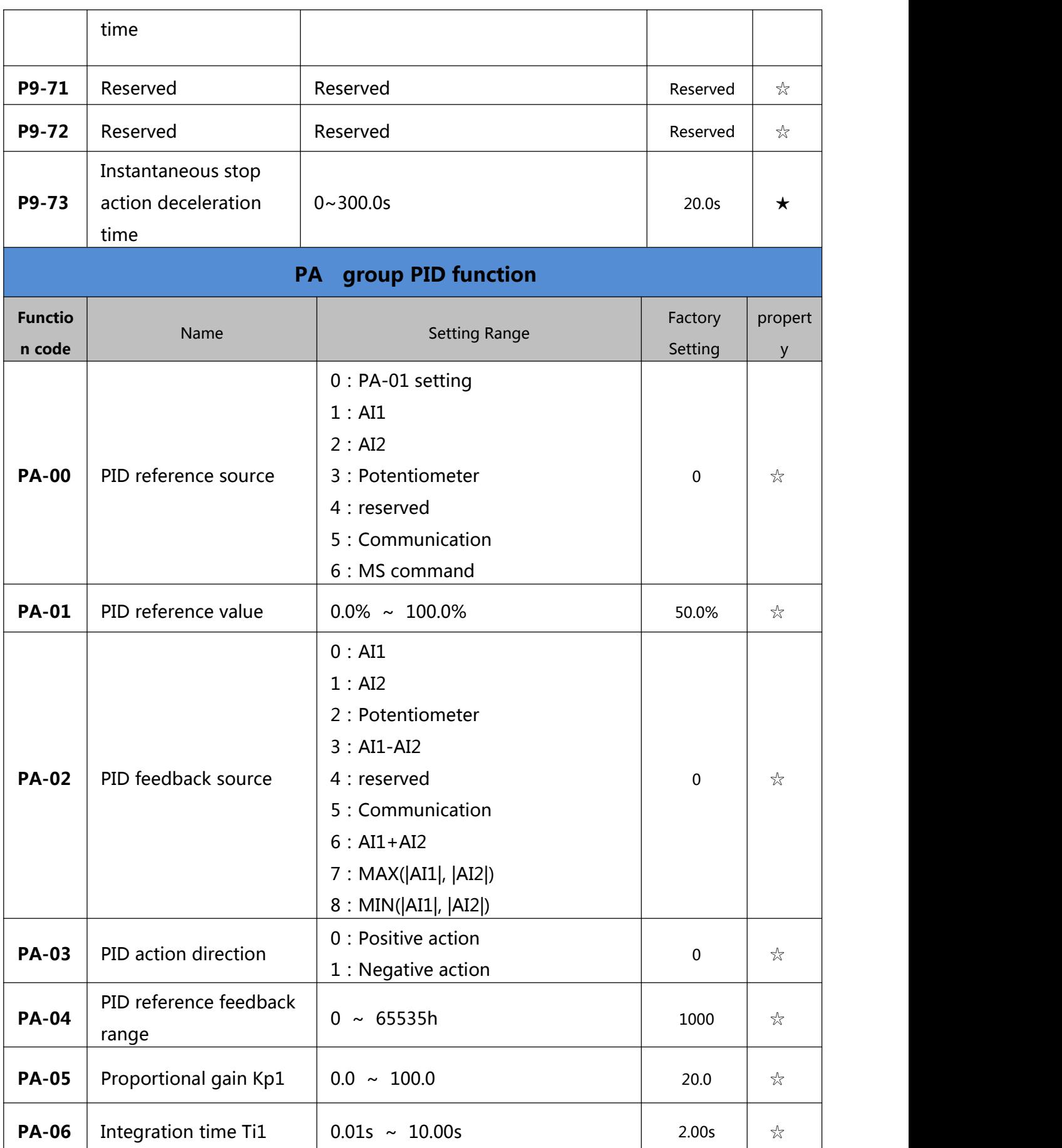

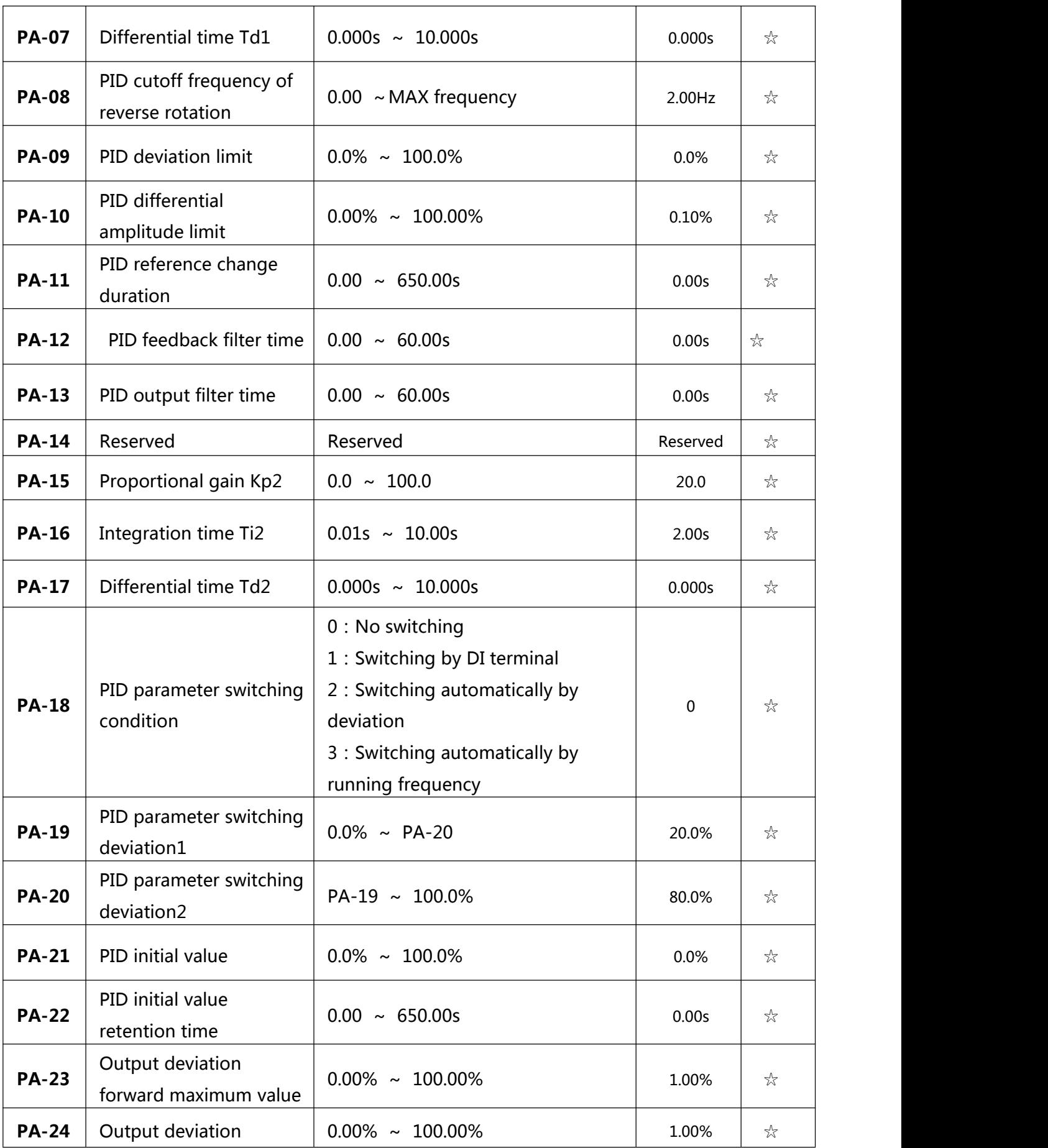

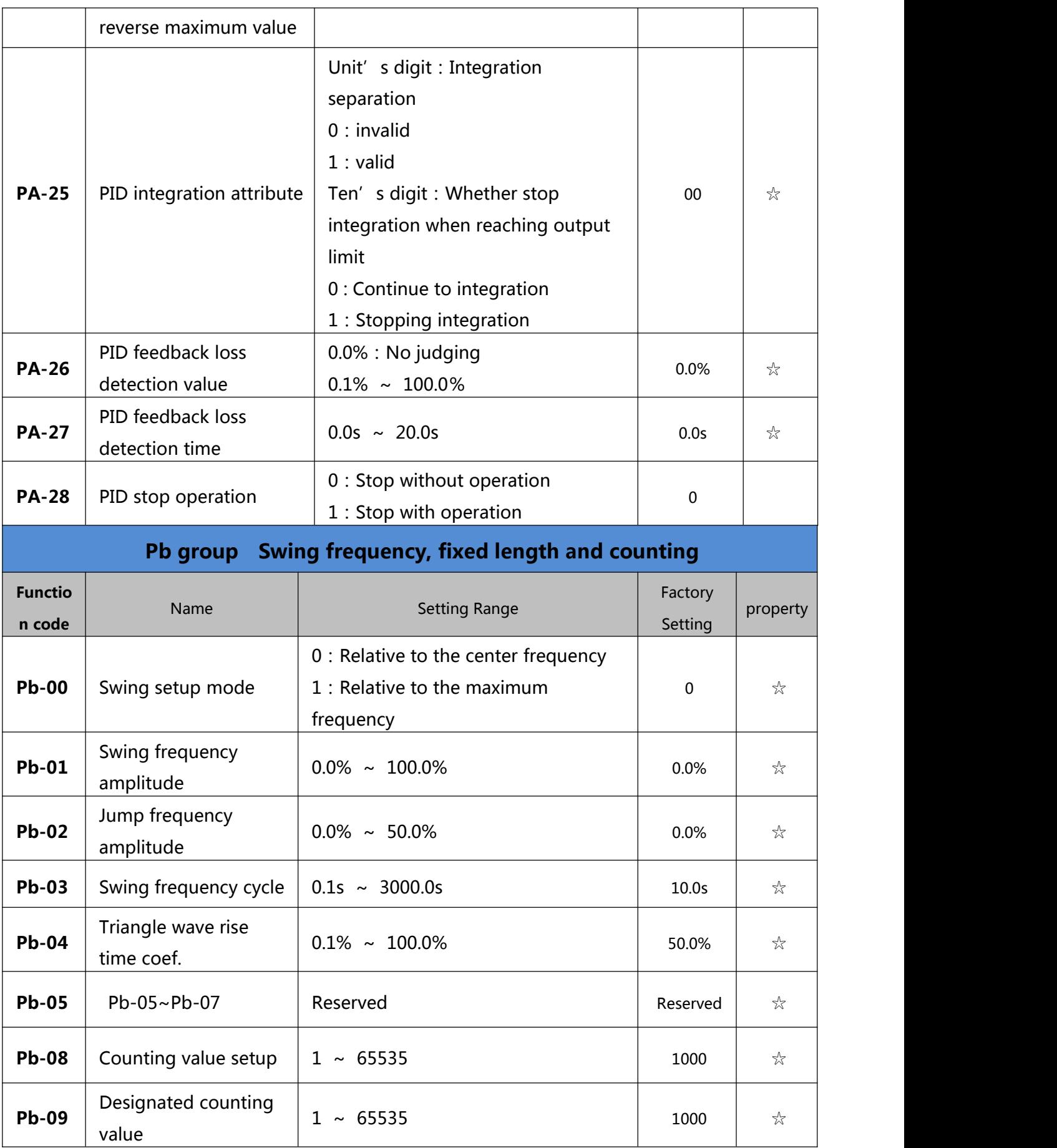

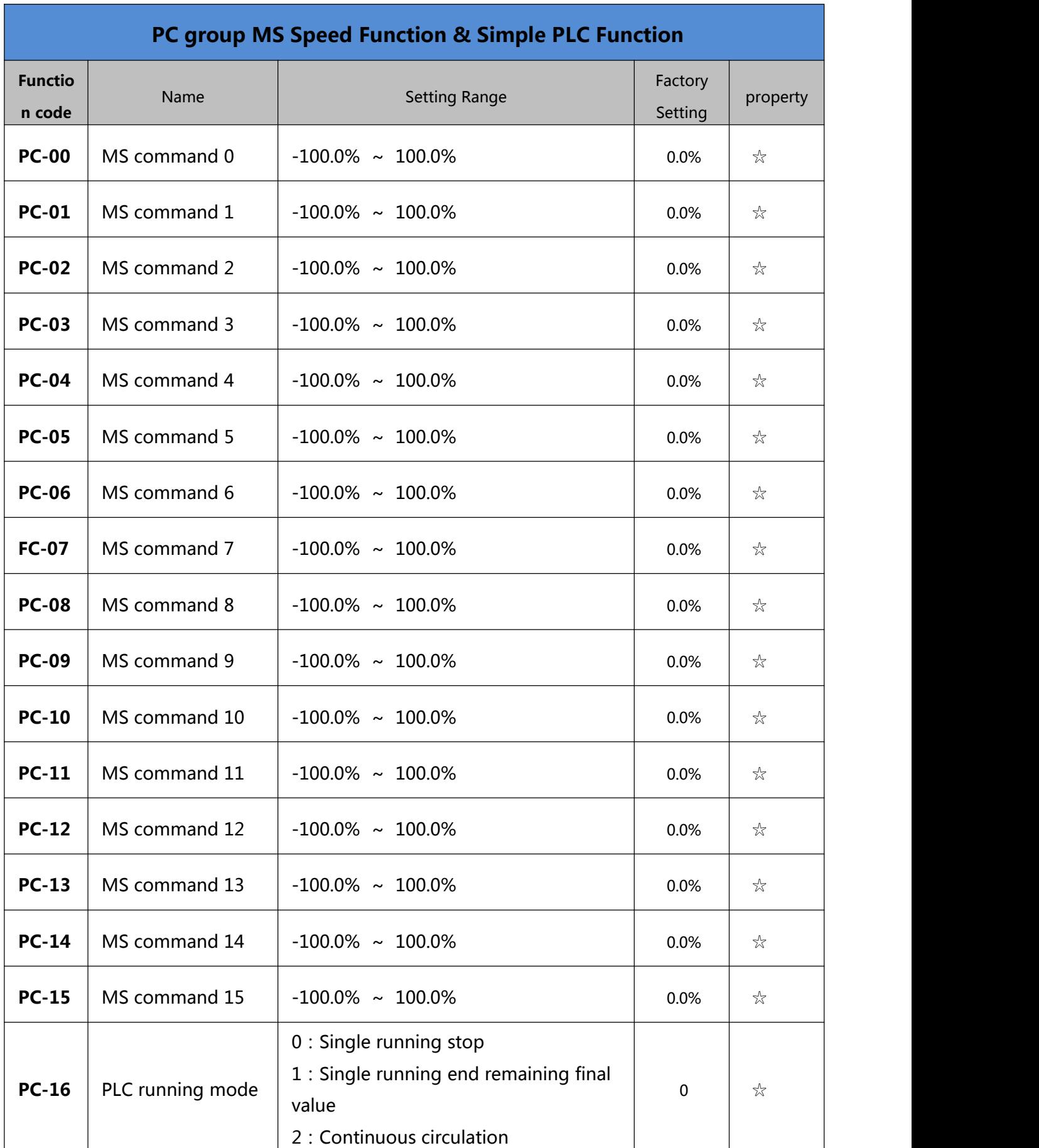

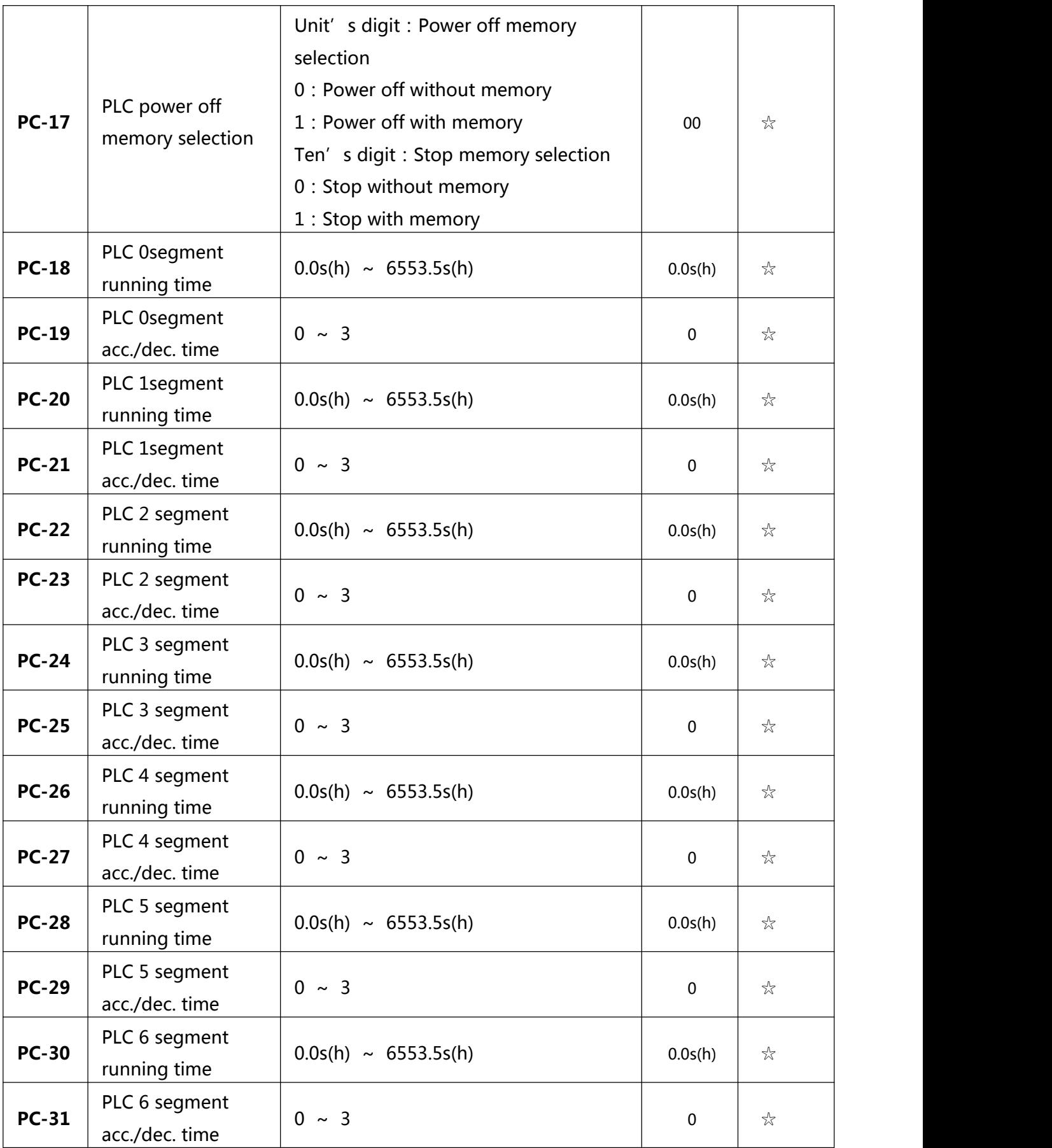

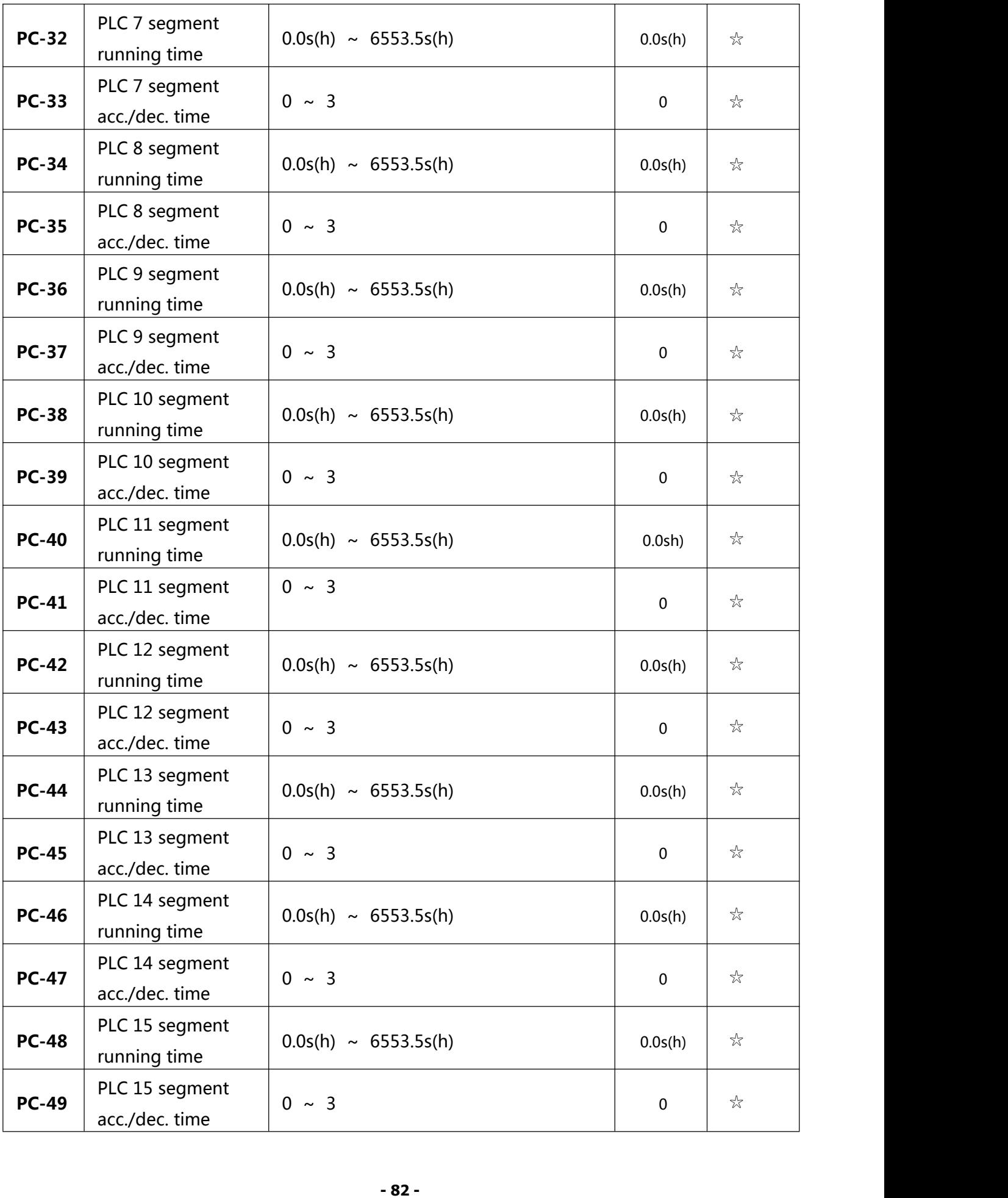

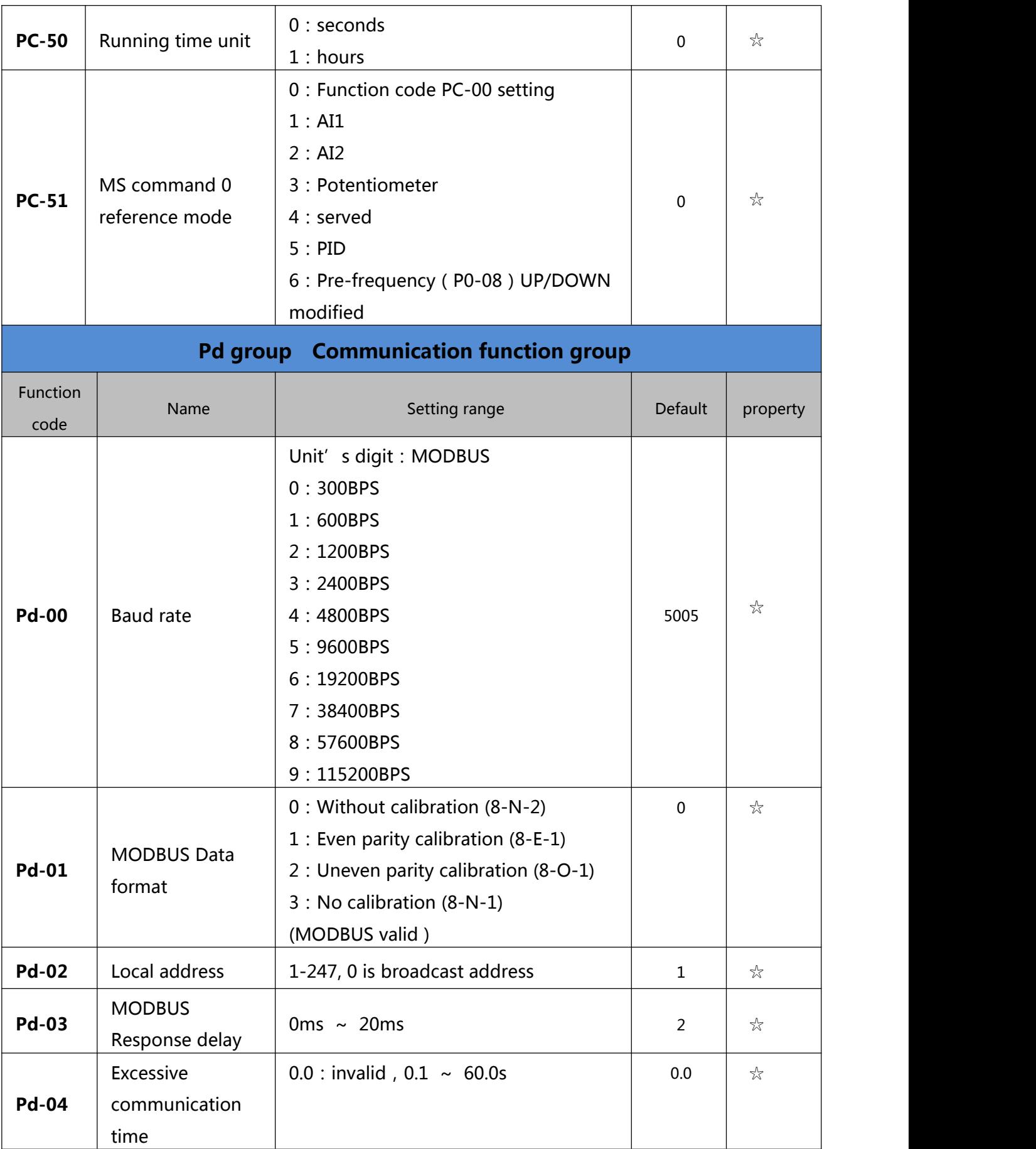

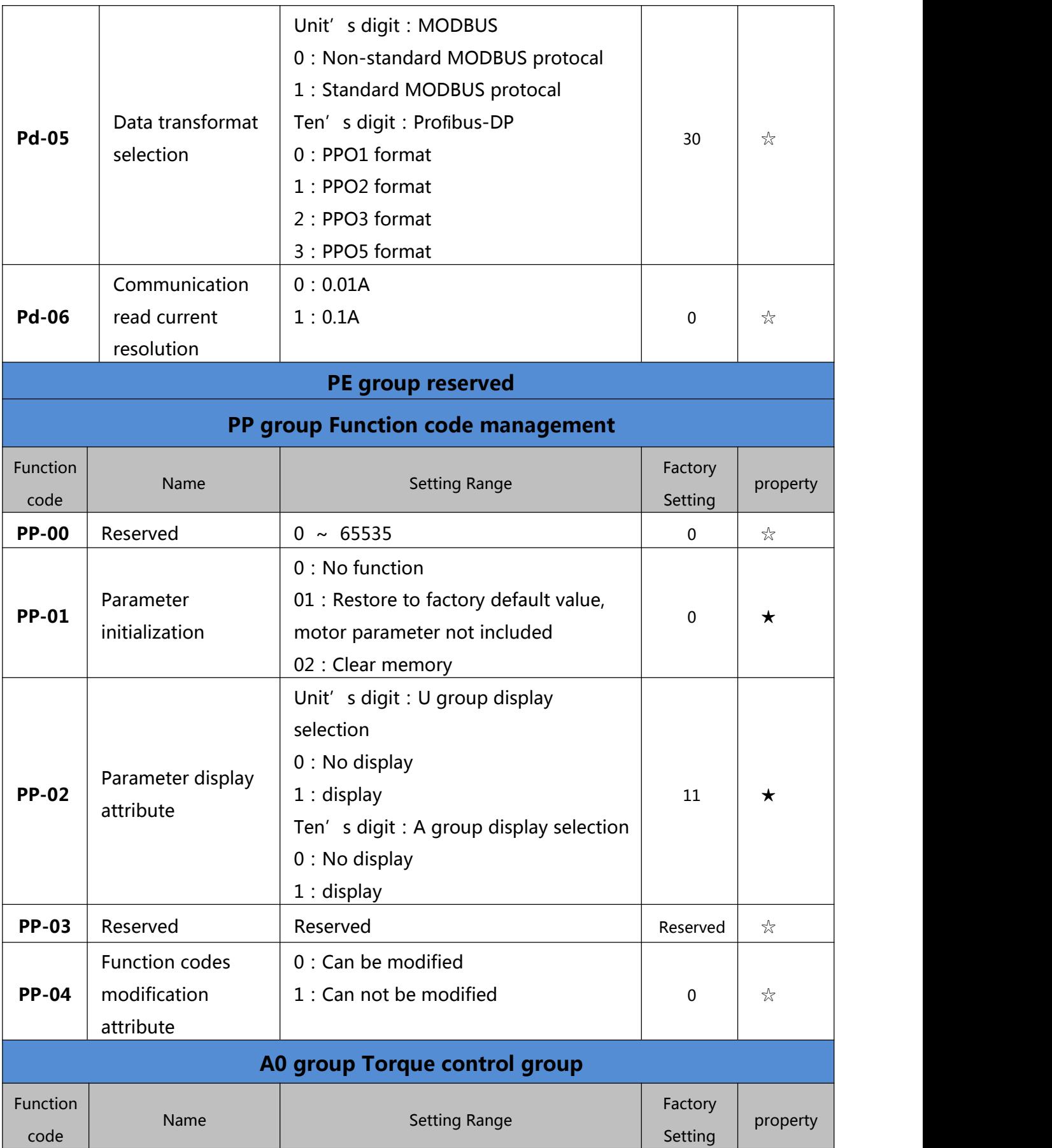

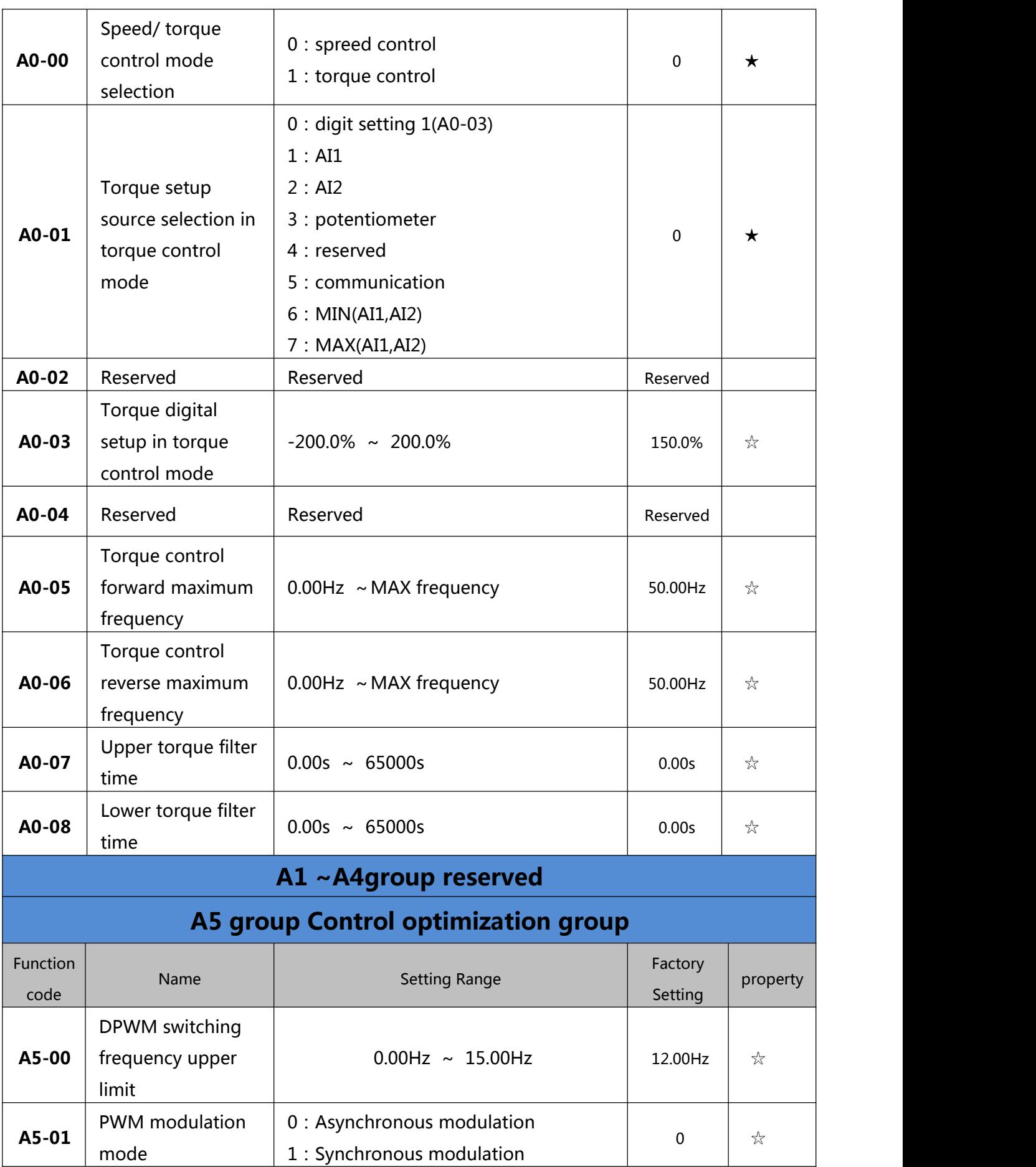

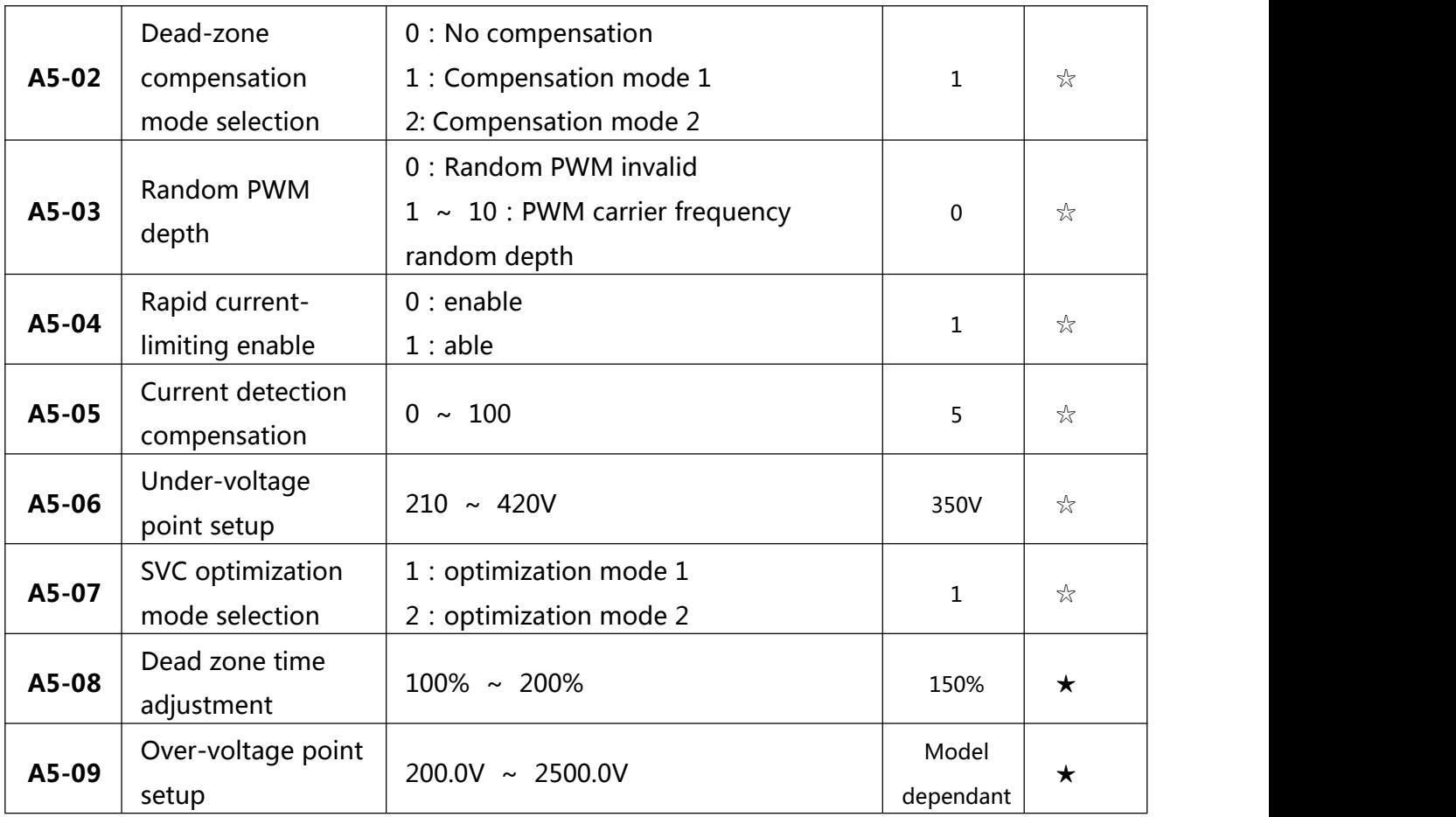

### **Table 6-1 basis function parameter table**

# **6.2 Monitoring parameters**

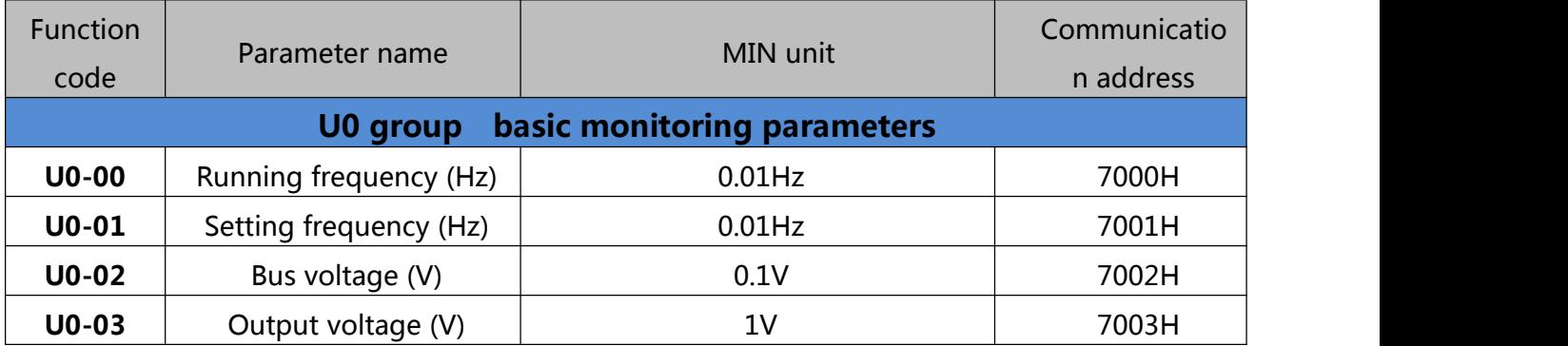

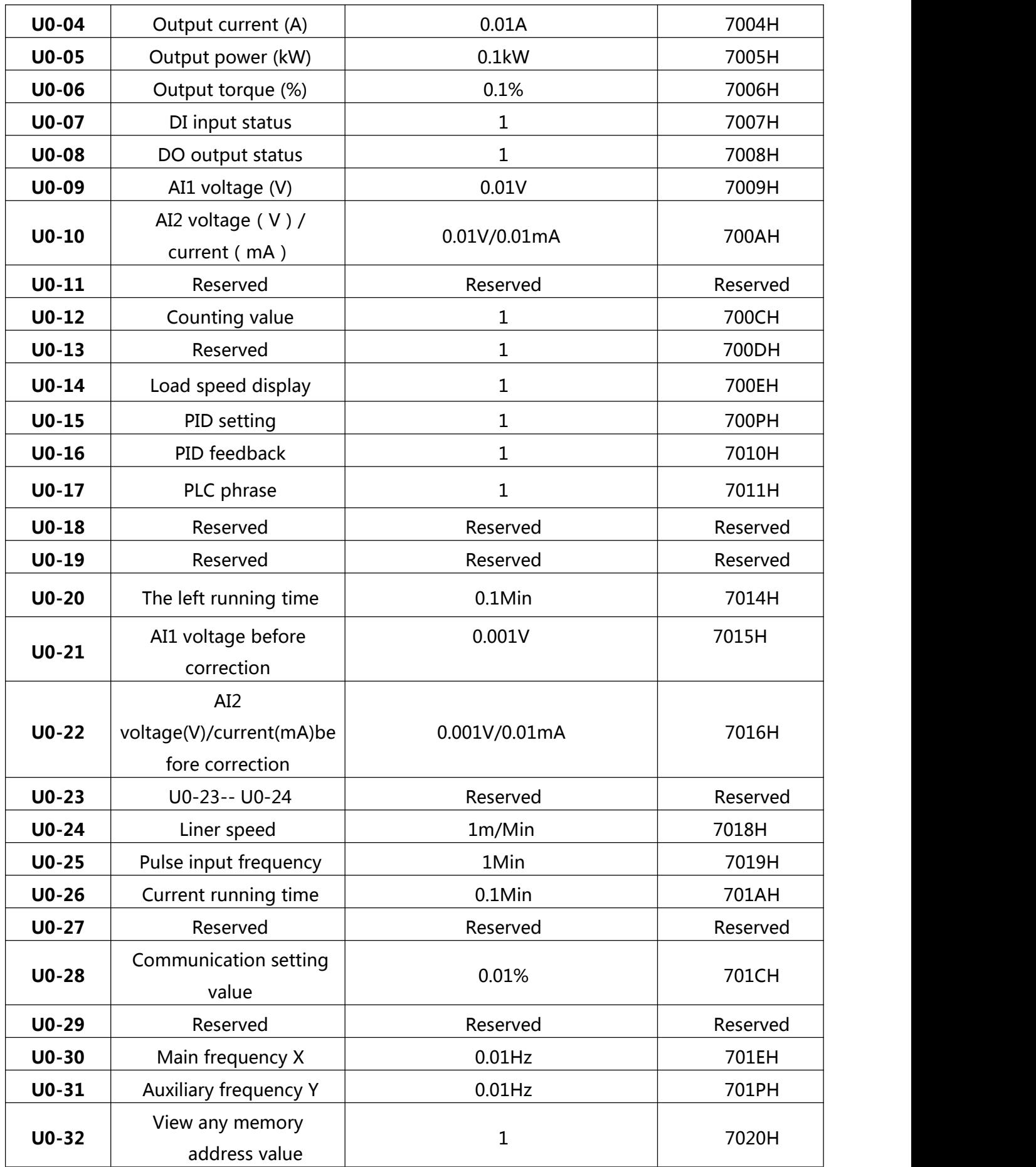

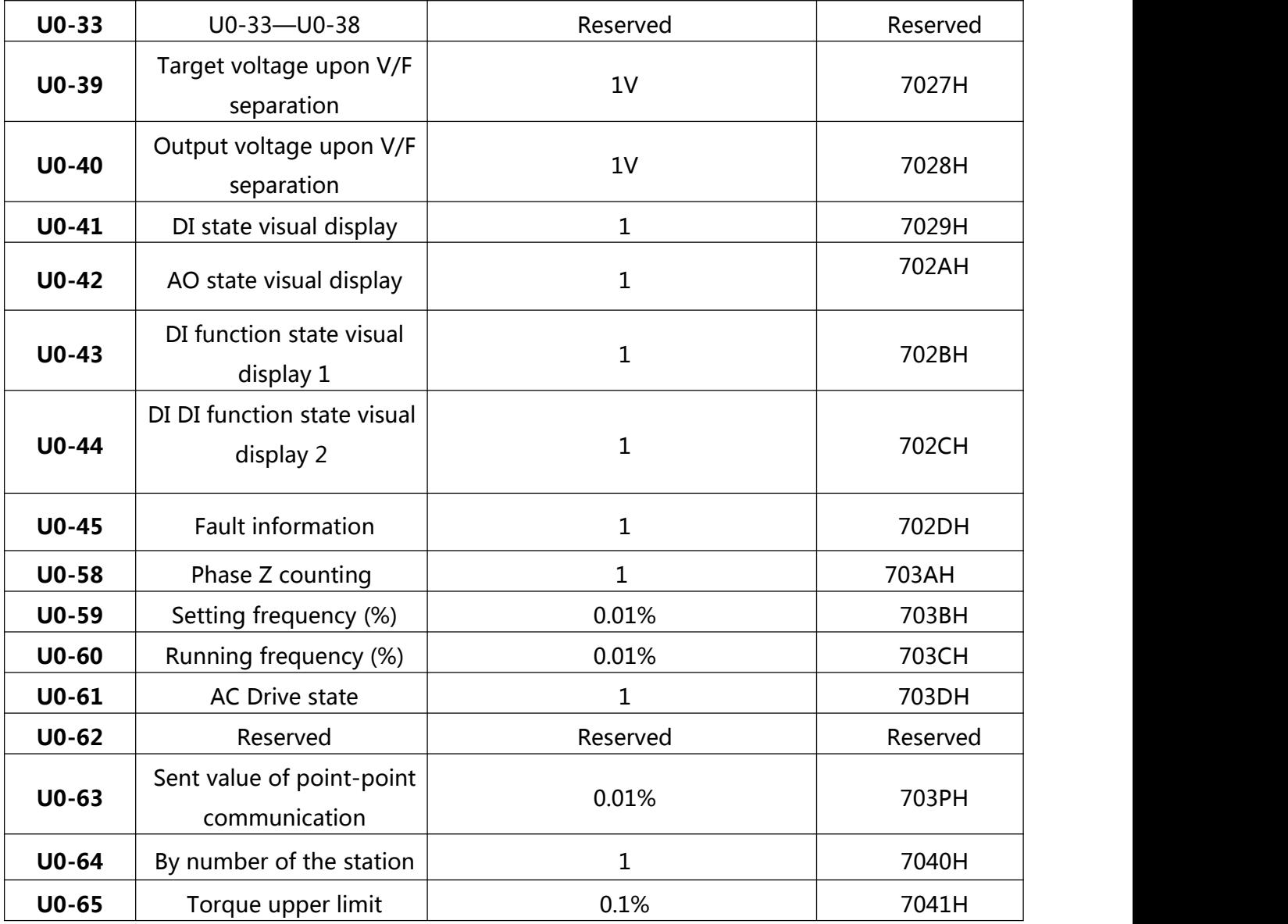

### **Table 6-2 Monitoring parameters**

# **6.3 500 Definition of the communication address**

**500series** AC Drives support the Modbus communication protocol, The host computer can control, monitor and modify the function parameters through the communication protocol.

**500 series** communication data can be divided into function code data, non functional code data, and the latter includes operation command, running state, running parameter, alarm information ,etc.

### **1.1 500 series function code data**

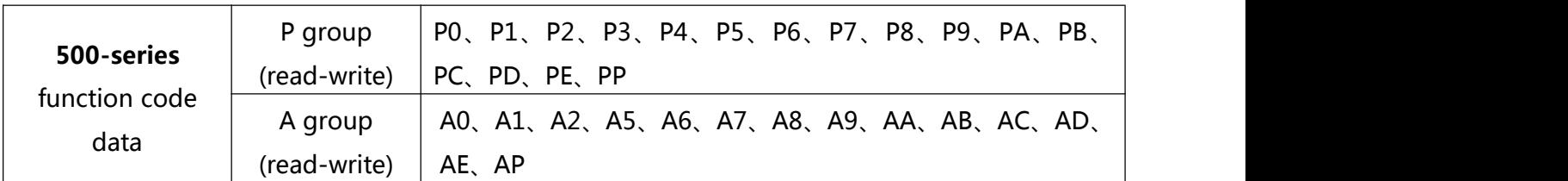

Function code data is an important setting parameter for AC Drive , as follows:

Definition of the communication address as follows:

1、When reading function code data for communication:

For P0 $\sim$ PP and A0 $\sim$ AP group function code data, Its functional group number if its communication address is sixteen bits high,If lower sixteen bit is directly used for function code in function group.

E.G.: The contract of the contract of the contract of the contract of the contract of the contract of the contract of the contract of the contract of the contract of the contract of the contract of the contract of the cont

1) **P0-16** function parameters, Its communication address is P010H, the P0H means P0 group, 10H represents the sixteen - level data format of the function code in the function group of the sequence number 16.

2) **AC-08** function parameters, its communication address is AC08, the ACH means AC group, 08H represents the sixteen - level data format of the function code in the function group of the sequence number 8.

2

When writing function code data for communication, for P0~PP group data, its communication address is sixteen bits, it is divided into 00~0P or P0~PP according to whether it is written to EEPROM, and the low sixteen bit is directly used for function code in function group serial number.

 $F.G.$ 

1)WRITE function code parameter **P0-16**

When no need to write to EEPROM its address is 0010H

When need to write to EEPROM its address is P010H

For A0~AP group data, its communication address is sixteen bits. it can be divided into 40~4P or A0~AP According to whether to write EEPROM. The low sixteen bit is directly used for function code in function group.

### E.G.:

2)WRITE function code parameter **AC-08**

When no need to write to EEPROM its address is 4C08H

When need to write to EEPROM its address is AC08H

### **1.2 Nonfunctional code data**

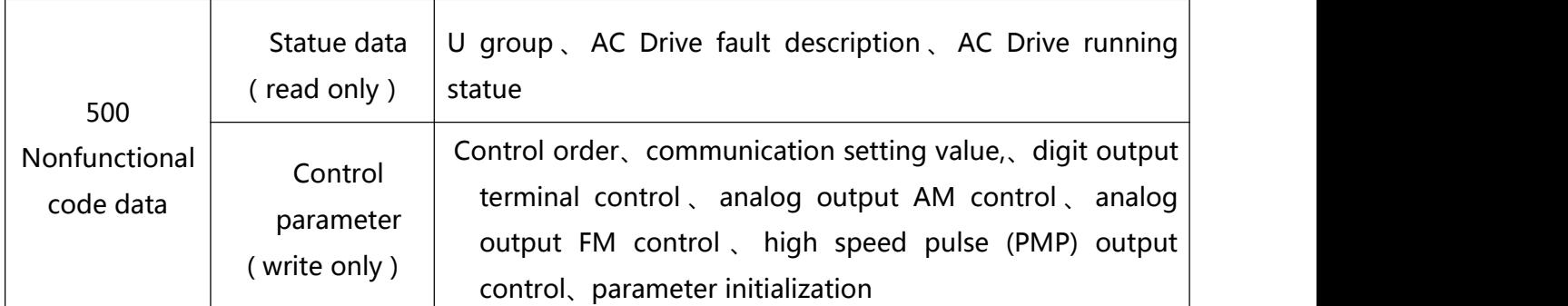

1、statue data

statue data divided into U group、AC Drive fault description、AC Drive running statue

1) U group

The details descriptions of the U group data please reference to the 5<sup>th</sup> & 6<sup>th</sup> chapter its communication address as follows:

 $U0~UP$ , Its communication address is sixteen bits 70~7P, and the lower sixteen is the number of the monitoring parameters in the group,

E.G.: The contract of the contract of the contract of the contract of the contract of the contract of the contract of the contract of the contract of the contract of the contract of the contract of the contract of the cont

U0-11, its communication address is 700BH

2)AC Drive fault description

When the communication read AC Drive fails to describe, the communication address is fixed to 8000H. By reading the address data, the host computer can get the fault code of the current AC Drive. The description of the fault code please reference to the  $5<sup>th</sup>$  chapter, the definition of the **P9-14** function code.<br>3) AC Drive running statue

When the communication reads the AC Drive running state, the communication address is fixed to 3000H, and the upper machine can read the address data by reading the address data, and it can get the information of the current AC Drive running state. It is defined as follows:

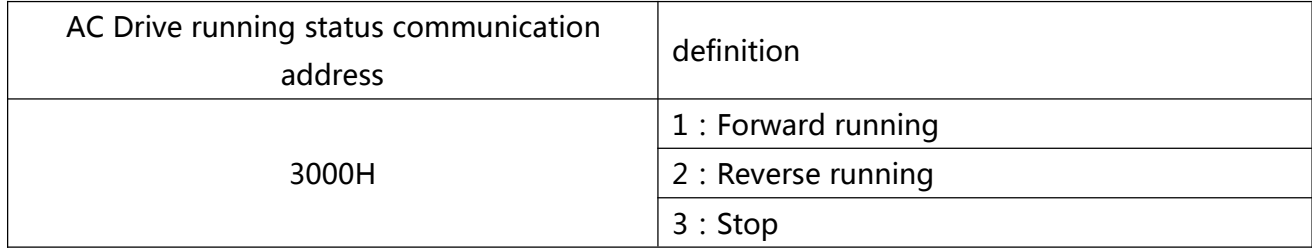

### 2、control parameter

Control parameter divided into control order、communication setting value、digit output terminal control、analog output AM control、analog output FM control、parameter initialization.

### 1)control order

When **P0-02**( order source ) is 2 : In communication control, the upper computer can control the switching and stop of the AC Drive through the communication address. The control commands are defined as follows:

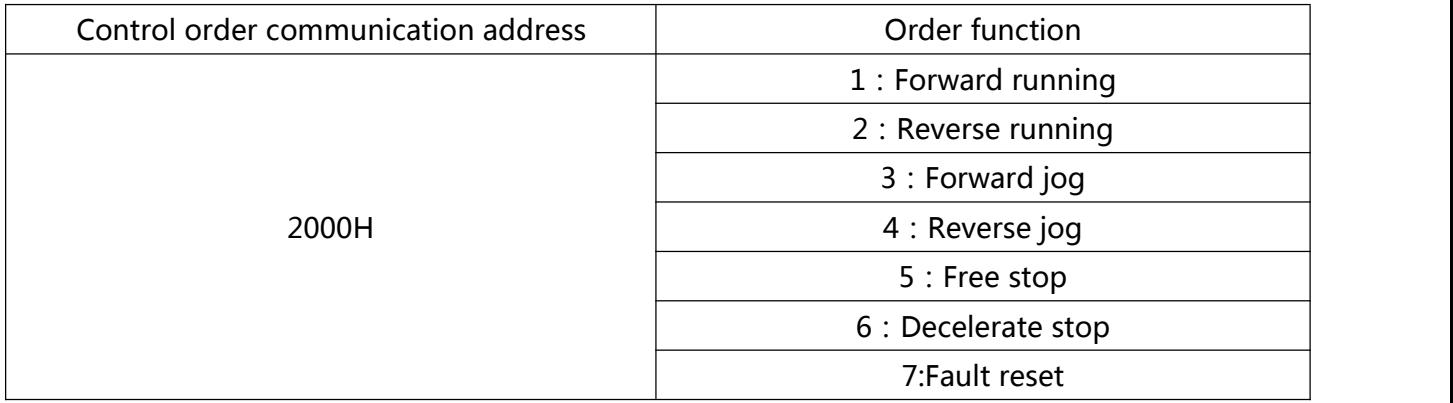

### 2) communication setting value

Communication set points, main users, 500 Series intermediate frequency source, torque upper limit source, V/F separation voltage source, PID given source and PID feedback source are selected as the given data communicated to timing. The communication address is 1000H, and when the upper computer sets the communication address value, the data range is - $10000~\sim$  10000, corresponding to the relative given value -100.00% $\sim$  100.00%.3) digit output terminal control

The function of the digital output terminal is selected as 20: communication control, the host computer can control the digital output terminal of the AC Drive through the communication address. It is defined as follows:

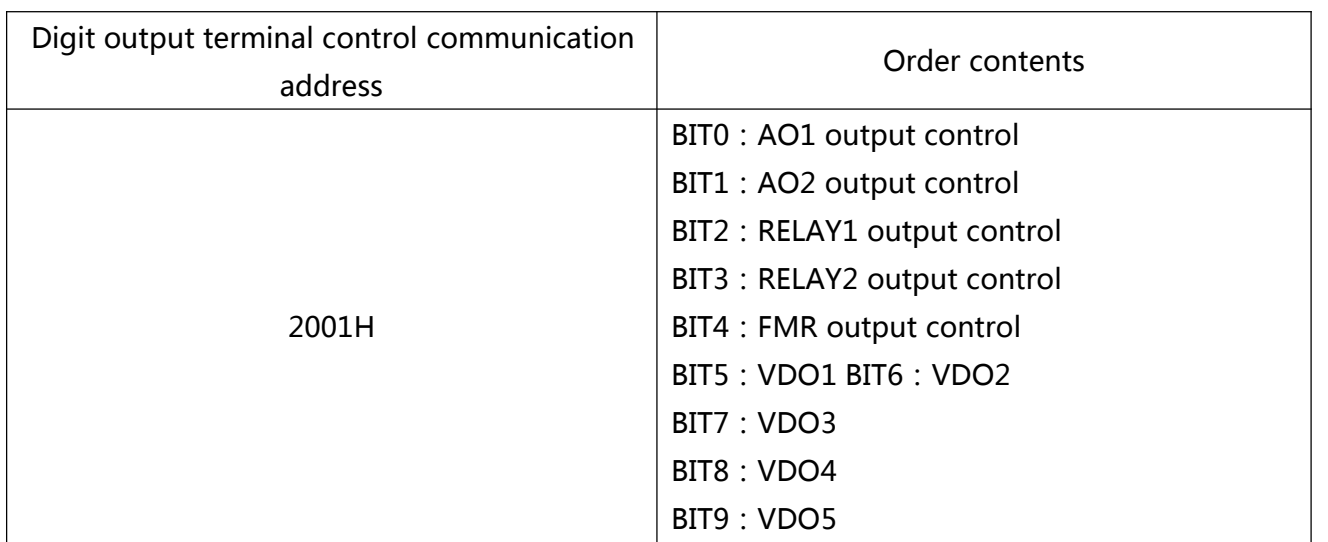

4) analog output terminals AM、FM

The function of the analog output terminal AM,FM is selected as 20: communication control, the host computer can control the analog terminal of the AC Drive through the communication address. It is defined as follows:

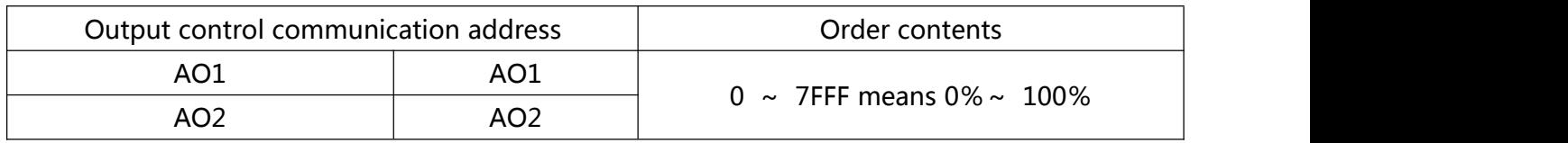

5) parameter initialization

This function needs to be used when the parameter initialization operation of the frequency converter is needed through the upper computer.

If the PP-00 (user password) is not 0, then we first need to check the password through communication. After passing the check, the PC initialization operation in 30 seconds.

The communication address of the user password verification is 1F00H, and the correct user password is written to the address. Then the password can be completed. The address initialization of communication is 1F01H, and the data content is defined as follows:

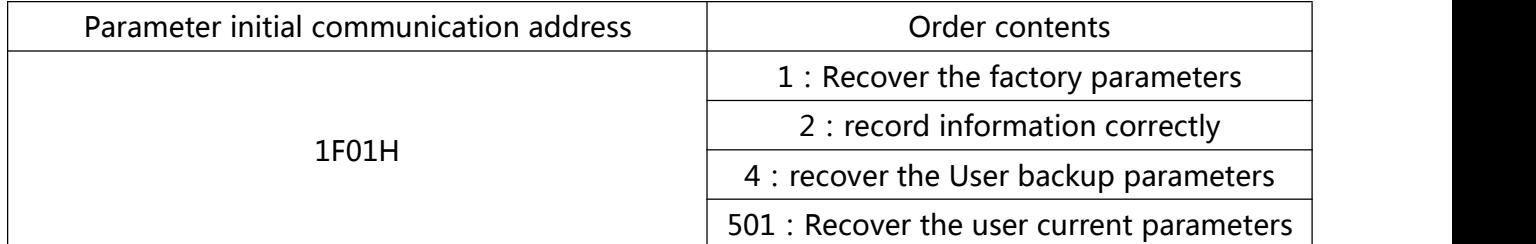

Read-write function code parameters(some code could not to be changed but just could be used by the factory)

### **1.3 function code parameters address marking rules**

The function code group number and label parameter address rules:

High byte: P0~PP(P group), A0~AP(A group), 70~7P(U group)

Low byte: 00~PP

E.G.:f choose **P3-12** ,the function code address is 0xP30C;

Note:

1) PP group: Neither read parameters nor change parameters;

2) U group: Only readable, no change of parameters.

Some parameters can not to be changed when the AC Drive is running;Some parameters can not to be changed whatever the AC Drive runs or not.When correcting the function code parameters ,should pay attention to the parameters' range,unit,and related instructions.

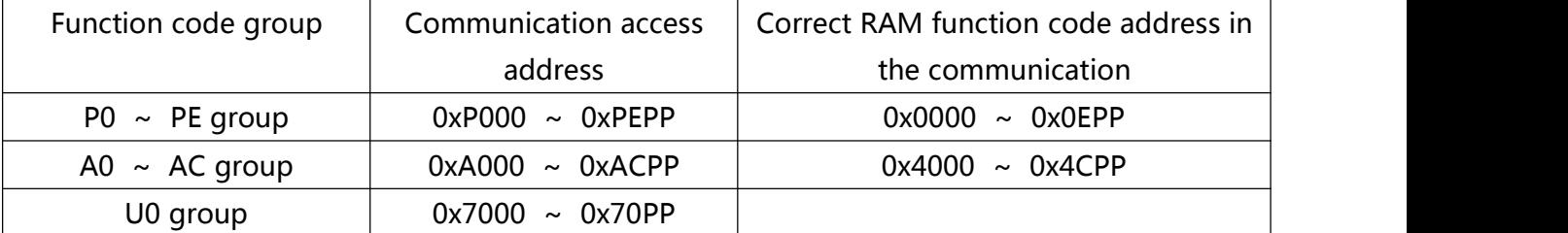

Note: It will reduce the service life of EEPROM if it be stored frequently. Therefore, some function codes do not need to be stored in the communication mode, just change the value in RAM.

1)For achieve this P group, change its high byte P of this function code to 0.

2) For achieve this A group, change its high byte A of this function code to 4.

The related function code address show as follows:

High byte:  $00~\sim$  OP(P group ), 40~4P(A group )

Low byte:00~PP

E.G.: function code **P3-12** not to be stored into EEPROM, the address is 030C;

Function code A0-05 not to be stored into EEPROM ,the address is 4005;

RAM Its address just means to be written rather read.<br>For all the parameters can also use the command code 07H to realize.

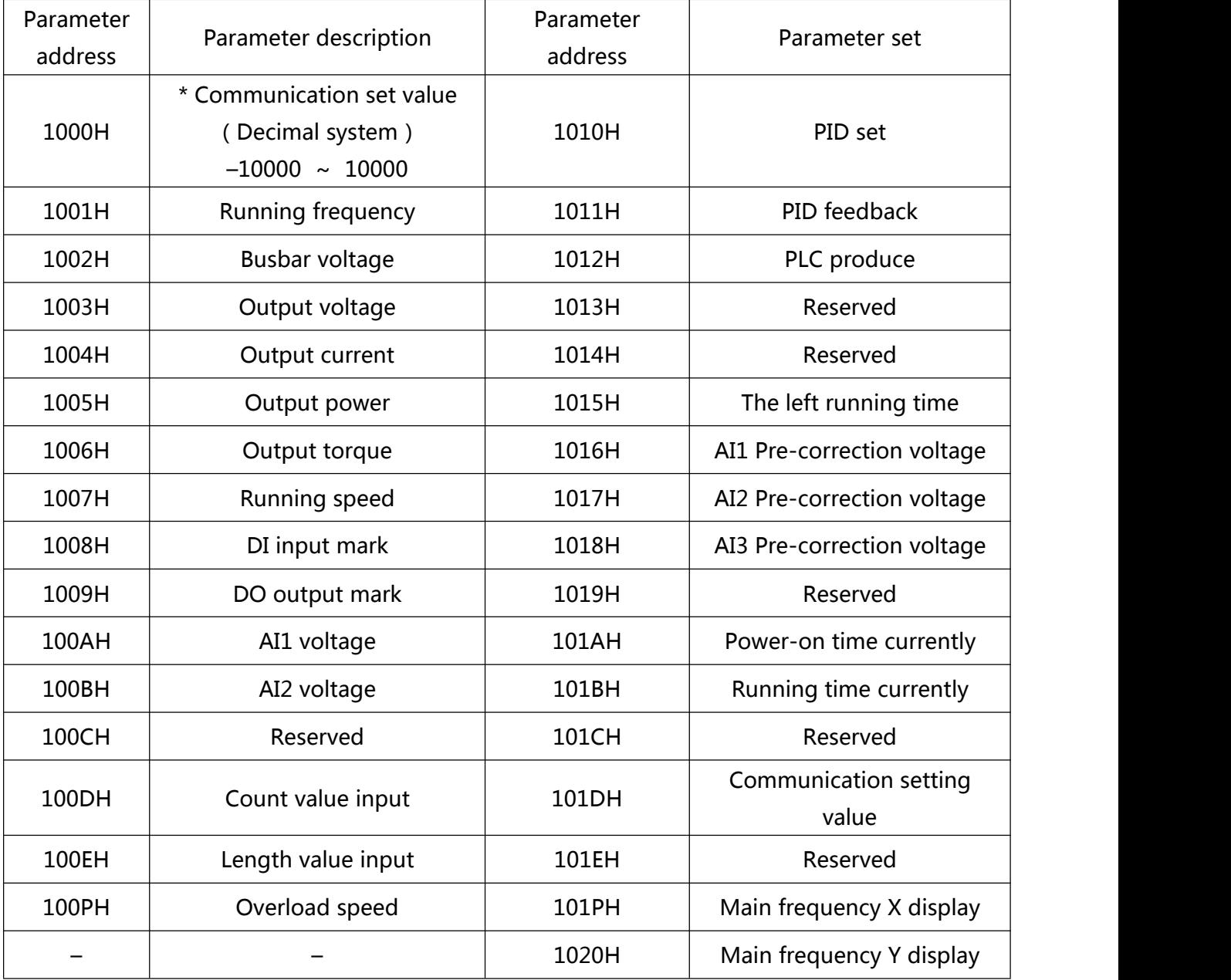

1,Stop / Run parameter parts:

Note:

1) The set value of the communication is the percentage of the relative value, 10000 means 100.00%,-10000 means -100.00%。

2) For the data of frequency dimension, the percentage is the percentage of the relative maximum frequency (**P0-10**). For the torque dimension data, the percentage is **P2-10** and **A2-48** (the upper limit of the torque is digitally set, corresponding to the first, second motor).

2、Control order inputted to AC Drive:(write)

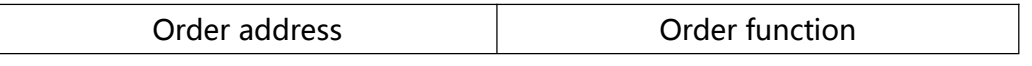

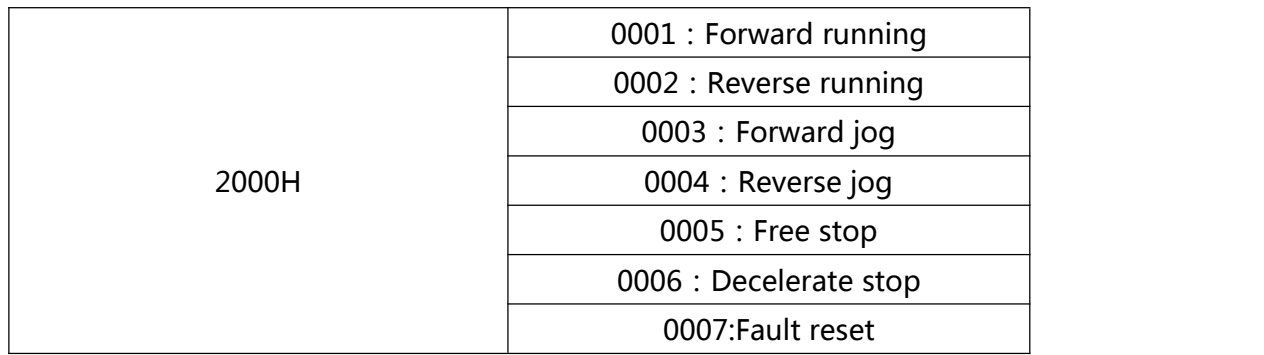

3、Read the state of the AC Drive:(read)

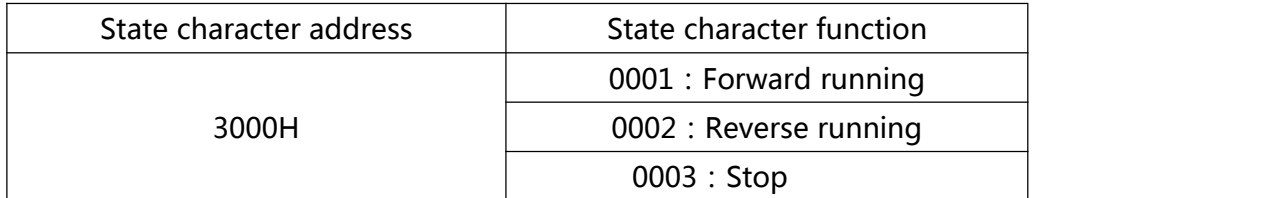

4、Parameter locking cipher check: (If back is 8888H means the checking is valid)

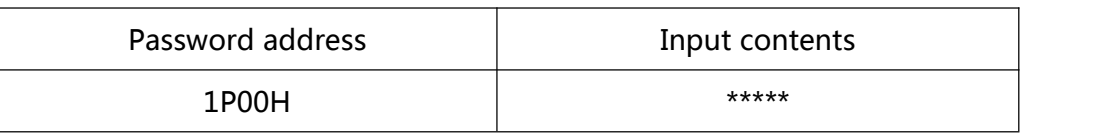

5、digit output terminal control:(write)

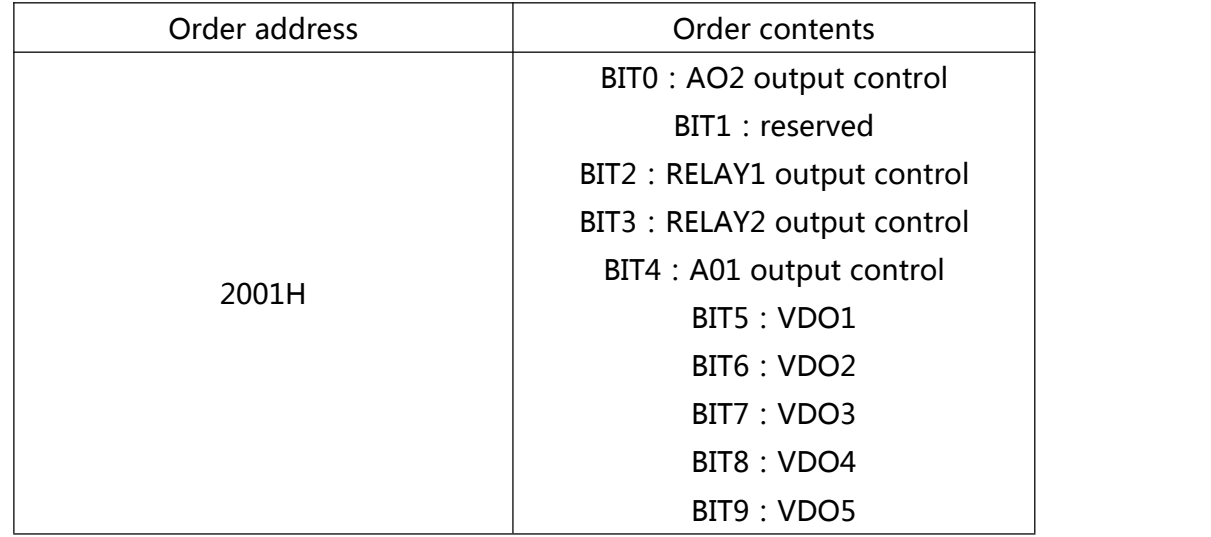

6、Analog output AM control:(write)

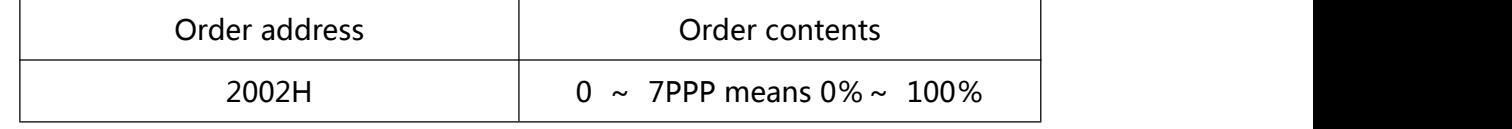

7、Analog output FM control:(write)

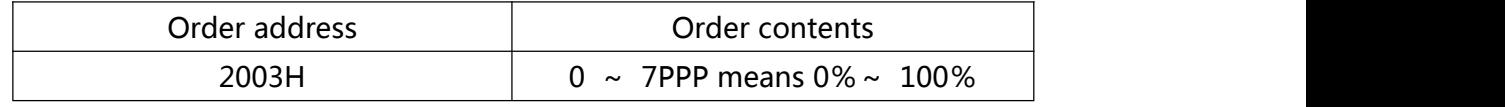

8、AC Drive description:

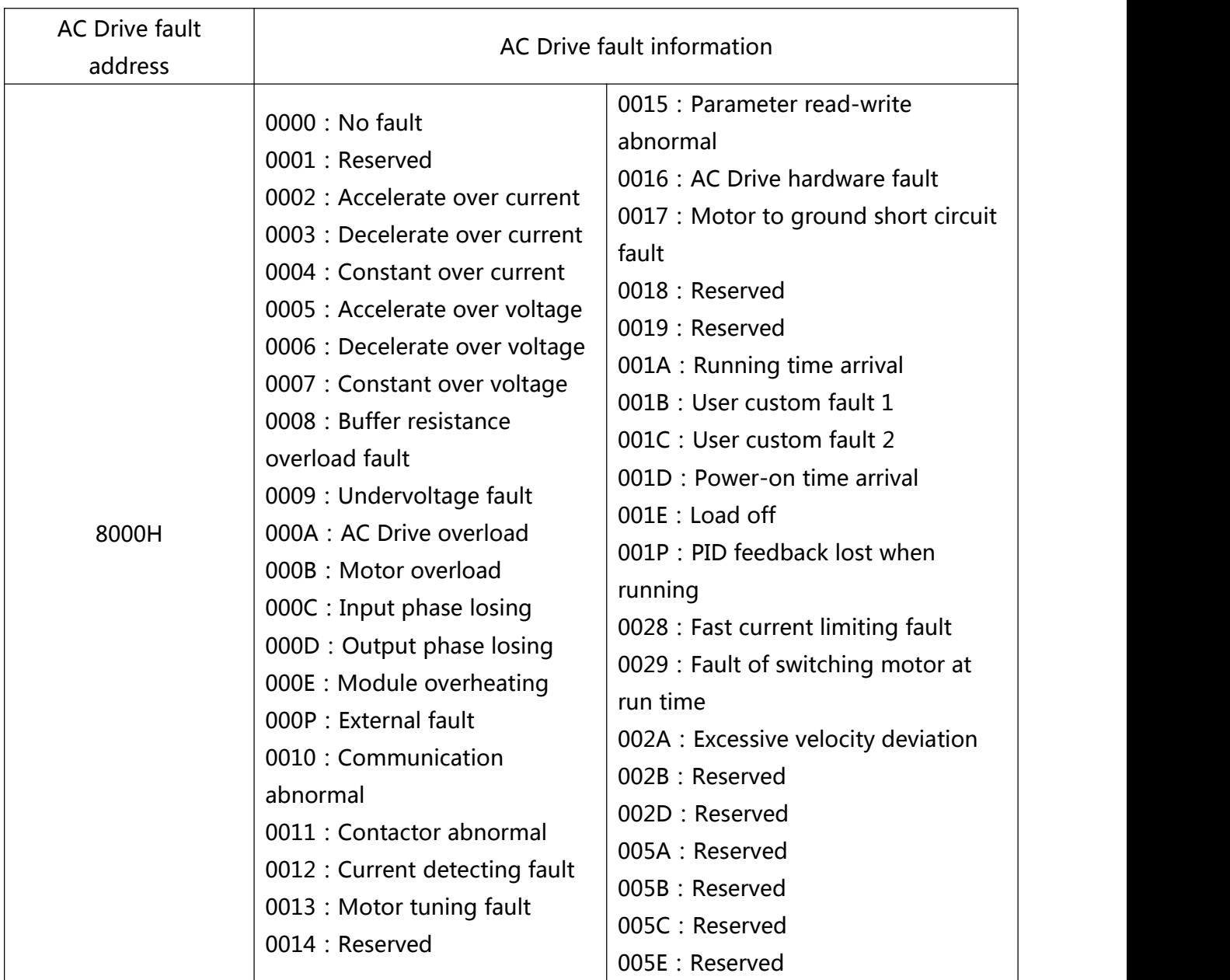

# **Chapter 7**

# **Maintenance and Troubleshooting**

# **Chapter 7 Maintenance and Troubleshooting**

# **7.1 Routine Repair and Maintenance of 500 Series**

### 7.1.1 Routine Maintenance

The influence of the ambient temperature, humidity, dust and vibration will cause the aging of the devices in the AC drive, which may cause potential faults or reduce the service life of the AC drive. Therefore, it is necessary to carry out routine and periodic maintenance.

Routine maintenance involves checking:

1) Whether the motor sounds abnormally during running

- 2) Whether the motor vibrates excessively during running
- 3) Whether the installation environment of the AC drive changes
- 4) Whether the AC drive's cooling fan works normally
- 5) Whether the AC drive overheats
- Routine cleaning involves:

1)Keep the AC drive clean all the time.

2) Remove the dust, especially metal powder on the surface of the AC drive, to prevent the dust from entering the AC drive.

3) Clear the oil stain on the cooling fan of the AC drive.

### 7.1.2 Periodic Inspection

Perform periodic inspection in places where inspection is difficult.<br>Periodic inspection involves:

- 1) Check and clean the air duct periodically
- 2) Check whether the screws become loose
- 3) Check whether the AC drive is corroded

4) Check whether the wiring terminals show signs of arcing.

5) Main circuit insulation test

Note: Before measuring the insulating resistance with megameter (500VDC megameter recommended), disconnected the main circuit from the AC drive. Do not use the insulating resistance meter to test the insulation of the control circuit. The high voltage test need not be performed again because it has been completed before delivery.

### 7.1.3 Replacement of Vulnerable Components

The vulnerable components of the AC drive are cooling fan and filter electrolytic capacitor.Their service life is related to the operating environment and maintenance status. Generally, the service life is shown as follows:

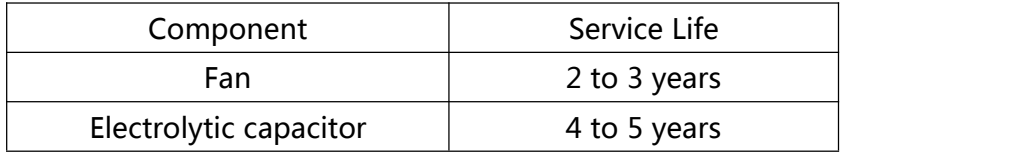

Note: Standard replacement time is under the following conditions, Users can determine the replacement period according to the running time.

- ◆ Ambient temperature: the annual average temperature is about 30 ° C
- ◆ Load rate: less than 80%
- ◆ Running rate: less than 20 hours per day

### 1) Cooling Fan

- Possible damage reason: Bearing worn, Blade aging
- Judging Criteria: Whether there is crack on the blade, whether there is abnormal vibration noise upon startup.

### 2) Filter electrolytic capacitor

● Possible damage reason: Input power supply in poor quality, high ambient temperature, frequent load jumping, electrolytic aging.

• Judging Criteria: Whether there is liquid leakage, whether the safe valve has projected, measure the static capacitance, measure the insulating resistance.

### 7.1.4 Storage of the AC drive

After purchasing AC drive, for temporary storage and long-term storage, pay attention to the following two aspects:

1) Pack the AC drive with the original box provided by INDVS.

2) Long-term storage degrades the electrolytic capacitor.Thus, the AC drive must be energized once every 2 years, each time lasting at least 5 hours. The input voltage must be increased slowly to the rated value with the regulator.

### 7.1.5 Warranty Agreement

1) Free warranty only applies to the AC drive itself.

2) INDVS will provide 18-month warranty (Starting from the leave-factory date as indicated on the barcode) for the failure or damage under normal use conditions. If the equipment has been used for over 18 months, reasonable repair expenses will be charged.

3) Reasonable repair expenses will be charged for the damages due to the following causes:

- (a) Improper operation without following the instructions
- (b) Fire, flood or abnormal voltage
- (c) Using the AC drive for non-recommended function

4) The maintenance fee is charged according to INDVS' s uniform standard. If there is an agreement, the agreement prevails.

# **7.2 Faults and Solutions**

500 Series AC drive provide a total Fault information and protective functions. After a fault occurs, the AC drive implements the protection function, and displays the fault code on the operation panel (if the operation panel is available). The corresponding fault types and common solutions for faults are shown in the following table. The table lists only for reference, please do not repair, transform, if can not rule out the fault, please contact our company or agents for technical support.

Figure 7-2 Solutions to the faults of the 500 Series

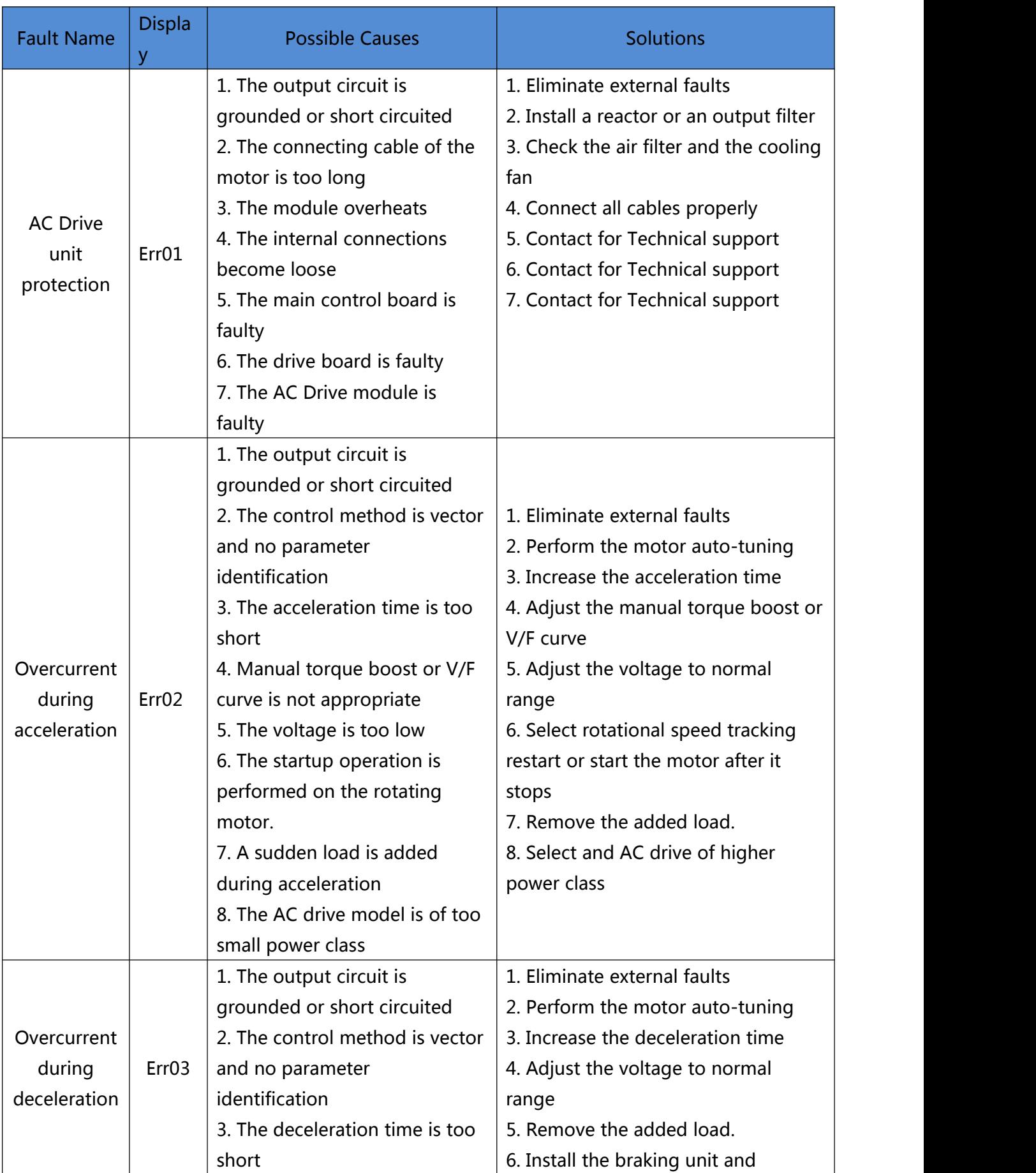

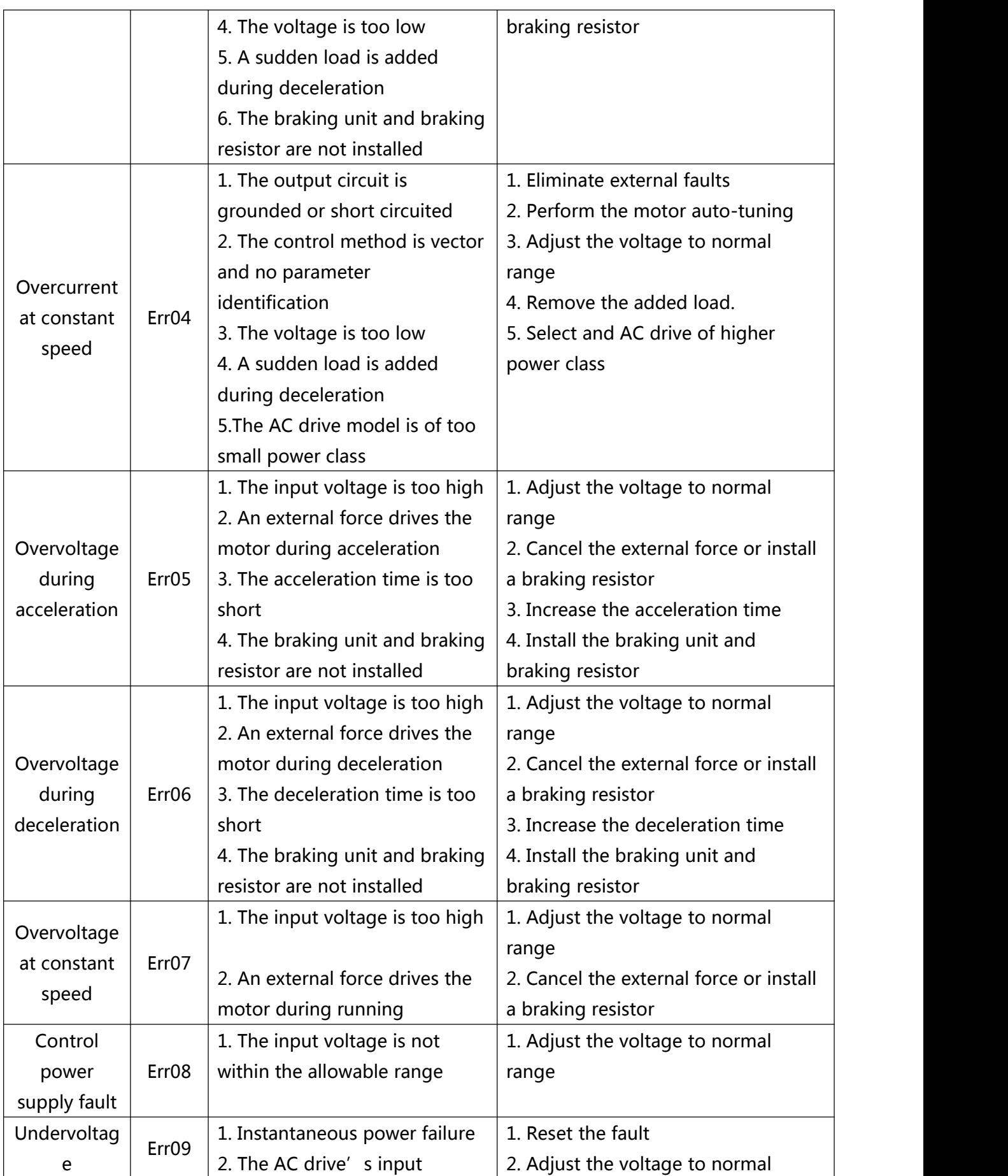
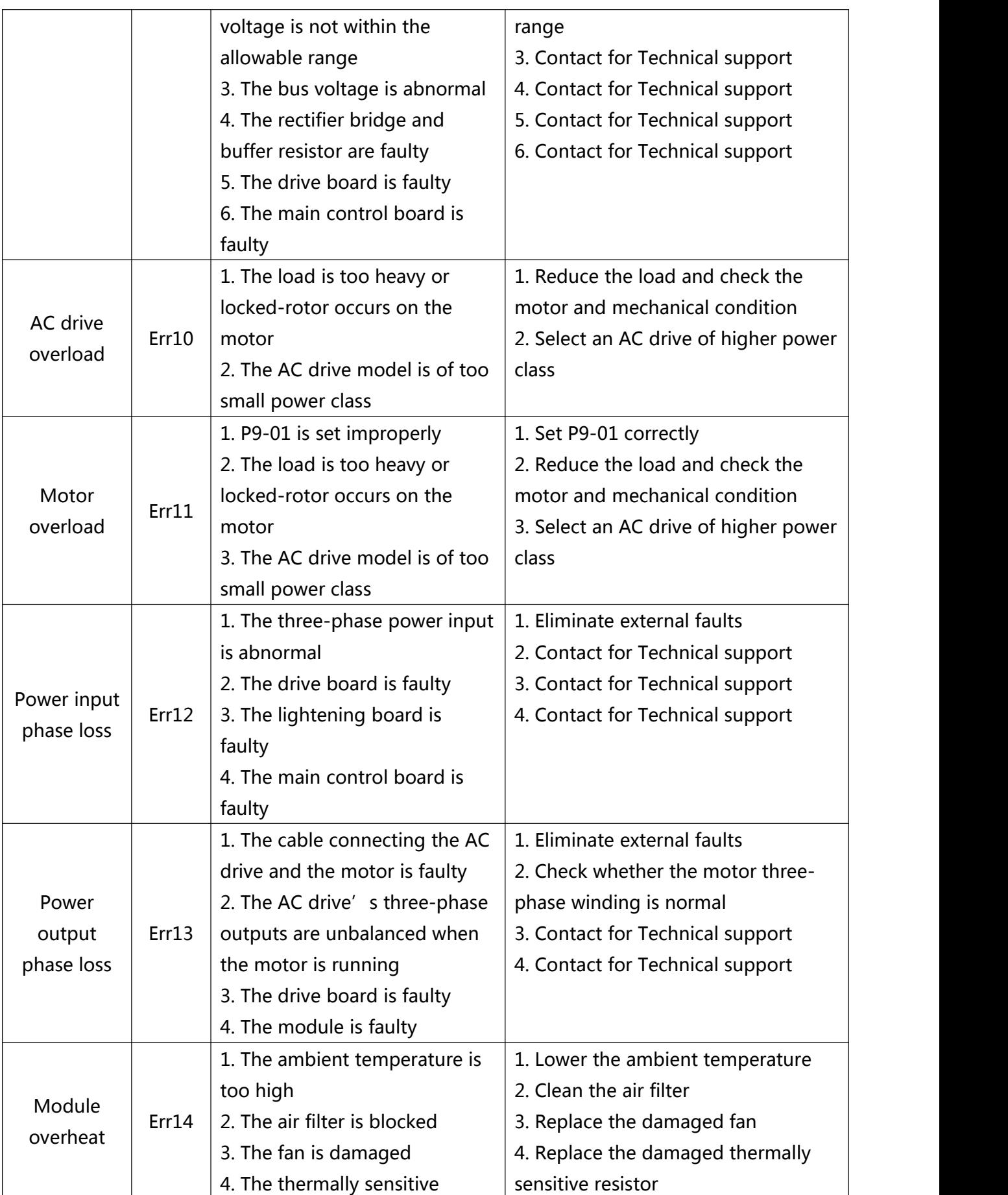

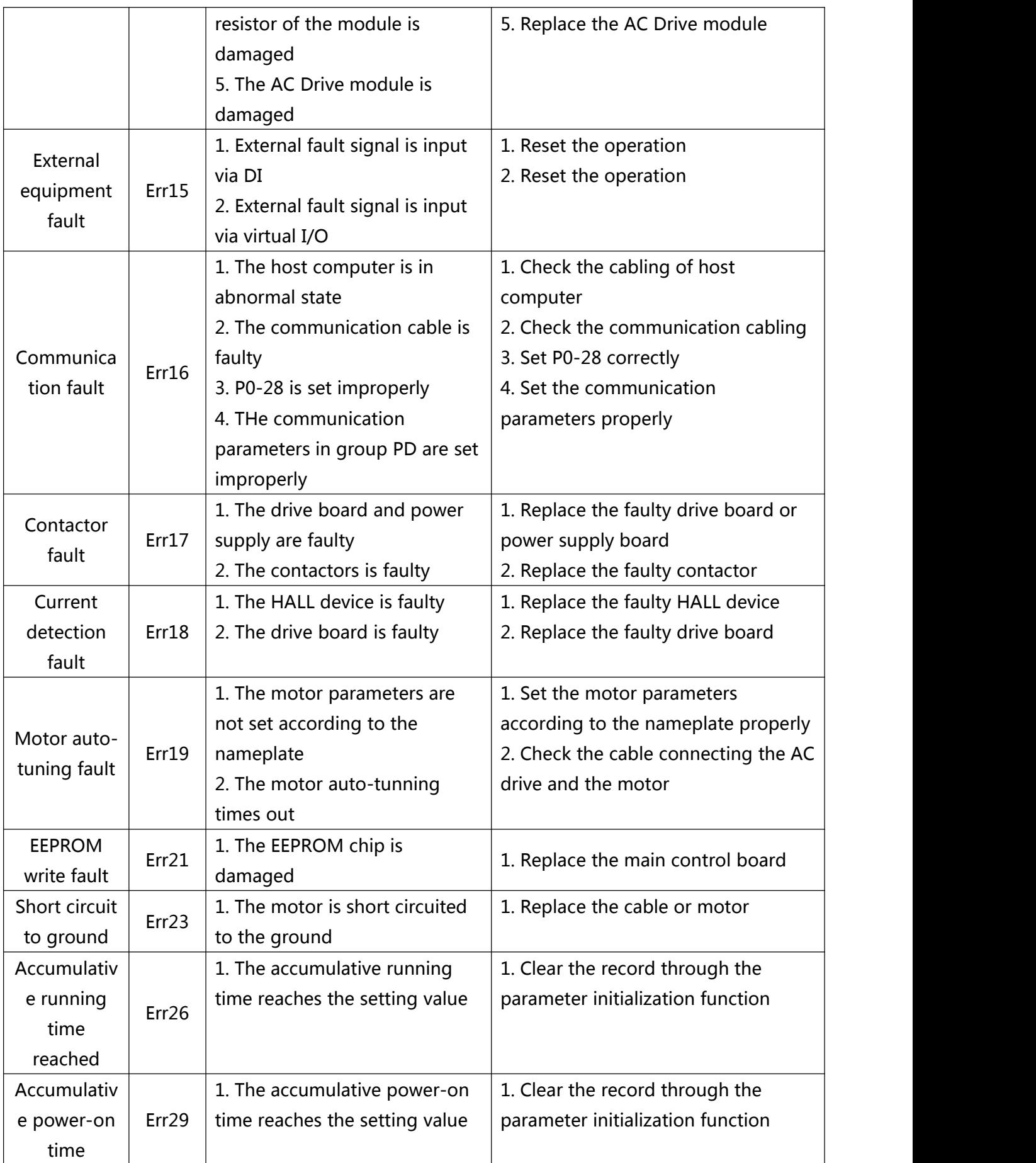

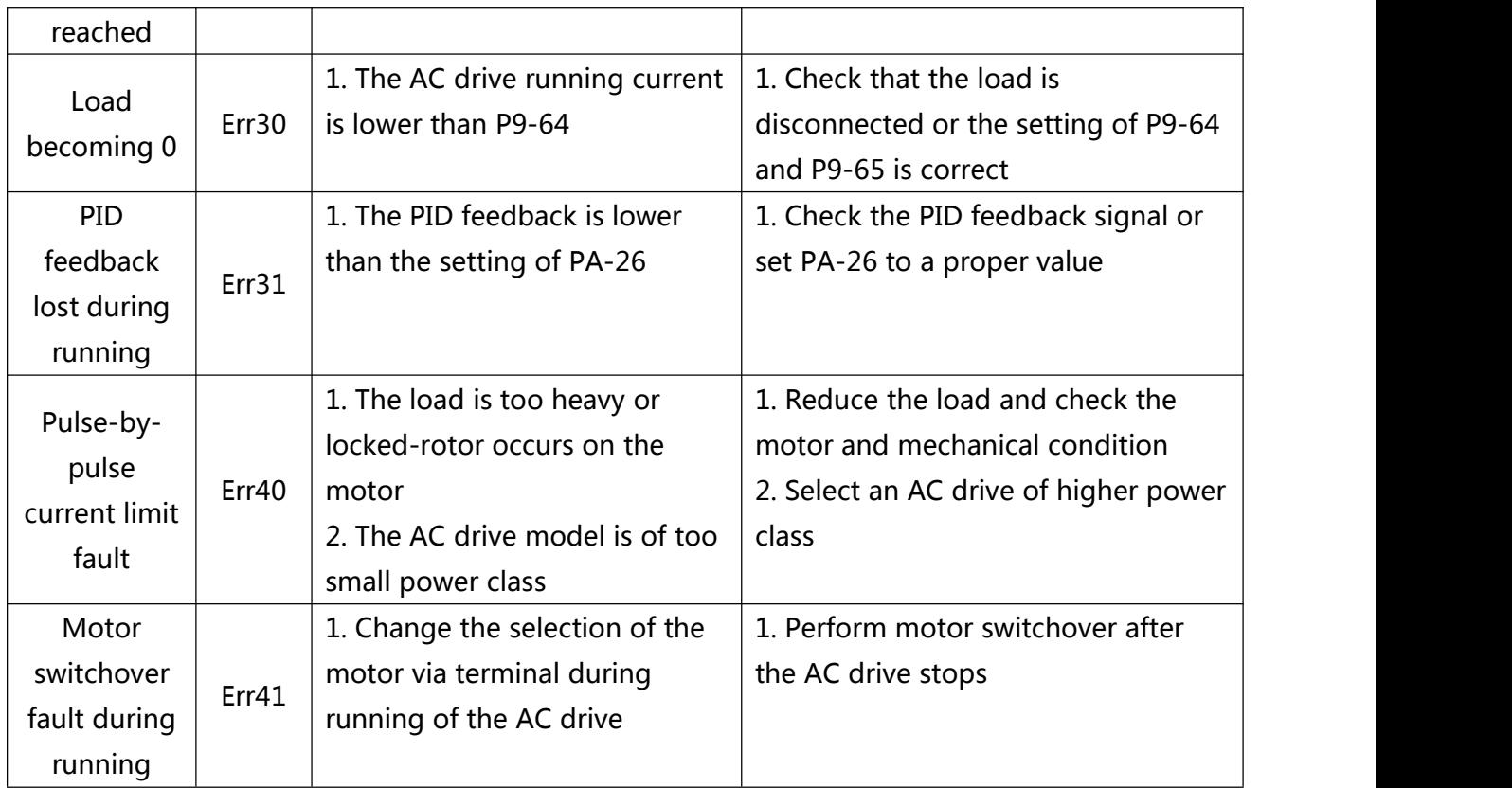

## **7.3 Common Faults and Solutions**

You may come across the following faults during the use of the AC drive. Refer to the following table for simple fault analysis.

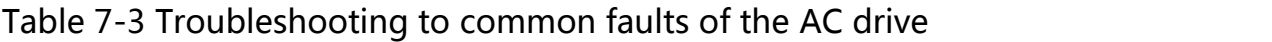

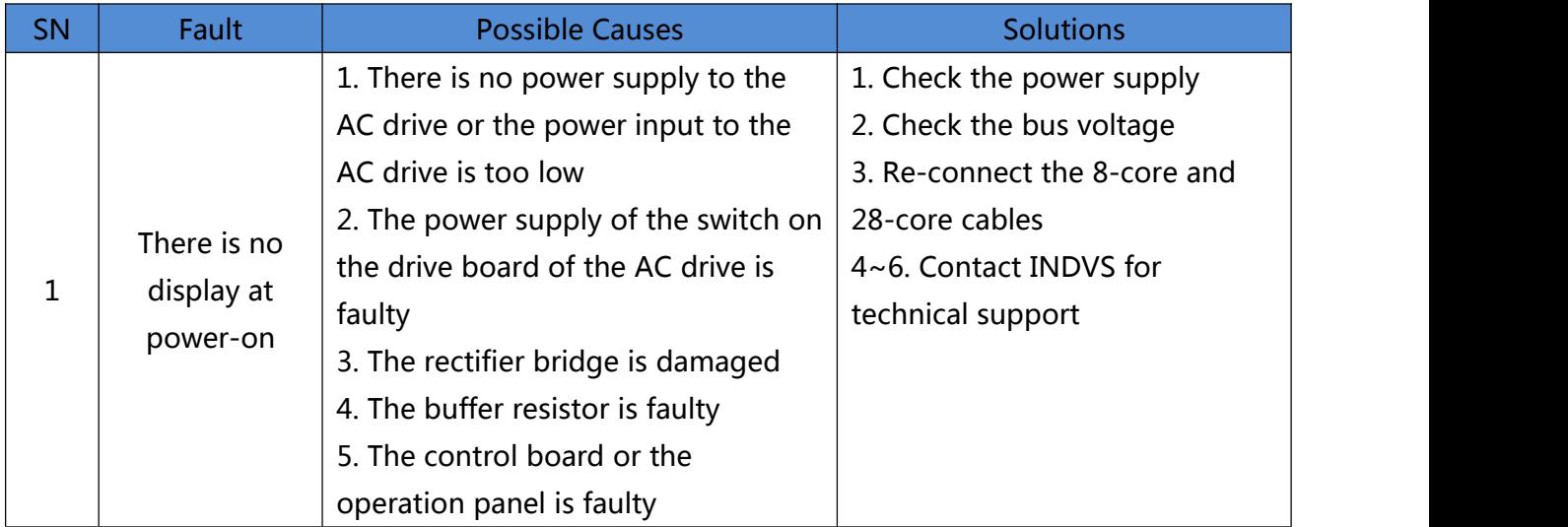

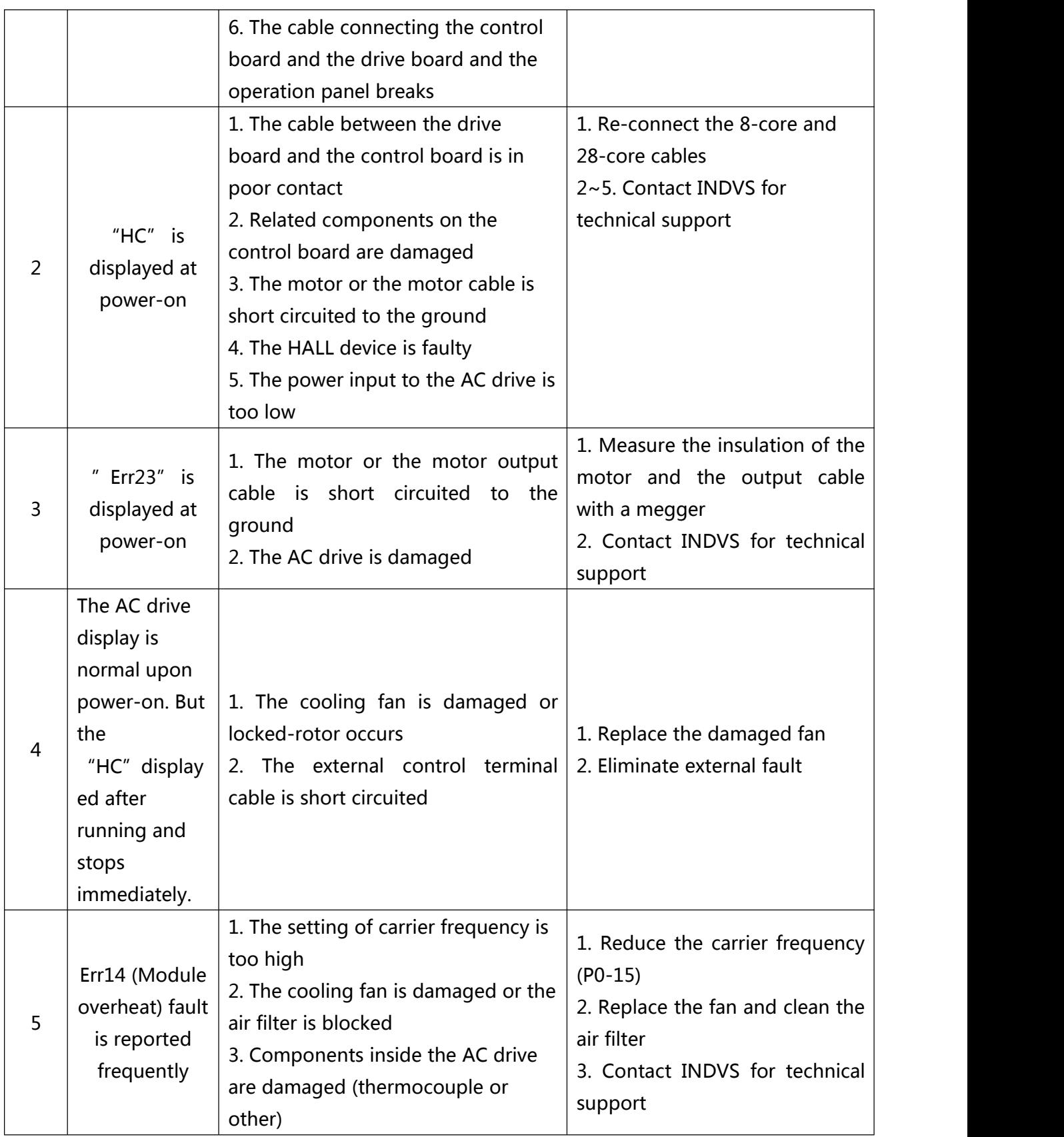

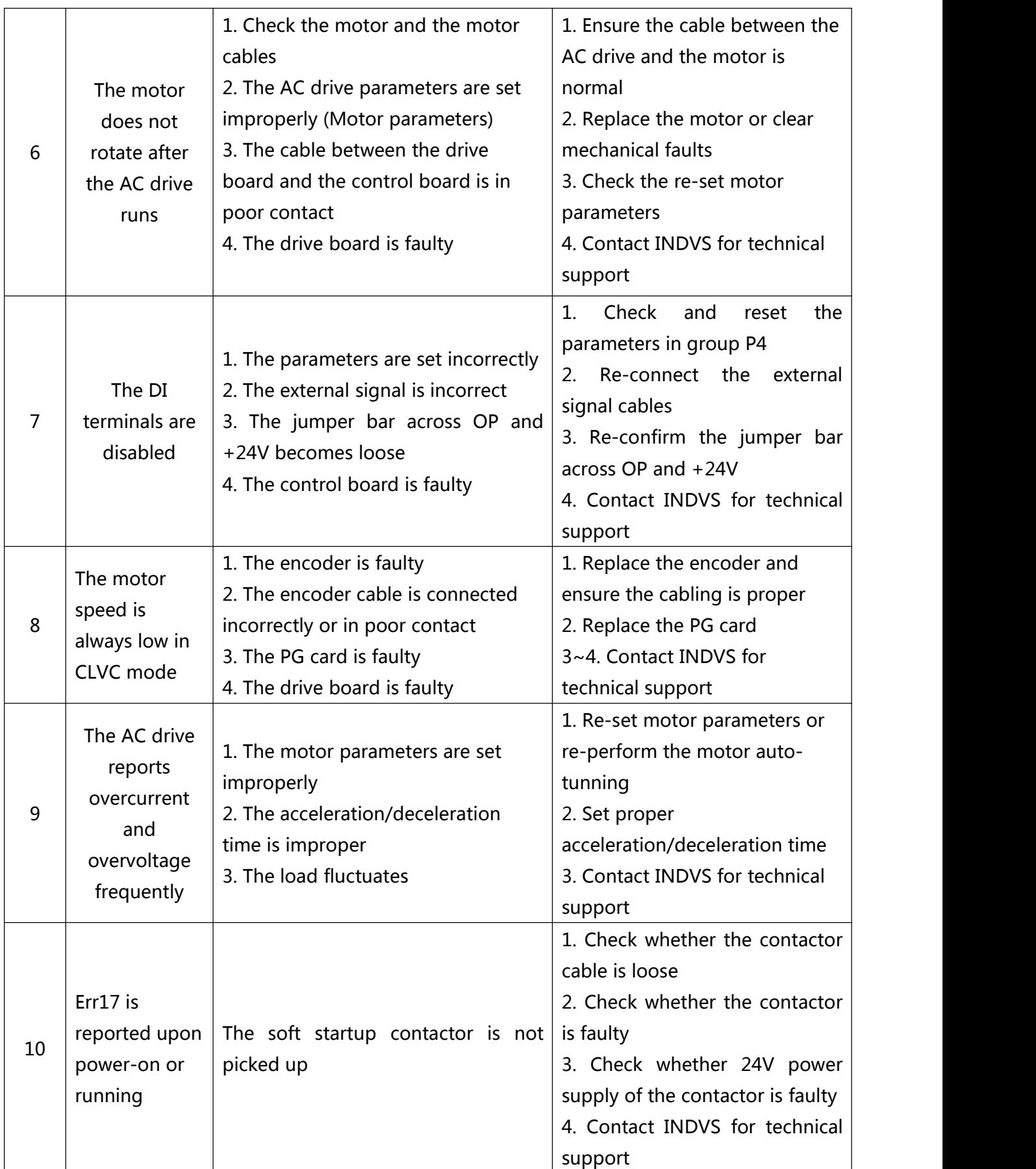

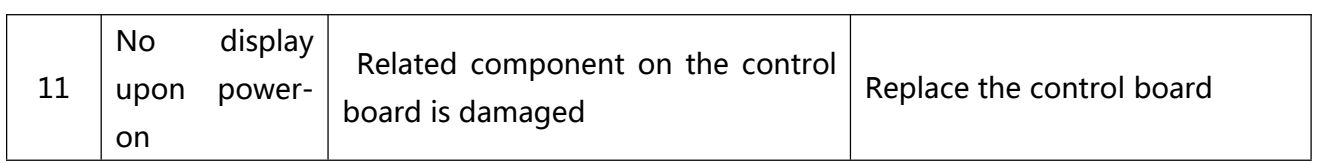

## **Memo**